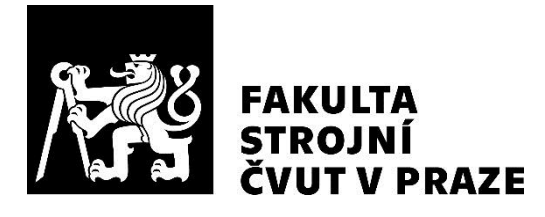

# **Ústav technologie obrábění, projektování a metrologie**

**Použitelnost 2D laserových skenerů pro přesná měření**

**Usability of 2D laser scanners for measurement**

**DIPLOMOVÁ PRÁCE**

**2019**

**Bc. Matěj JAROLÍMEK**

**Studijní program:** (N2301) Strojní inženýrství **Studijní obor:** (3911T035) Výrobní a materiálové inženýrství **Vedoucí práce:** Ing. Lubomír Štajnochr

## **Prohlášení**

Prohlašuji, že jsem diplomovou práci s názvem: "Použitelnost 2D laserových skenerů pro přesná měření" vypracoval samostatně pod vedením Ing. Lubomíra Štajnochra s použitím zdrojů uvedený na konci této práce v seznamu použité literatury.

V Praze dne \_\_.\_\_.…… .................................

Bc. Matěj Jarolímek

## **Poděkování**

Tímto bych chtěl poděkovat všem, kteří mi při vytváření této práce pomáhali. Především děkuji svému vedoucímu práce, Ing. Lubomíru Štajnochrovi za věnovaný čas, trpělivost a věcné připomínky.

## **Abstrakt**

Tato práce se v prvních dvou kapitolách zabývá skenováním a především skenováním pomocí laseru. Je zde shrnuto, jak pracuje samotný laser a na jakých principech fungují různé druhy laserového skenování. Součástí je především detailně popsaný princip 2D skenování, způsob měření a porovnání konkurenčních výrobků v tomto segmentu a základ 3D skenování. Dále je dopodrobna popsán liniový triangulační senzor TLE1 od firmy Metralight, který je předmětem zkoumání v této práci.

Jak již z názvu vyplývá, byla zkoumána přesnost měření 2D skeneru TLE1 v celém jeho měřícím rozsahu. Nejprve proběhla předběžná měření pro získání znalostí o fungování tohoto přístroje. Následně byly nabyté poznatky využity pro vytvoření způsobu přesného měření délky profilu a šířky mezery za pomoci přesné CNC nástrojové brusky. Dále byl zkoumán vliv odrazivosti různých povrchů na tuto přesnost. Zjištěné výsledky byly aplikovány na návrh měření na konkrétním případu.

Klíčová slova: skener, senzor, 2D, přesnost měření, odrazivost

## **Abstract**

This master thesis deals with scanning, especially laser scanning in the first two chapters. It summarizes how the laser works itself and on what principles the different types of laser scanning use. Part of the thesis is a detailed description of 2D scanning, measurement method and comparison of competing products in this segment and the basis of 3D scanning. Line triangulation sensor TLE1 from Metralight company is described in details, what is the subject of investigation in this thesis.

As the name implies, the measurement accuracy of the TLE1 2D scanner was examined over its entire measuring range. Initially, preliminary measurements were made to obtain knowledge about the device functionality. Subsequently, the acquired knowledge was used to create a method of accurate profile length measurement and width gap using precise CNC tool grinder. The accuracy and influence of different surfaces reflectivity was investigated furthermore as well. The results were applied to the design of measurement on a particular task.

Keywords: scanner, sensor, 2D, measurement accuracy, reflectance

## Obsah

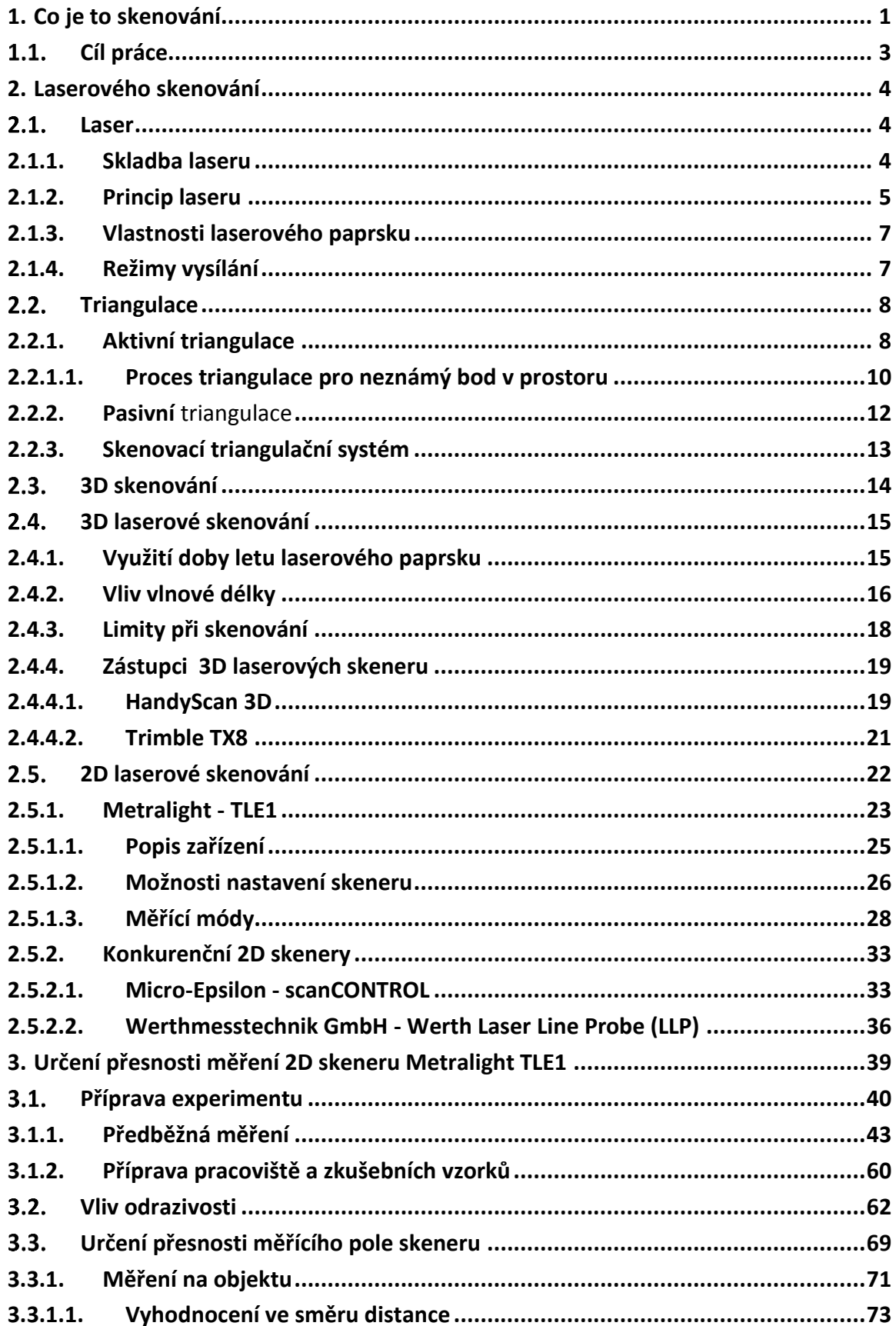

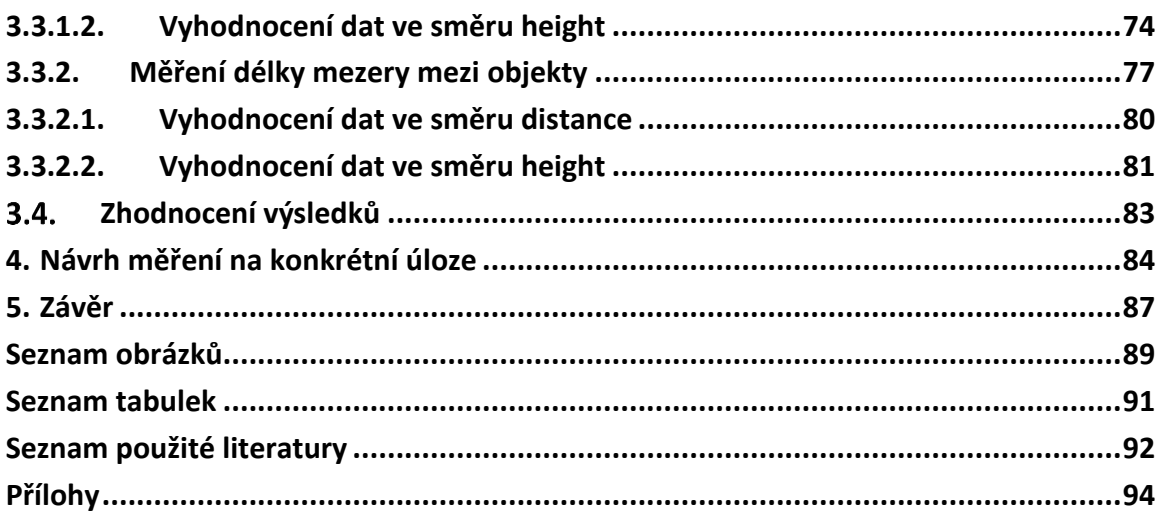

## <span id="page-6-0"></span>**1. Co je to skenování**

Skenování je převedení 2D grafických dokumentů, jako jsou obrázky, texty, fotky, kinofilmové negativy atd., do digitální podoby pomocí snímačů, které dále posílají získaná data do počítačů, tiskáren nebo do dnes již historických faxů. Dále lze pomocí laser skenerů měřit objekty nebo vytvářet 3D modely v CAD systémech. Skenování probíhá různými metodami a technologiemi, které slouží pro různé účely. Ale můžeme říci, že vždy je potřeba nějaký zdroj světla, který osvítí skenovaný objekt a snímač, díky kterému tento objekt dostaneme v digitální podobě. [1, 2]

Principů skenování je mnoho, liší se v závislosti na použití. Pro snímání tištěných dokumentů se dříve využívaly zářivky - nebo také "*Chladné katodové lampy*". V tomto případě se nasvítil dokument najednou světlem o vysoké intenzitě, což bylo jeho výhodou. Naopak nevýhodou je nedostatečné nasvícení v krajích dokumentu, které se řešilo pomocí systému zrcadel. Ta odrážela světlo i do míst s nedostatečnou světelnou intenzitou. Dneska zářivku nahradil pásek z luminiscenčních LED diod, které osvítí dokument rovnoměrně po celé délce pásku, jež přejíždí před skenovaný dokument. Bohužel i tento způsob skenování skýtá nevýhody v podobě nižší svítivosti a citlivosti na jemné odstíny barev oproti nasvícení zářivkou. Po nasvícení přichází na řadu snímač, na který dopadá odražené světlo o různé intenzitě, vyvolávající změnu elektrického náboje o různé síle ve snímači. Snímač se skládá z jednotlivých bodů, ze kterých získáváme tři různé informace. Tyto informace udávají tři základní barvy a to červenou, zelenou a modrou. Z toho vyplývá, že každý bod podává informaci ze tří buněk snímače. Možné optické rozlišení skeneru je určeno snímačem. Tedy pro kvalitní skenování dokumentů potřebujeme kvalitní snímač s vysokým počtem buněk. [1, 2]

Další skupinou skenerů jsou laser skenery. Ty využívají laserového paprsku, který dopadá na zkoumaný předmět. Vysoce citlivá kamera zaznamenává odražený paprsek, který se převede na jednotlivé body. Pomocí triangulace se určí jejich poloha v prostoru od skeneru. Skener se může skládat z jedné nebo více skenovacích rovin. Získaná data se následně zpracovávají v počítačovém softwaru, který dokáže z data dopočítávat rozměry pro měření nebo vytváření 3D modelů, které mohou sloužit například pro reverzní inženýrství. [3]

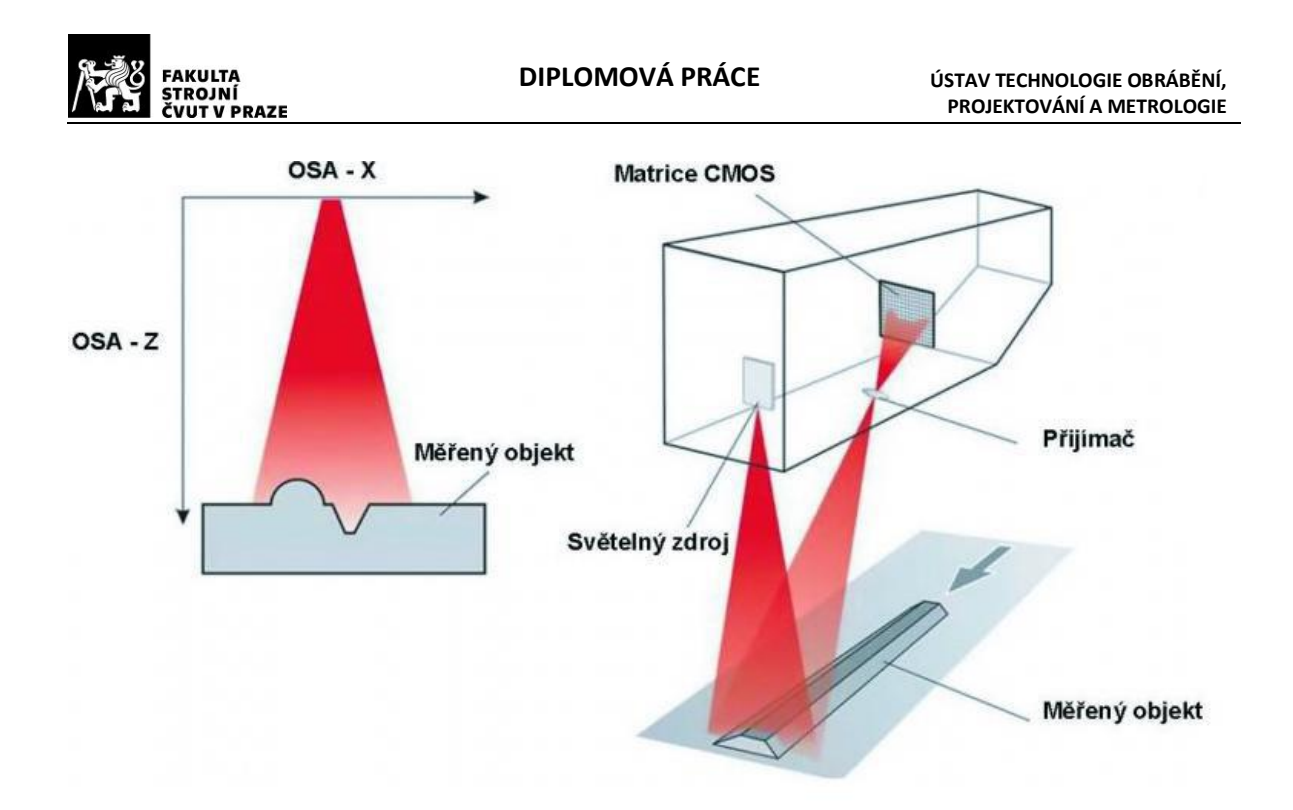

*Obr. 1 - Skenovací hlava [25]*

3D skenování patří do skupiny nedotykových měřících metod. Tato vlastnost je výhodná pro měření například měkkých součástí, kde nedochází k deformaci součástí. Současně skener dokáže získávat tisíce bodů za sekundu, čímž je vhodný pro skenování velmi velkých součástí. Součtu všech bodů se říká mrak bodů, ze kterého lze složit relativně přesný tvar součásti. V tomto se laserové skenování velmi liší od dotykových měřících technologií. Na druhé straně laserové skenování nedosahuje takové přesnosti oproti dotykovým technologiím. Další nevýhodou je obtížnost zpracování mraku bodů a nenasnímání lesklých ploch ze součásti. V neposlední řadě má tato technologie problém se snímáním hran a následné nesprávné vyhodnocování rozměrů. [3]

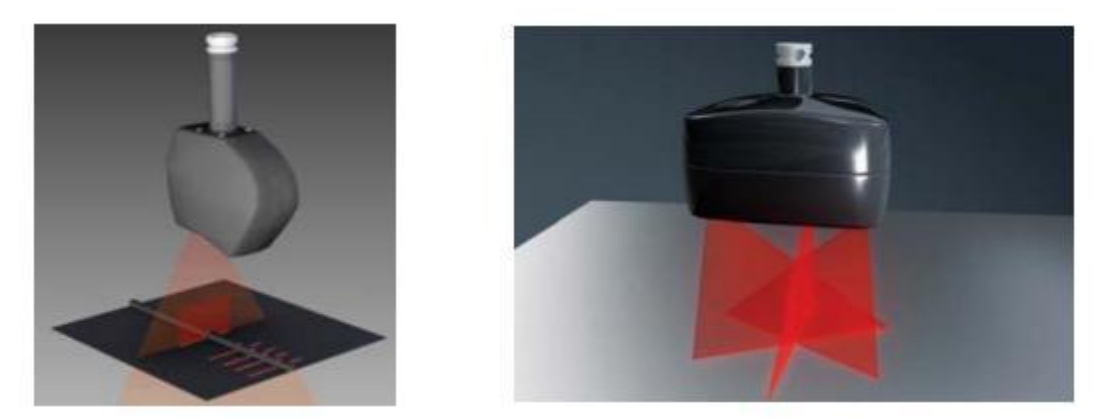

*Obr. 2 - Porovnání 2D laseru a hlavou se třemi rovinami osvitu (laserový kříž) [3]*

Rychlost skenování je mnoho násobně vyšší než už měření dotykového. Snímače obvykle zaznamenávají 50 000 - 75 000 bodů za sekundu. Díky tomu skenery vykazují vysokou produktivitu, která je zaručena také šířkou paprsku pohybující se obvykle v řádech centimetrů. [3]

Jednou z nejdůležitějších činnosti po získání dat z kamery je jejich zpracování v počítačovém softwaru. Software může dodávat výrobce skeneru nebo lze použít nějaký jiný kompatibilní. Pomocí těchto softwarů dostaneme mrak bodů, který charakterizuje naskenovanou plochu nebo část plochy u 3D skenerů nebo křivky u 2D skenerů. Mrak bodů lez dále využít, ale musíme vědět, co má být výsledkem. Zpracovaní mraku bodů z 3D skenovaní můžeme rozdělit do několika kroků: [3]

- Porovnávání mraku bodů s CAD modelem
- Odečítání, filtrace, detekce a spojení mraku bodů do jednoho
- Nahrazování křivek matematicky definovanými plochami

U zpracovávání mraku bodů při 2D skenování pro měření například vzdálenosti hran od sebe, může docházet pomocí softwaru k matematické filtraci bodů segmentací na úseky, které se následně vyhladí. Zde ale může docházet k nepřesnostem. [3]

## <span id="page-8-0"></span>**Cíl práce**

V předešlé kapitole bylo nastíněno, jak obecně skenování funguje a k čemu slouží. V této práci se zaměřím na 2D laserové skenery. Jejím účelem je určení přesnosti u konkrétního 2D laserového skeneru od firmy Metralight (model TLE1) a porovnání tohoto přístroje s konkurencí. Výrobce udává pouze rozlišovací schopnost přístroje v obou osách, která je velmi přesná a to 1 µm a 24 µm. Z praxe je známo, že tyto přístroje nedosahují tak vysoké přesnosti měření vlivem mnoha faktorů, kterými jsou například odrazivost materiálu, hrany zkoumaných dílů, vytváření mraku bodů pomocí softwaru nebo poloha součásti v měřícím poli skeneru. Těmito aspekty se tato práce bude zabývat a její výsledky budou aplikovány na návrhu měření konkrétní úlohy.

## <span id="page-9-0"></span>**2. Laserového skenování**

## <span id="page-9-1"></span>**Laser**

Laser je zařízení, které využívá principů kvantové mechaniky a generuje záření výjimečných vlastností. Záření vycházející z laseru je monochromatické (jednobarevné), má malou divergenci (rozbíhavost) a je koherentní (uspořádané). Laser je přístroj, který přeměňuje dodávanou energii na světlo (laserové světlo). [4]

### <span id="page-9-2"></span>**2.1.1. Skladba laseru**

Každý laser je sestaven ze tří základních částí: [5, 6]

- 1. **aktivní prostředí**  v tomto prostředí se vyskytují pevné, kapalné nebo plynné látky, ve kterých může dojít k inverzní populaci energetických stavů, čímž dochází k zesilování světla stimulovanou emisí,
- 2. **optický rezonátor** tvoří jej dutina obklopená odrazovými plochami, v níž je nevodivé prostředí. Nejjednodušší konstrukce je tvořena dvěma rovnoběžnými zrcadly na obou koncích. Jedno ze zrcadel je polopropustné. V optickém rezonátoru se odrazy využívají k získání inverzní populace (fyzikální stav kvantové soustavy, při kterém došlo k takovému obsazení energetických hladin částicemi, které neodpovídá rovnovážnému rozdělení tj. kdy v jistém kvantovém přechodu populace horní energetické hladiny je vyšší než na hladině dolní),
- 3. **zdroj energie** zdroj se může lišit podle aktivního prostředí v rezonátoru. V pevnolátkových laserech je zdroj výbojka nebo LED. U polovodičových laserů je zdroj elektrický proud. Pro plynové lasery je zdroj energie napájecí výboj.

U výkonných laserů se ještě používá chladič, který zabraňuje přehřátí zařízení a následnému přerušení probíhajícího procesu záření. V průmyslu se využívá systému čoček, clon a zrcadel, pro zvýšení kvality laserového svazku. Především k dosažení nižší divergence (rozptylu) paprsku, tomuto systému se říká expander. [5]

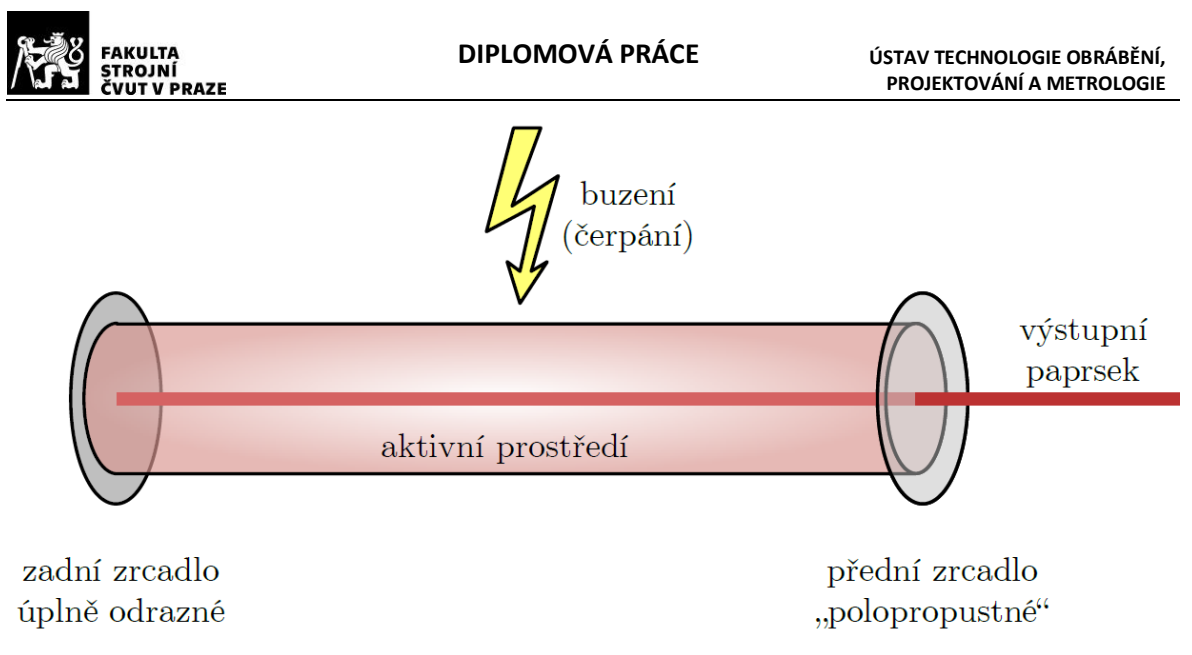

*Obr. 3 - Základní schéma laseru [5]*

## <span id="page-10-0"></span>**2.1.2. Princip laseru**

V předešlé kapitole bylo zmíněno, že každý laser musí mít aktivní prostředí. To může být tvořeno samostatnými atomy prvků nebo sloučeninami. Za běžných podmínek jsou částice v klidu a energetické hladiny elektronů jsou na nejnižší hladině. Pomocí vnějšího zdroje jsou elektrony v částicích excitovány na vyšší hladinu orbitalu. Při přechodu elektronu zpět na nižší energetickou hladinu vyzáří nekoherentní světelné záření. K tomuto ději dochází samovolně jen za pomocí vnějšího budícího zdroje. Částice aktivního prostředí se snaží být ve stavu s co nejnižší energetickou hodnotou. Tomuto stavu se říká termodynamická rovnováha. Díky stavu invertní populace v aktivním prostředí dochází k stimulované emisi fotonů. Tohoto stavu lze dosáhnout, když je nadbytek populace ve vyšší energetické hladině, který pokryje ztráty v aktivním prostředí. [5, 7]

V optickém rezonátoru se světelný paprsek odráží od dvou zrcadel, kde jedno je nepropustné a druhé polopropustné. Polopropustné zrcadlo slouží ke dvěma účelům, k unikání laserového paprsku z rezonátoru a k částečnému odrážení fotonů zpět, čímž dochází k zesilování laserového záření. [5, 7]

Následující schéma zobrazuje princip stimulované emise, kdy dodaná energie aktivnímu prostředí je přetransformována na proud fotonů respektive laserový paprsek. Stimulací horní energické hladiny excitovaného atomu dochází k emisi fotonu, který může stimulovat další excitovaný atom a tím dochází k takzvanému lavinovému efektu. [5, 7]

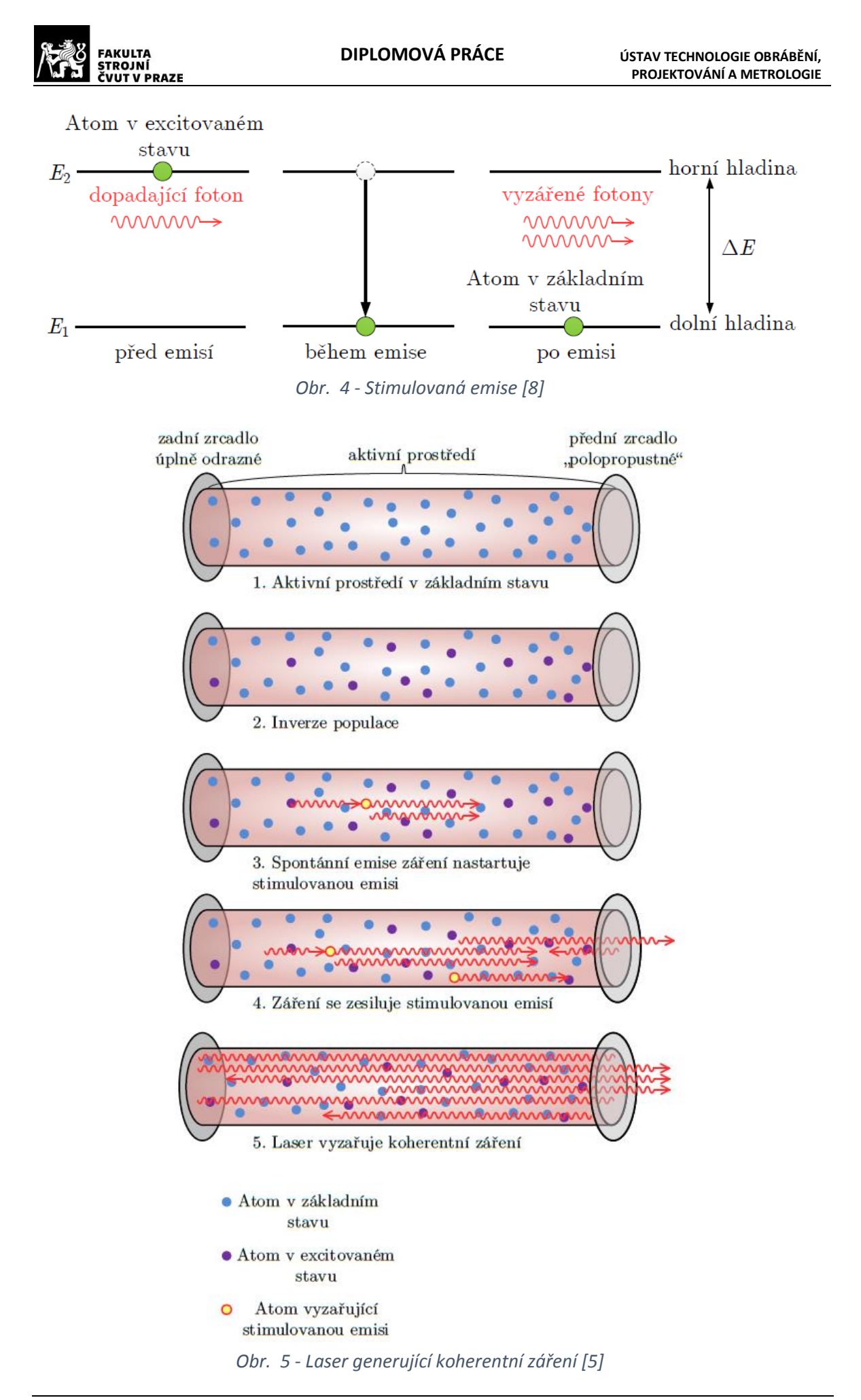

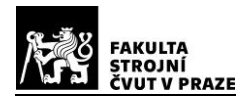

### <span id="page-12-0"></span>**2.1.3. Vlastnosti laserového paprsku**

Laserový paprsek má unikátní vlastnosti vycházející už ze samotného procesu stimulované emise, kdy dopadající a emitovaný foton má stejnou energii (frekvenci), polarizaci, fázi a stejný směr. Z toho vychází tři základní specifické vlastnosti laseru, odlišující se od běžných světelných zdrojů. Svazek je: [8]

- **monochromatický** paprsek je "jednobarevný" tedy má stejnou vlnovou délku (frekvenci), podle které se určuje, v jaké části spektra se bude paprsek pohybovat,
- **koherentní** všechny vlny světelného záření jsou ve stejné fázi v každém bodě,
- **směrový** všechny vyzařované fotony mají stejný směr.

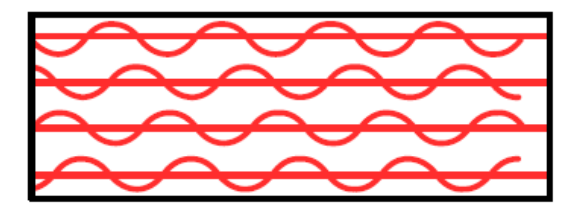

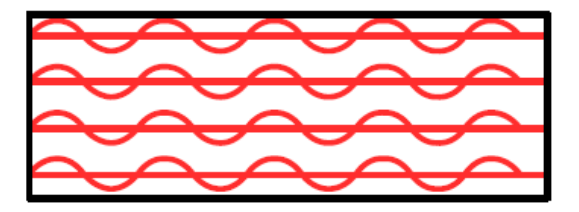

(a) světelné vlny nejsou ve stejné fázi

(b) světelné vlny jsou ve stejné fázi

## <span id="page-12-1"></span>**2.1.4. Režimy vysílání**

Ideální zdroj laserového paprsku vyzařuje záření o jisté frekvenci, která se rovná jednak rezonanční frekvencí optického záření, v němž se nachází a jednak frekvenci kvantového přechodu aktivního prostředí v rezonátoru. Laserové zdroje mohou vysílat paprsek různými způsoby. Tyto druhy vyzařování paprsku mají odlišné přednosti, a proto mají i různé uplatnění. Tyto různé způsoby vyzařování se nazývají režimy vysílání a rozdělují se na: [9]

- kontinuální režim označovaný jako CW (continual wave)
- pulsní režim
- impulsní režim
	- o dlouhé impulsy (volně běžící režim laseru)
	- o krátké impulsy (režim Q-spínání)
	- o velmi krátké impulsy (režim mode-locking)

*Obr. 6 - Koherence světelných vln [8]*

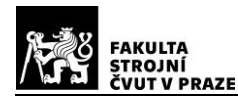

Rozdíl mezi jednotlivými režimy je v průběhu emise laserové energie v okamžiku aktivace laseru. Klasickým příkladem kontinuálního záření je žárovka. Žárovka vyzařuje světlo neustále při zapnutém stavu, dokud nedojde k jejímu vypnutí. Při pulsním režimu je zařízení také stále zapnuté a vyzařuje záření, ale dochází ke sledu pravidelně se opakujících impulsů. Jako pulsní režim si můžeme představit srdeční puls. Zařízení, které funguje v impulsním režimu, je například blesk fotoaparátu, který je zdrojem jednoho pulsu a nevyzařuje stálé světlo o stálé intenzitě. [9]

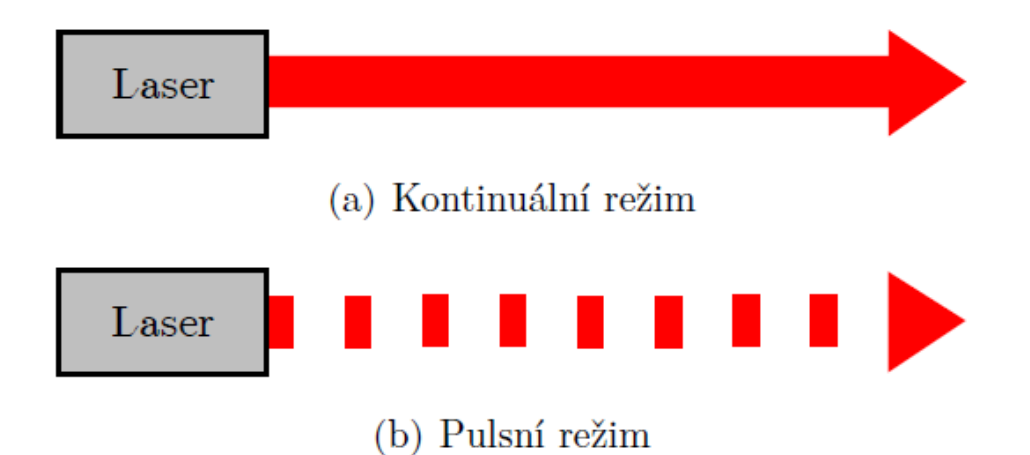

*Obr. 7 - Způsob vysílání laserového paprsku [9]*

## <span id="page-13-0"></span>2.2. Triangulace

Triangulace je zjišťování polohy bodu pomocí trojúhelníku. K jeho určení slouží trigonometrický výpočet. Sestrojením pomyslného trojúhelníku, kde známe jednu vzdálenost s koncovými referenčními body a třetím bodem je místo, jehož souřadnice zjišťujeme. Nejčastěji používané triangulační systémy jsou osazeny laserovým zdrojem a optickými snímači. Tuto metodu snímání dělíme do dvou skupin: [10]

- aktivní triangulace
- pasivní triangulace

## <span id="page-13-1"></span>**2.2.1. Aktivní triangulace**

Přístroje využívající aktivní triangulaci se skládají z tzv. triangulačního trojúhelníku, který tvoří zdroj záření (obvykle laser), povrch měřeného objektu a snímač sloužící pro zachycování odraženého paprsku. Nejčastěji se používá CCD nebo CMOS čip.

Vzdálenosti mezi zdrojem světla a snímačem se říká triangulační báze a tato vzdálenost se nemění. Úhel svírající paprsek laseru a triangulační báze je neměnný. Oproti tomu úhel, který svírá triangulační báze a paprsek dopadající na snímač, se proměňuje v závislosti na místě odrazu od předmětu. Na druhou stranu víme, v jakém rozmezí se tento úhel může pohybovat, jelikož také víme, v jakém rozmezí kamera přístroje snímá. Pomocí získaných informací můžeme poměrně snadno dopočítat vzdálenost mezi skenerem a místem, kde dopadá laserový paprsek. [10, 11]

Pokud měříme za pomoci jednoho paprsku, zjišťujeme tím vzdálenost pouze jednoho bodu a tím získáme výsledek 1D triangulace. Další možností je využít štěrbiny, pomocí které získáme světelný pruh, pak hovoříme od 2D triangulaci. Tímto způsobem lze měřit například mezery mezi plechy, házení u rotačních dílů nebo vzdálenosti mezi dvěma hranami. Pokud pohybujeme synchronně zkoumaným předmětem nebo skenerem, můžeme použít 2D skener i pro 3D skenování. Poslední z možností je 3D triangulace, kde se využívá pro získání dat několik rovnoběžných čar nebo strukturované světlo, které pokryjí celý měřený objekt. Nasnímání celého povrchu najednou je při dostatečném výpočetním výkonu velkým urychlením a také do jisté míry zpřesněním, pokud scéna není dokonale statická, proto je 3D triangulace oproti 1D a 2D výhodnější. [10, 11]

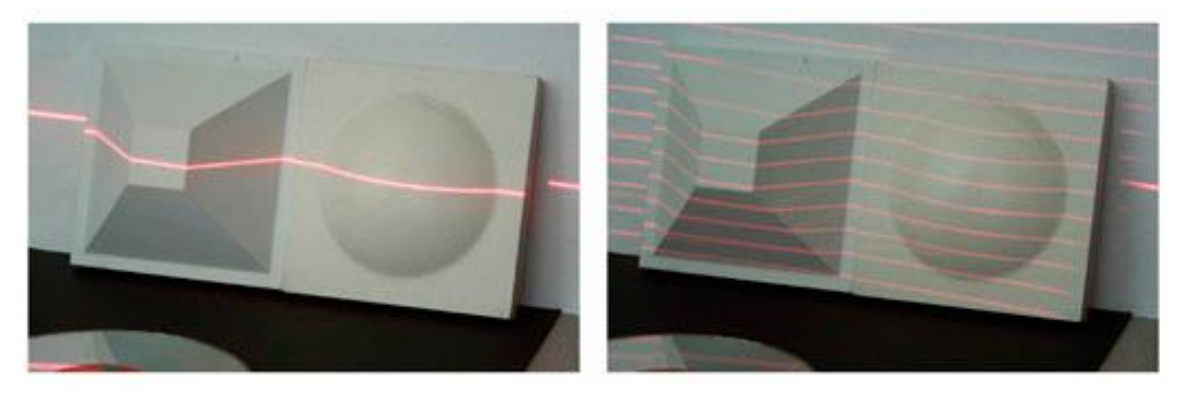

*Obr. 8 - 2D a 3D laserové skenování objektu [11]*

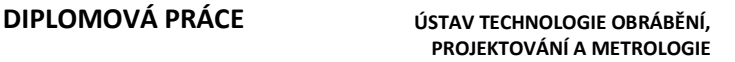

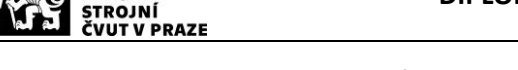

### **2.2.1.1. Proces triangulace pro neznámý bod v prostoru**

<span id="page-15-0"></span>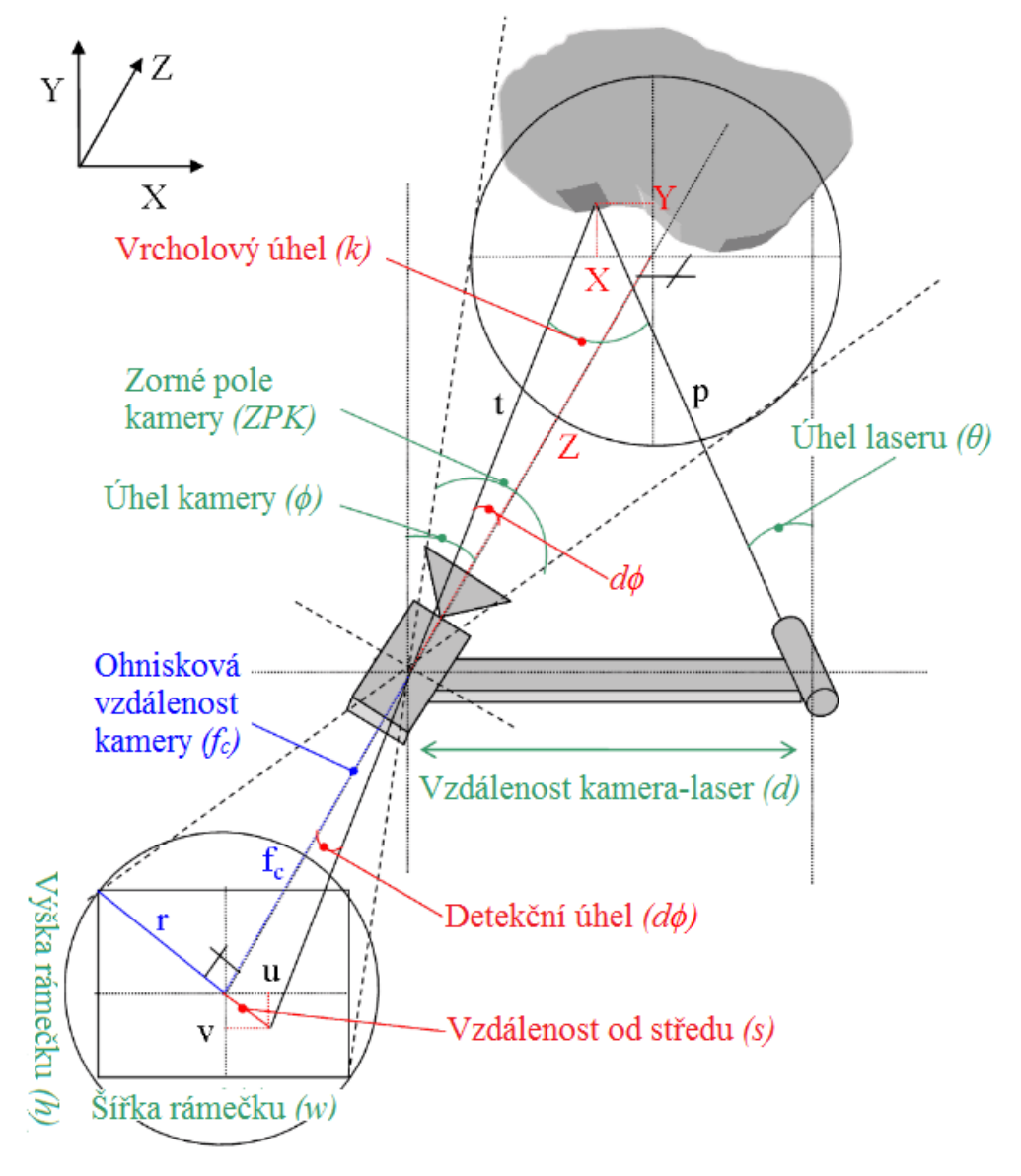

*Obr. 9 - Schéma triangulace [12]*

Základem výpočtu triangulace je sinová věta, pomocí které lze vypočítat vzdálenost neznámého bodu na snímaném objektu od skeneru. Na obrázku je znázorněn geometrický princip snímání. [12]

Základní linie mezi kamerou a laserovou diodou je označena na obr. 10 písmenem *d*, kdežto φ je úhel kamery a θ je úhel laseru, přičemž oba úhly jsou svírány se svislou osou. Tyto statické nebo proměnné parametry jsou známé (pro případ dírkové kamery): [12]

- Zorné pole kamery (úhel, ZPK)
- Rozlišení kamery, tj. šířka rámečku *w* a výška rámečku *h*

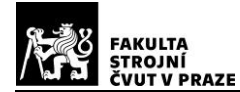

- Relativní uspořádání topologie, tj. úhel kamery φ a laseru θ a vzdálenost mezi nimi
- Klíčovou hodnotu ohniskové vzdálenosti kamery lze odvodit ze známých parametrů: [12]

$$
\left( 1\right)
$$

$$
\tan\left(\frac{ZPK}{2}\right) = \frac{r}{f_c} \quad \Rightarrow \quad\n f_c = \frac{\sqrt{w^2 + h^2}}{\tan\left(\frac{ZPK}{2}\right)} \Rightarrow\n f_c = \frac{\sqrt{w^2 + h^2}}{2 \cdot \tan\left(\frac{ZPK}{2}\right)}
$$

Základem triangulace je sinová věta, která říká, že jestliže strany libovolného trojúhelníku jsou a, b, c a protější úhly jsou α, β, γ pak:

 $(2)$ 

$$
\frac{a}{\sin(\alpha)} = \frac{b}{\sin(\beta)} = \frac{c}{\sin(\gamma)} = 2R
$$

kde *R* je poloměr kružnice opsané trojúhelníku. Dosazením do rovnice (2) dostaneme:

 $(3)$ 

$$
\frac{d}{\sin(k)} = \frac{p}{\sin\left(\frac{\pi}{2} - \varphi + d\varphi\right)} = \frac{t}{\sin\left(\frac{\pi}{2} - \theta\right)} = 2R
$$

V této topologii je typický geometrický problém, který lze snadno vyřešit:

 $(4)$ 

$$
k + \left(\frac{\pi}{2} - \varphi + d\varphi\right) + \left(\frac{\pi}{2} - \theta\right) = \pi \Rightarrow
$$
  

$$
k = \pi - \left(\frac{\pi}{2} - \varphi + d\varphi\right) - \left(\frac{\pi}{2} - \theta\right) = \varphi + \theta - d\varphi
$$

a neznámá vzdálenost předmětu od laseru *p* je:

 $(5)$ 

$$
\frac{d}{\sin(k)} = \frac{p}{\sin(\frac{\pi}{2} - \varphi + d\varphi)} \Rightarrow p = d \cdot \frac{\sin(\frac{\pi}{2} - \varphi + d\varphi)}{\sin(\varphi + \theta - d\varphi)}
$$

vzdálenost předmětu od kamery *t* se spočítá opět přes sinovou větu podobně jako u předešlé rovnice. Jedinou neznámou proměnnou je úhel *d*φ, který lze snadno odhadnout trigonometricky:

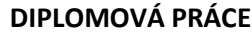

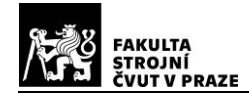

 $(6)$ 

$$
\tan(d\varphi) = \frac{s}{f_c} \Rightarrow d\varphi = \arctan\left(\frac{s}{f_c}\right) \Rightarrow
$$

$$
d\varphi = \arctan\left(\frac{\sqrt{u^2 + v^2}}{f_c}\right) \Rightarrow
$$

$$
d\varphi = \arctan\left(2 \cdot \frac{\sqrt{u^2 + v^2}}{\sqrt{w^2 + h^2}} \cdot \tan\left(\frac{ZPK}{2}\right)\right)
$$

#### <span id="page-17-0"></span>**2.2.2. Pasivní triangulace**

U pasivní triangulace neznáme přesné geometrické uspořádání mezi zdrojem a snímačem, jelikož u této metody nemáme zdroj záření, ale více snímačů najednou. Pasivní triangulace se dělí do tří základních druhů. V jednom případě máme více kamer se samokalibrací, v druhém případě máme jednu kameru se samokalibrací, ale v tomto případě kamera snímá v různých polohách a v posledním případě máme opět více snímačů se známou vzájemnou orientací. Při měření metodami, kde se uplatňuje samokalibrace, není zapotřebí znát vzájemnou polohu kamer/kamery, jelikož jejich vzájemná pozice je určována a odvozována přímo z naměřených dat. Ke kalibraci často slouží i kalibrační artefakty, u kterých známe přesné rozměry, které jsou skenovány současně s měřeným předmětem. Následně jsou z naskenovaných dat a měřítka kalibračního artefaktu odvozeny rozměry a tvar měřené součásti. [10, 11]

Při tomto druhu skenování je zapotřebí si dávat pozor na okolní světelné podmínky, aby skenovaný objekt nebyl přeexponovaný nebo naopak nedostatečně nasvícen. U moderních zařízení jsou součástí modulátory intenzity paprsku. Díky tomuto modulátoru lze přístroje využívat v širší škále aplikací i za nepříznivých světelných podmínek. Skenery, které mají integrovaný modulátor intenzity paprsku, mají i vyšší pořizovací cenu. [10, 11]

Dvojce očí u člověka slouží pro odhad vzdálenosti a prostorové vidění. Na stejném principu funguje metoda pasivní triangulace, která využívá principu dvou kamer. Této metodě se říká stereovize. Dvojce CCD snímačů umístěných v kamerách pořídí dva stereoskopické snímky, které představují dva různé perspektivní obrazy. Následně z úhlu mezi kamerami (tj. úhlová paralaxa) se získá hledaný třetí rozměr, a to vzdálenost povrchu od středu pohledů obou snímačů. [10, 11]

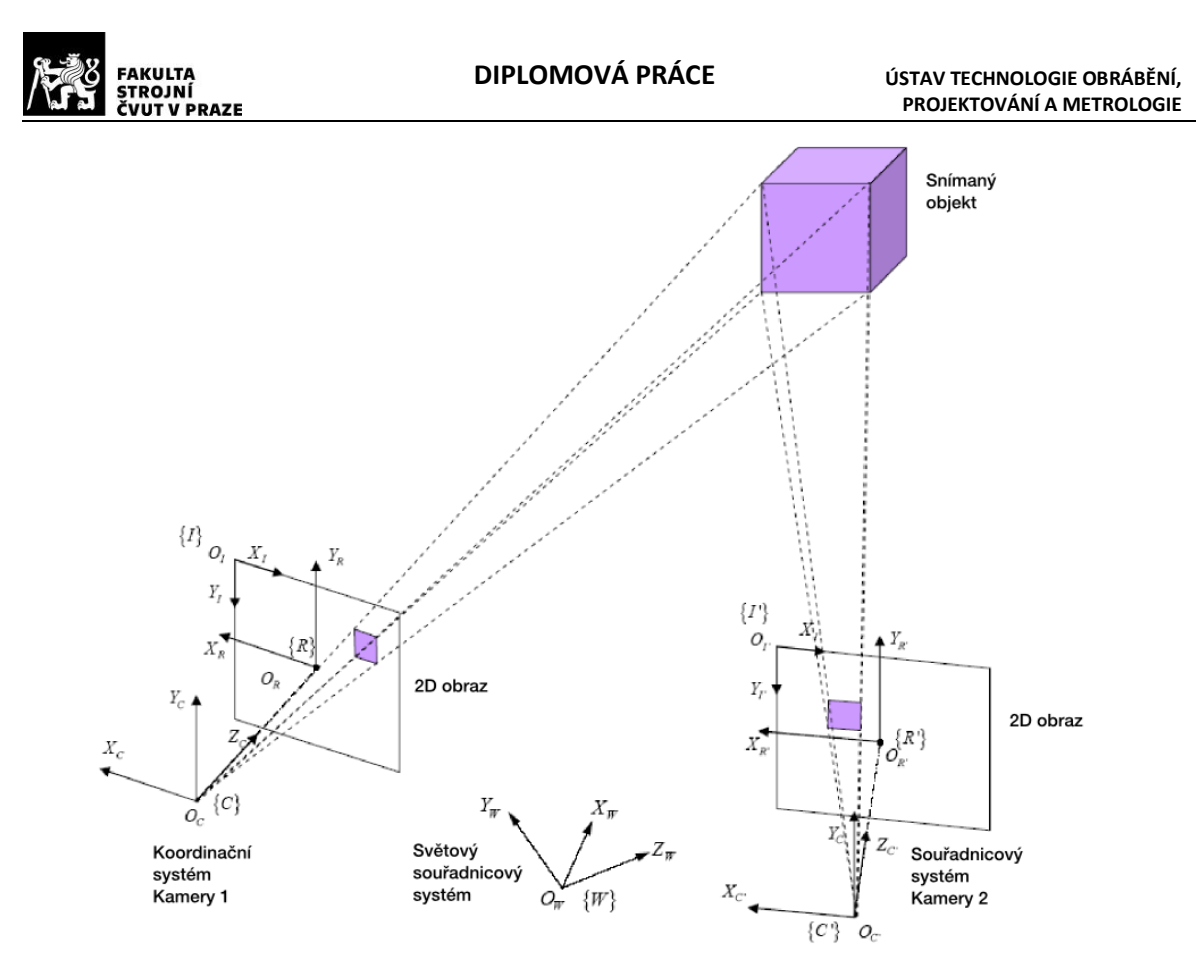

*Obr. 11- Typický stereovizní systém [13]*

Mezi hlavní nevýhody při měření metodou stereovize je, že občas nesouhlasí některé shodné body ze snímaných obrázků, které jsou například na hranách nebo mají nevýraznou texturu. Výsledkem jsou pak nepřesně naměřené hodnoty. Z tohoto důvodu se stereovize používá spíše jako doplňková metoda k aktivním metodám měření. Výhodou této metody je její velké množství využitelnosti, zvláště v oblastech pokročilých technologií. Dále její výhoda spočívá v pořizovací ceně zařízení, která je relativně nízká v porovnání s ostatními metodami, avšak na úkor přesnosti a kvality měření. [10, 11]

### <span id="page-18-0"></span>**2.2.3. Skenovací triangulační systém**

Slouží ke skenování relativně malých předmětů na krátké vzdálenosti s vysokou přesností. Používají se například v oblasti archeologie nebo ve strojírenských aplikacích. [13]

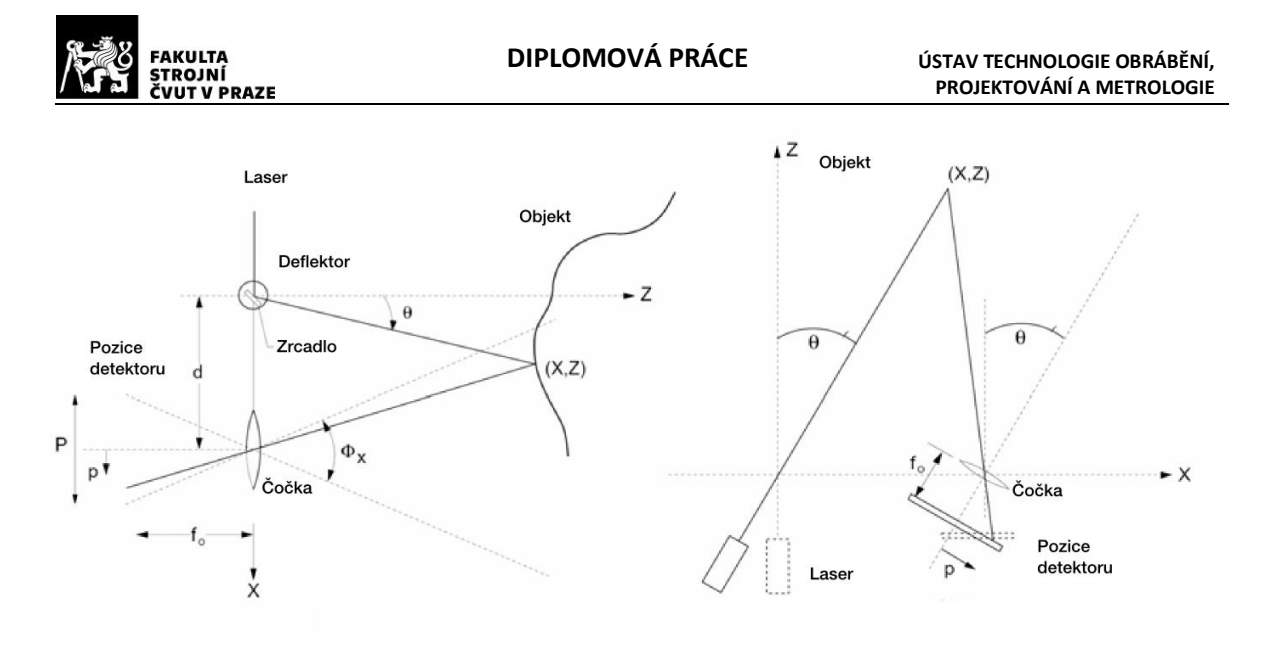

#### *Obr. 12 - Schéma triangulačního laserového systému [14]*

Princip je založen opět na laserovém koherentním paprsku, který dopadá na zkoumaný předmět. Pomocí jedné nebo více statických detekčních jednotek je snímán odražený paprsek od objektu pod úhlem. Tento princip lze rozšířit o metodu, kdy se synchronní detekční jednotka synchronně pohybuje s paprskem. [10]

Ze zdroje vychází parsek buď ve tvaru přímky pomocí štěrbiny, což je případ i u 2D skenerů, nebo větší počet rovnoběžných přímek. Pokud známe vzájemnou polohu a orientaci jednotlivých optických komponentů, kterou bychom měli znát z předchozí kalibrace snímačů, pak lze relativně jednoduše dopočítat souřadnice zkoumaného předmětu pomocí triangulace z promítnutého laserového paprsku. [14]

## <span id="page-19-0"></span>2.3. 3D skenování

Jak již bylo zmíněno 3D skenery jsou přístroje, která zachycují tvar a textury fyzických objektů a převádějí je pomocí zaznamenaných bodů z povrchu součástí na mrak bodů v počítači. Ten z nich následnou extrapolací z jednotlivých bodů vytváří vhodné polygonové sítě, ze kterých se skládá výsledný digitální 3D model. Existuje mnoho metod, kterými můžeme získávat potřebné body jako například laserové, rentgenové, ultrazvukové, optické nebo mechanické 3D skenování. 3D skenování dělíme do dvou základních metod a to destruktivní a nedestruktivní. Nedestruktivní metoda je nejčastější metodou a nedochází při ní ke zničení měřené součásti. Různé metody mají různé uplatnění a s tím spojené i jejich limity, výhody a nevýhody. Ruku v ruce jdou také pořizovací ceny přístrojů a náročnost na obsluhu. Výsledné 3D modely mohou sloužit například při vývoji

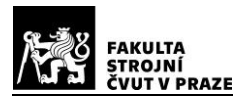

počítačových her, průmyslovém designu, dokumentaci architektonických památek, v protetice nebo v oblasti průmyslové kontroly kvality a reverzního inženýrství. [10, 15]

## <span id="page-20-0"></span>**3D laserové skenování**

Laserové skenování je vhodné ke snímání rozsáhlých prostor nebo velkých objektů. Svojí rychlostí, která je v řádech tisíců až statisíců bodů za sekundu a svojí přesností, která se pohybuje v rozpětí milimetrů až centimetrů, předčí nástroje jako totální stanice, měřící pásma nebo běžné kamery. Ty se prakticky nedají využít při měření rozsáhlých prostor z důvodu časové náročnosti a nepřesnosti. Při skenování může jediný záznam obsahovat několik milionů 3D bodů. Bohužel během jednoho snímání nemůžeme zaznamenat všechny body, musíme objekt zaznamenat z několika úhlů. Pomocí digitální kamery nebo fotoaparátu lze zachytit obraz daného prostředí. Následně můžeme spojit naměřená data s vyfotografovaným prostředím a tím snadněji vytvořit 3D model objektu. V neposlední řadě se 3D skenování využívá ve strojírenství, k vytváření CAD modelů z fyzických součástí, které jsou příliš složité pro klasické dotekové měření a zároveň se získá nesrovnatelně více bodů za krátký čas. Toho se využívá především v reverzním inženýrství. [13, 14, 16]

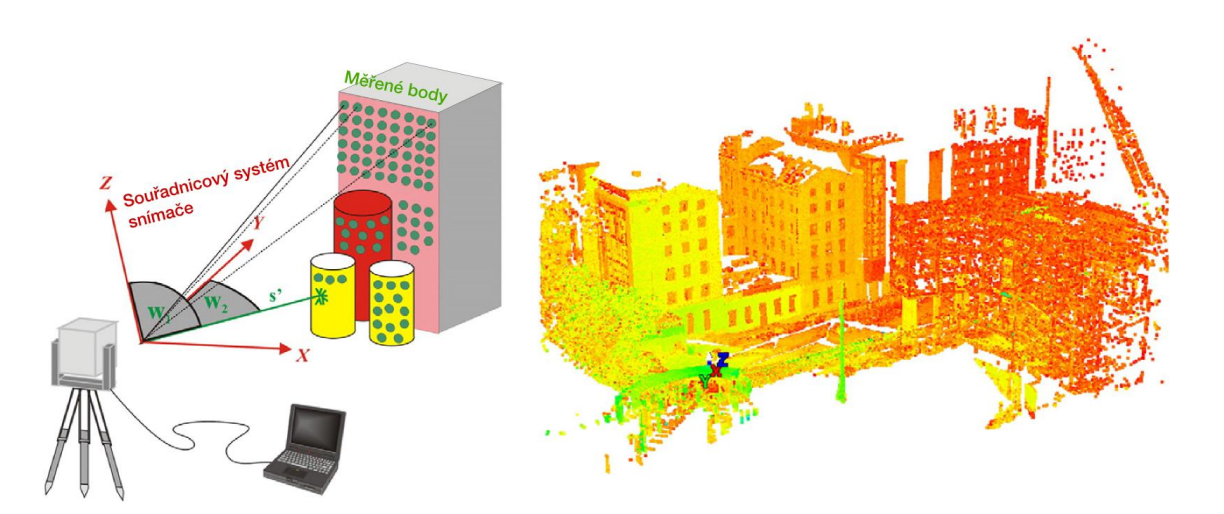

### <span id="page-20-1"></span>**2.4.1. Využití doby letu laserového paprsku**

#### *Obr. 13 - Schéma měření a výstup z měření [14]*

Laserové skenery pro skenování budov využívají podobného principu jako sonar. Laserový paprsek je vyslán na zkoumaný fyzický objekt, od kterého se paprsek odráží zpět do snímače v laser skeneru. Tento princip se nazývá Time-of-flight (ToF). Z doby letu paprsku od vyslání po příjem se dá dopočítat vzdálenost mezi skenerem a bodem

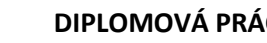

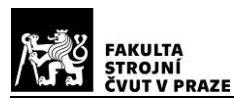

na měřeném objektu. Tím je plně určená poloha bodů v trojrozměrném prostoru. Pro zaznamenání celého tělesa je zapotřebí rotující paprsek. Obvykle se používá rotující hlava skeneru. V případě dalšího skeneru, rotujících dvou spojených zrcadel nebo dokonalejším rotujícím optickým hranolem ve tvaru pravidelného n-úhelníku. Na kvalitu digitalizovaného tělesa má vliv hustota pokrytí plochy reálného tělesa laserovým paprskem. Součástí skeneru bývá i barevná digitální kamera, která zaznamenává barevnou informaci. Výstup ze skeneru je již zmíněný mrak bodů, který vytváří přesnou napodobeninu skenovaného objektu a za pomocí barevné kamery i stejnou texturu objektu. Následně jsou data převedena do počítače, kde s nimi lze manipulovat a upravovat v CAD softwarech. Pro skenování budov a přírodních objektů se nejčastěji využívají terestrické 3D skenery z důvodu jejich vysoké produktivity z hlediska získávání dat, vysokému rozlišení a vysoké přesnosti. Rychlost získávání dat se obvykle pohybuje od 1 - 6 kHz, délková přesnost od 5 mm do 25 mm a vzorkovací interval je programovatelný. Tímto tato technologie převyšuje běžné měřící metody, jako jsou EDM, GPS nebo fotogrammetrii, protože má velké rozlišení bez potřeby odrazového zařízení.

Skener poskytuje natolik dostatečné množství bodů pro získání co optimálně nejpřesnějšího digitálního dvojčete, že není zapotřebí povrch dále interpolovat. [10, 13, 16, 17]

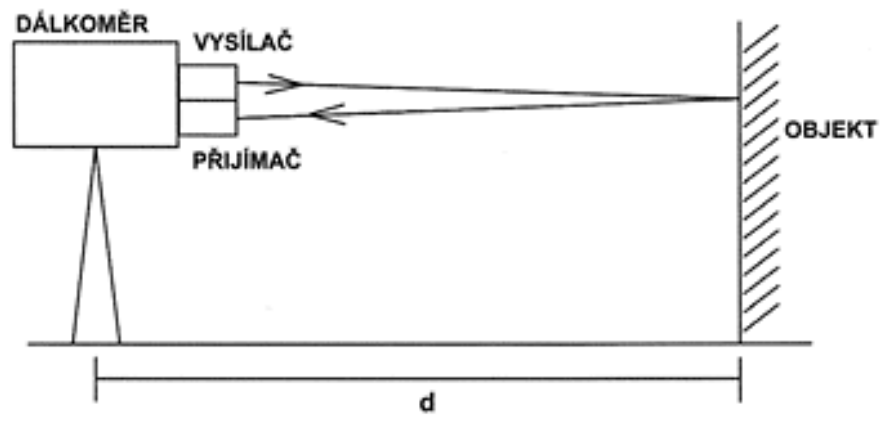

*Obr. 14 - Schéma měření laserovým skenerem*

## <span id="page-21-0"></span>**2.4.2. Vliv vlnové délky**

Zdrojů laserového paprsku je veliká škála. Liší se především ve vlnové délce světla. Ukázalo se, že vhodná vlnová délka zdroje má nízký výkon, a tudíž je bezpečný pro lidský

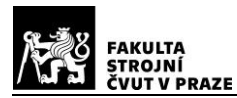

zrak. Nejvhodnější vlnová délka se ukázala 670 nm pro CCD snímače, protože právě při této vlnové délce dosahuje CCD snímač maximální spektrální citlivosti. V tabulce je soupis některých 3D laserových skenerů a jejich porovnání. [7]

#### *Tab. 1 - Porovnání některých 3D laserových skenerů[14]*

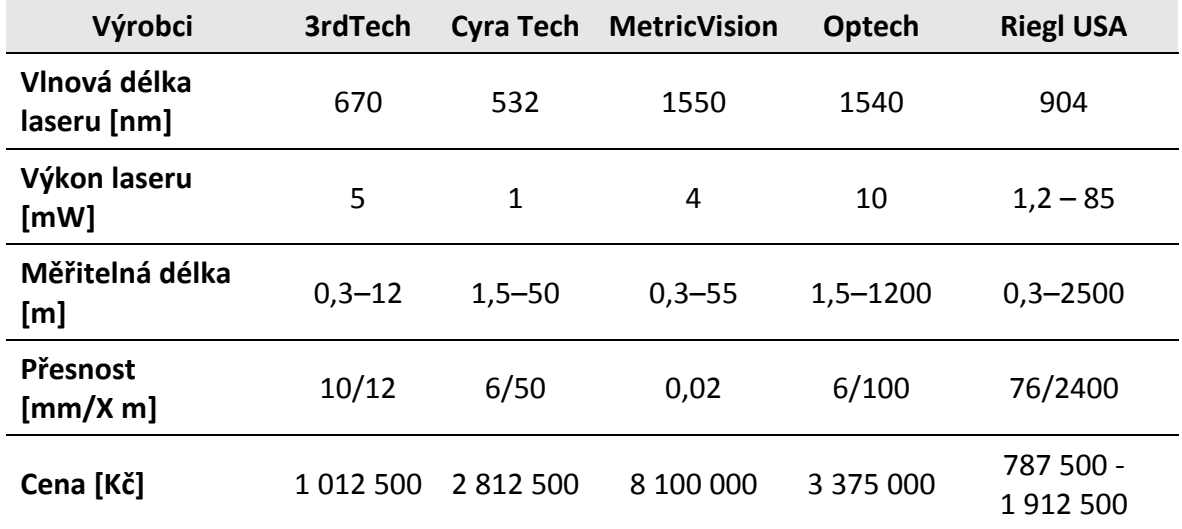

#### **Postup při měření budov** [18]

- 1. 3D skenování
- 2. Uspořádání naskenovaných dat z různých pozic
- 3. Generování polygonové sítě a modelu
- 4. Spojení s geodetickými daty
- 5. Získávání dat pro CAD implementaci
- 6. Vizualizace

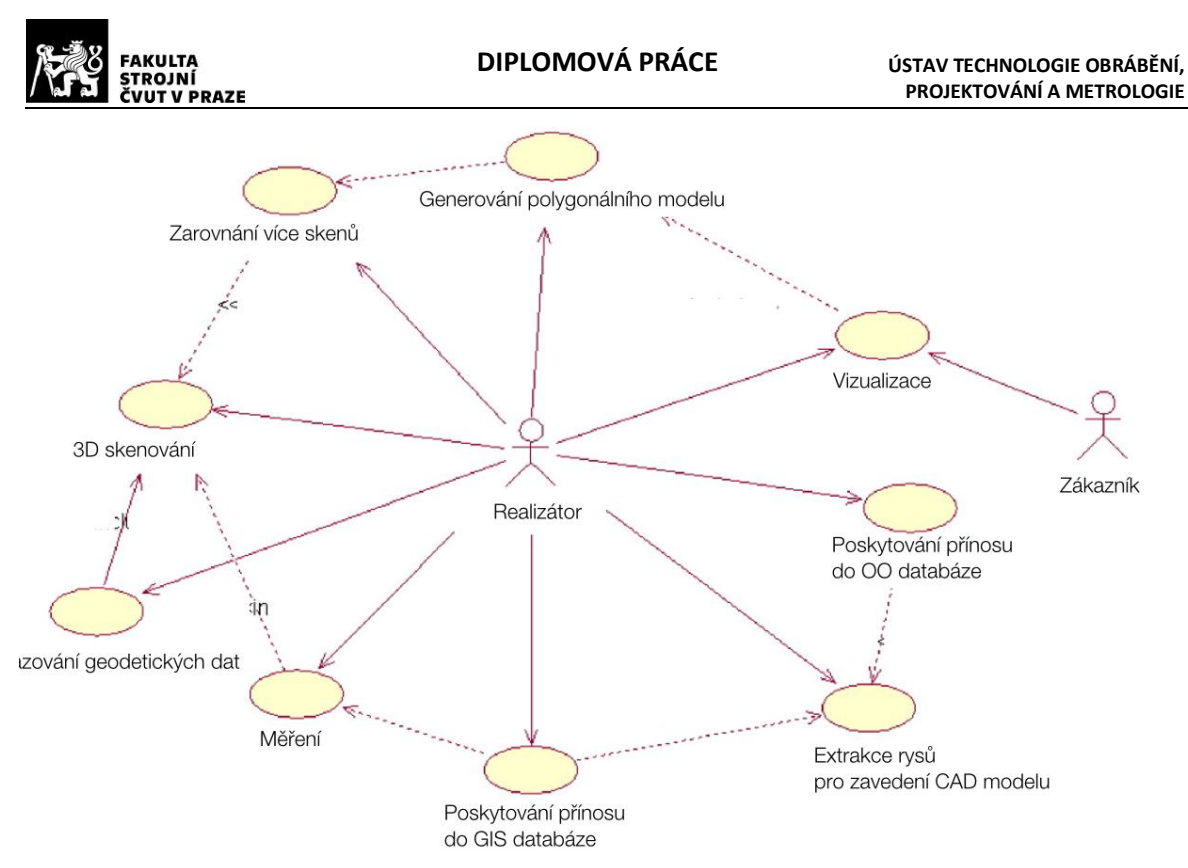

<span id="page-23-0"></span>*Obr. 15 - Algoritmus při skenování velkých objektů [19]*

### **2.4.3. Limity při skenování**

Při zpracování nastává několik problémů se vzniklým 3D modelem vytvořeným ze 3D skenování. Po skenování se nashromáždí miliony informací o vytvořeném modelu, jako jsou souřadnice X, Y, Z a charakteristika RGB každého bodu z mračna bodů. Pro rychlé vytvoření geometricky přesných 3D modelů a i 2D plánů je to příliš mnoho dat. Vytvořený 3D model je tvořen malými trojúhelníky, které vzniknout z polygonální sítě spojením sousedních bodů v mračnu bodů. Těchto trojúhelníků je velmi velké množství a nevytváří přesné obrysy a rovné linie pro CAD modelování. K snazšímu modelování slouží automatické algoritmy, které zrychlují vytváření CAD modelu. [18]

Dalším problémem během zpracování u laserových skenerů jsou lesklé plochy, jako jsou například okna nebo lesklý kov. Částečným řešením je využití fotografických dat a ručního předefinování v postprodukčním procesu u skenování budov. Při skenování lesklých součástí, u kterých nás nezajímá jejich vzhled, se využívá práškového spreje, který snižuje odrazivost, ale zároveň jeho tenká vrstva na objektu nevnáší velké nepřesnosti měření. [18]

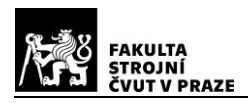

## <span id="page-24-0"></span>**2.4.4. Zástupci 3D laserových skeneru**

## <span id="page-24-1"></span>**2.4.4.1. HandyScan 3D**

Tento model funguje na principu triangulace, kdy operátor v ruce drží skener a pohybuje s ním nad snímaným objektem. Na objektu nebo na podložce jsou během snímání poziční značky, pomocí kterých HandyScan určuje vzájemnou polohu mezi skenerem a objektem. Použitím dvou kamer snímá laserový kříž na tělese. Přístroj snímá v reálném čase laserový kříž, těleso a zobrazuje ho na počítači. V ten stejný moment se automaticky vytváří polygonová síť. [19]

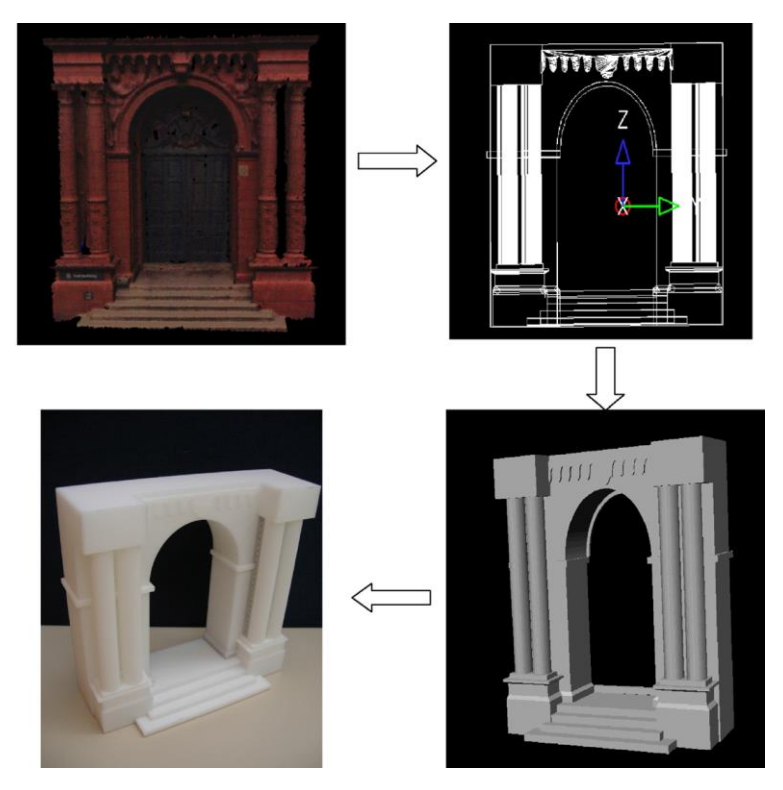

*Obr. 16 - Od 3D skenu přes 3D model po 3D tisk [20]*

Tato technologie je uživatelsky jednoduchá, stejně tak vyhodnocování dat je snadné a dají se s ní nasnímat i tvarově složitější předměty. Podle nastaveného rozlišení se výsledná polygonová síť automaticky přepočítává na základě získaných dat. Všechna zaznamenaná data lze ihned upravovat a zpřesňovat díky okamžitému zobrazení aktuální podoby modelu. Z toho vyplývá nesporná výhoda zrychlení procesu vyhledávání vad snímání nebo místa potřebná k detailnějšímu nasnímání. [19]

#### **DIPLOMOVÁ PRÁCE ÚSTAV TECHNOLOGIE OBRÁBĚNÍ,**

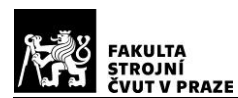

Skener HandyScan patří mezi skenery, které pracují na principu triangulace. Poziční značky umístěné na objektu nebo na podložce potřebuje skener pro určení přesné polohy objektu v prostoru. Kamery musí současně vidět alespoň tři reflexní značky, aby byla snímaná poloha objektu správně převedena do CAD softwaru. Ten následně automaticky tuto polohu určí. Pokud skenujeme plynulým pohybem, je zapotřebí, aby skener viděl minimálně čtyři reflexní značky. Jelikož je poloha reflexních značek jedinečná, a to z důvodu nepravidelného ručního lepení pozičních značek na objekt nebo podložku, systém může kdykoliv navázat a pokračovat na již nasnímané body. Maximální přesnost je 0,05 mm. [19]

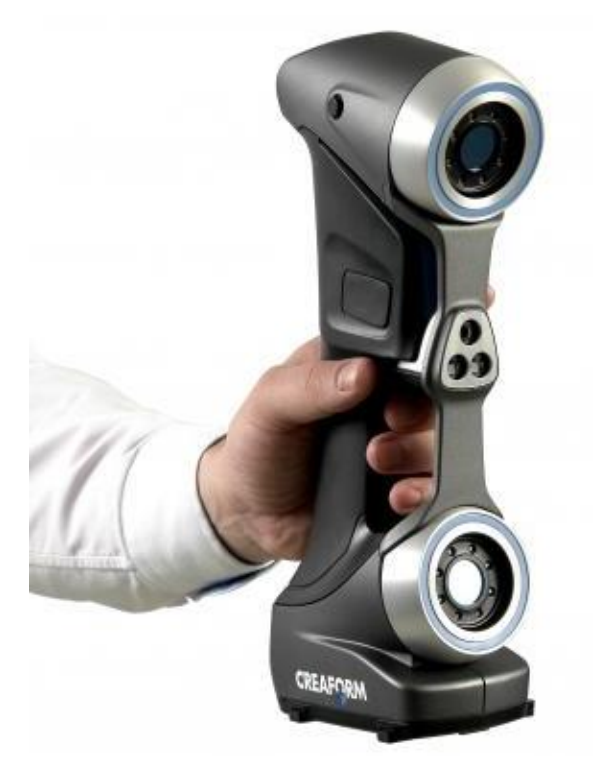

*Obr. 17 - HandyScan 3D [21]*

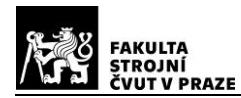

### <span id="page-26-0"></span>**2.4.4.2. Trimble TX8**

Laserový skener Trimble® TX8 má výhodu v rychlosti sběru dat. Díky kombinaci zásadních schopností jako je rychlost měření, dlouhý dosah a vysoká přesnost, poskytuje Trimble TX8 kvalitní výsledky měření v průmyslovém, strojírenském a stavebním odvětví a dalších aplikacích, které vyžadují především přesnost a flexibilitu. Pracuje na principu měření doby letu paprsku (ToF). Skenování probíhá pomocí vertikálního rotačního zrcátka na horizontální rotační ose, které se otáčí rychlostí 60 ot/s. Dosah měření je 120 m na většinu povrchů a rozsah šumu je menší než 2 mm. Obvyklá doba skenování je 3 minuty, při které se zaznamená 138 mil. bodů. Třída laseru je 1, tudíž je v souladu s IEC EN60825-1, a paprsek není škodlivý pro oči. Jeho vlnová délka je 1,5 μm, což už je mimo viditelné spektrum barev. [20]

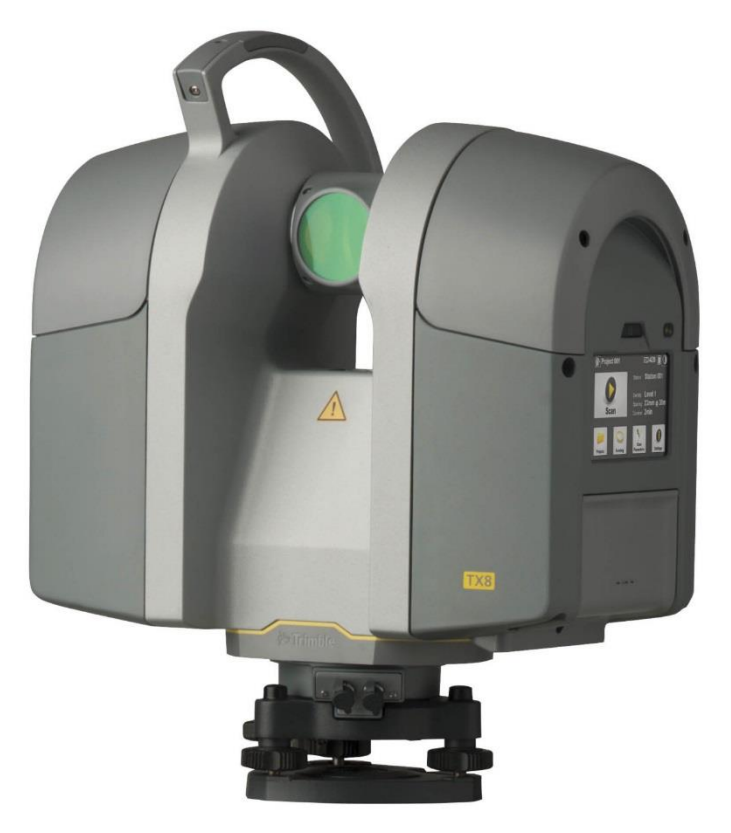

*Obr. 18 - Trimble TX8 [22]*

## <span id="page-27-0"></span>2.5. 2D laserové skenování

Jak už bylo zmíněno v kapitole *[2.2.1](#page-13-1)*, 2D laserové skenování funguje na principu triangulace. Laserový paprsek prochází skrze štěrbinu, a tím vytváří linii na měřeném objektu. Částečně odražený paprsek dopadá na maticový snímač, který vyhodnocuje posunutí všech bodů v jeden okamžik. Tento způsob měření má výhody oproti 3D skenovacím metodám využívajících staticky měřících přístrojů, že jeho součástí není žádná pohybující se mechanická součást typu rotující zrcátko nebo hranol. Tím se zvyšuje jeho životnost a zároveň snižuje poruchovost zařízení a také jeho cena. Další výhodou je, že odpadá problém s pohybujícím se měřeným objektem, jelikož skener snímá všechny body najednou. Z tohoto důvodu lze použít laserový 2D skener za určitých podmínek jako 3D skener, jelikož při snímání není časová prodleva mezi jednotlivými nasnímanými body, a tedy se pohyb objektu nebo skeneru neprojeví deformací obrazu.[21]

Na druhou stanu má tato metoda i negativní vlastností: [21]

- Laserový zdroj musím mít dostatečný výkon, než u bodového měření, protože vyzařující energie se rozptýlí do větší plochy. Energie odraženého světla ovlivňuje dobu expozice, a tedy také frekvenci měření.
- U objektů s povrchem o různé odrazivosti nastává problém, jelikož pro každý pixel snímače skeneru je nastavena stejná expozice, která je daná průměrnou intenzitou odrazu. Důsledkem různé odrazivosti zkoumaného povrchu nastává přeexponování nebo naopak podexponování odlišných oblastní. Pokud dojde k přeexponování, vytvoří se neplatné body okolo přesvíceného bodu a v druhém případě body vůbec nebudou zaznamenány.
- Zaostřený bod může mít různé rozměry v závislosti na expozici, na vzdálenosti skeneru od součásti, nebo na výkonosti skeneru. Průměr bodu může být od 3 mm do několika desetin mm a menší. Následně i stejnou tloušťku mívá také vytvořená linie. Je však jednodušší určit střed kruhového bodu, než linie, kde jsou body blízko sebe a prolínají se.
- S tím souvisí i vliv rozlišení snímače, kdy z jednotlivých naměřených pixelů se vytváří měřící linie, která je dopočítaná softwarem skeneru. Ta by měla procházet středem

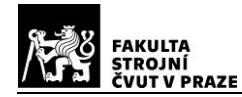

nasnímané linie, avšak je vyhlazovaná pomocí matematiky softwaru, a tím může docházet k nepřesnostem měření. Tento vliv se hlavně projevuje na hranách měřených objektů.

 S rostoucím zorným úhlem je složitější za pomoci optické soustavy rozptýlit paprsek tak, aby bylo dosaženo homogenní intenzity vyzařované linie, tímto je zorný úhel kamery omezen při měření. Je běžné, že při okrajích linie je intenzita záření nižší než uprostřed, a tím dochází k nedostatečné expozici objektu.

### **2.5.1. Metralight - TLE1**

<span id="page-28-0"></span>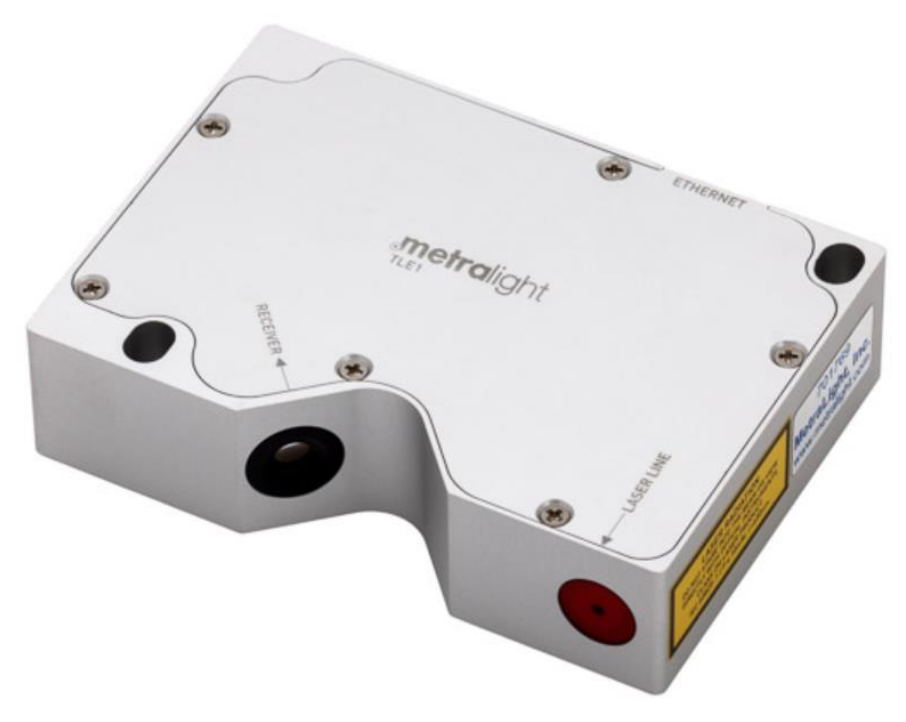

*Obr. 19 - 2D laser skener TLE1 [23]*

Senzor TLE1 od firmy Metralight je liniový laserový skener využívající technologie triangulace s ethernetový rozhraním. Skener projektuje laserový paprsek ve tvaru linie na povrch zkoumaného předmětu na rozdíl od standartního bodového laserového skeneru, který měří vzdálenost skeneru od předmětu. Odražený laserový paprsek dopadá na maticový snímač typu CMOS, který dosahuje lepších detailů pro měření profilu materiálu, otvorů, mezer a hran. Dále dosahuje přesného měření vzdálenosti díky vysokému počtu nasnímaných bodů. Veškeré zpracování dat probíhá přímo v přístroji, tudíž není zapotřebí externí regulátor nebo osobní počítač. [22]

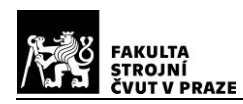

Vybrané informace o senzoru TLE1, které jsou uvedeny z této kapitole, jsou převzaty z katalogu společnosti Metralight. Veškeré informace lze najít na jejich internetové stránce. Odkaz na ni je v seznamu použité literatury pod číslem [22].

V následující tabulka obsahuje popis a vlastnosti jednotlivých modifikací toho laserového skeneru udávané výrobcem:

|                                            | TLE1-35-65                                                       | TLE1-58-122                                                     | TLE1-100-300                                                     |
|--------------------------------------------|------------------------------------------------------------------|-----------------------------------------------------------------|------------------------------------------------------------------|
| Rozsah měření<br>vzdálenosti<br>(distance) | od 35 do 65 mm                                                   | od 58 do 122 mm                                                 | od 100 do 300 mm                                                 |
| Rozsah měření<br>výšky (height)            | 17 mm ve<br>vzdálenosti 35 mm<br>24 mm ve<br>vzdálenosti 65 mm   | 23 mm ve<br>vzdálenosti 58 mm<br>40 mm ve<br>vzdálenosti 122 mm | 30 mm ve<br>vzdálenosti 100 mm<br>90 mm ve<br>vzdálenosti 300 mm |
| Rozměr linie*                              | 40 µm x 20,5 mm                                                  | 60 µm x 31,5 mm                                                 | 140 µm x 60 mm                                                   |
| Snímač                                     | CMOS (1280x1024 pixelů)                                          |                                                                 |                                                                  |
| Rozlišení při<br>měření vzdálenosti        | $1 \mu m$                                                        | $3 \mu m$                                                       | $6 \mu m$                                                        |
| Distanční<br>nelinearita                   | $10 \mu m$                                                       | $25 \mu m$                                                      | $50 \mu m$                                                       |
| Rozlišení při<br>měření výšky              | $24 \mu m$                                                       | $40 \mu m$                                                      | $80 \mu m$                                                       |
| Doba odezvy                                | 33,34 ms pro plné odečítání nebo rychleji pro částečné odečítání |                                                                 |                                                                  |
| Rozhraní                                   | RJ-45 (Ethernet) - 10/100 Mbit                                   |                                                                 |                                                                  |
| Komunikace                                 | TCP protokol, ICMP (ping)                                        |                                                                 |                                                                  |
| Napájení                                   | POE (Power over Ethernet), od 12 (150mA) do 24 VDC (80mA)        |                                                                 |                                                                  |
| <b>Hmotnost</b>                            | 105 <sub>g</sub>                                                 |                                                                 |                                                                  |
| Rozměry skeneru                            | 100 x 70 x 25 mm                                                 |                                                                 |                                                                  |
| Laser                                      | 650 nm, Třída 1M<br>$P < 3$ mW                                   | 650 nm, Třída 2M<br>$P < 10$ mW                                 | 650 nm, Třída 2M<br>$P < 10$ mW                                  |

*Tab. 2 - Vlastnosti jednotlivých modifikacích skeneru TLE1 [22]*

\*uprostřed měřícího rozsahu

Tato práce se v praktické části zabývá určením přesnosti měření toho skeneru, a to konkrétně modifikace TLE1-35-65. Proto je dále pozornost zaměřena na tuto modifikaci.

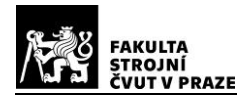

### <span id="page-30-0"></span>**2.5.1.1. Popis zařízení**

Následující obrázek zobrazuje schéma laserového skeneru v modifikaci TLE1-35-65, kde je vidět, v jakém rozsahu zařízení měří, základna pro měření, jaké má skener rozměry a v jakých polohách a rozměrech jsou otvory pro uchycení. Důležité je si uvědomit, že laserový paprsek vychází z jednoho bodu a rozptyluje se přes štěrbinu v trojúhelníkovou plochu. Zároveň snímač svým zorným polem zaznamenává jen část laserem vytvořené plochy. Následně snímač kamery snímá tuto plochu jen v určitém výřezu a je pod uhlem k této laserem vytvořené ploše. Z toho vyplývá, že pole pro měření skenerem má tvar lichoběžníku.

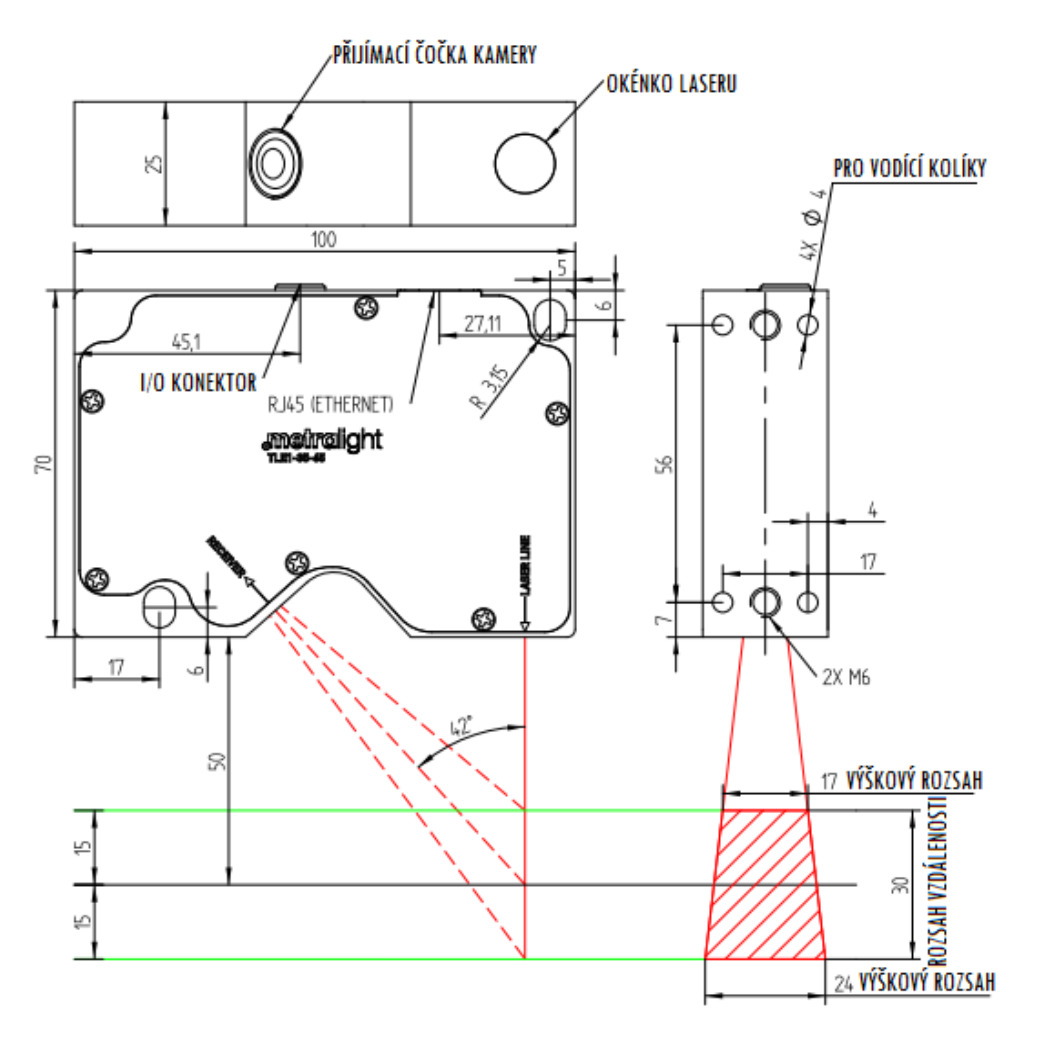

*Obr. 20 - Rozměry skeneru TLE1-35-65 [mm] [23]*

CMOS snímač má tvar obdélníku, ale snímaná plocha laserového paprsku má tvar lichoběžníku. Z toho vyplývá, že vlivem triangulace, a tudíž změny úhlu při změnách vzdálenosti měřeného předmětu od skeneru, musí docházek ke změně rozlišovací schopnosti skeneru. V části zorného pole nejbližší ke skeneru bude mít nejlepší rozlišovací

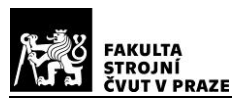

schopnost (na 1 mm ve směru výškového rozsahu - height je nejvíce pixelů) a se vzdáleností od skeneru se bude zhoršovat. Toto platí i ve směru vzdálenostního rozsahu - distance, kdy na stejnou měřenou vzdálenost vychází různý počet pixelu se změnou polohy v tomto rozsahu. Na druhou stanu jak v nejvzdálenější, tak v nejbližší části snímané plochy, bude docházet k nepřesnostem vlivem nenasnímání bodů nacházející se již už mimo zorné pole kamery. Zároveň je zde vliv optické soustavy, která bývá při krajích zorného pole horší. Tyto nedostatky by měl částečně kompenzovat software (TL Studio) dodávaný výrobcem společně se skenerem. Ověření přesnosti senzoru je součástí této práce a bude to dále podrobněji rozvedeno.

Skener TLE1 je klasifikován jako laserové zařízení třídy 1M (výkon laseru <3mW podle IEC 60825-1 nebo ANSI Z136.1). Třída laseru 1M je bezpečná pro všechny podmínky použití kromě případů, kdy prochází zvětšovací optikou, jako jsou mikroskopy a dalekohledy. Lasery třídy 1M vytvářejí paprsky velkého průměru nebo paprsky, které divergují. [22]

Skener lze ovládat pomocí příkazů. Což znamená, že lze si vytvořit vlastní software k nastavování přístroje nebo k zaznamenávání naměřených dat. Nastavení zařízení se ukládá přímo do zařízení, což znamená, že i když odpojíme skener od zdroje elektřiny a opět ho připojíme, nastavení zůstává stejné, jako před odpojením.

### <span id="page-31-0"></span>**2.5.1.2. Možnosti nastavení skeneru**

V této kapitole jsou popsány parametry snímače, kterými lze upravovat snímání, zpracování obrazu a pracovní postup. Změny parametrů mají okamžitý vliv na chování senzoru. Nastavení parametrů lze ukládat. [22]

#### *1. Zobrazení*

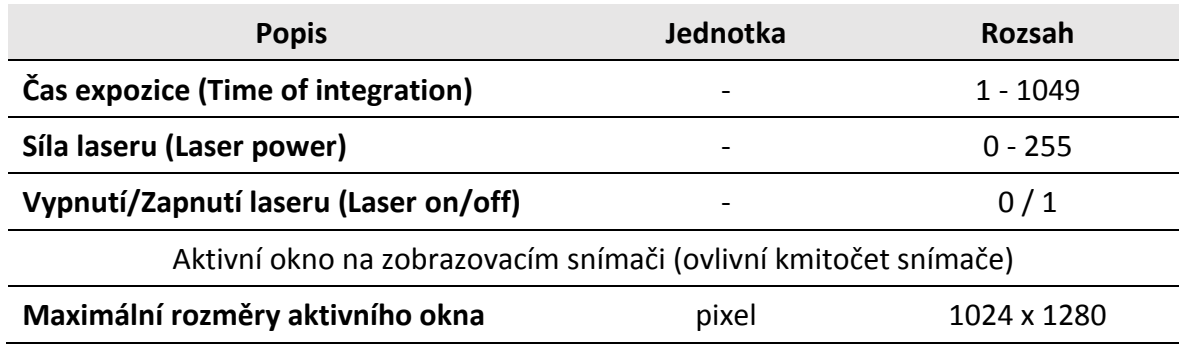

*Tab. 3 Parametry zobrazovacího snímače [22]*

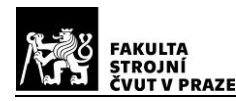

Pomocí parametru Time of integration se nastavuje světelná expozice na snímači, neboli jak citlivý bude snímač na světlo, a tím je ovlivňován jas obrazu. Parametrem Laser power se mění světelná intenzita laserového paprsku. Aktivní okno je oblast obrazového snímače. Díky menší ploše je umožněna vyšší rychlost snímání.

### *2. Vytvořený profil* [22]

*Tab. 4 - Parametry pro nastavení profilu [22]*

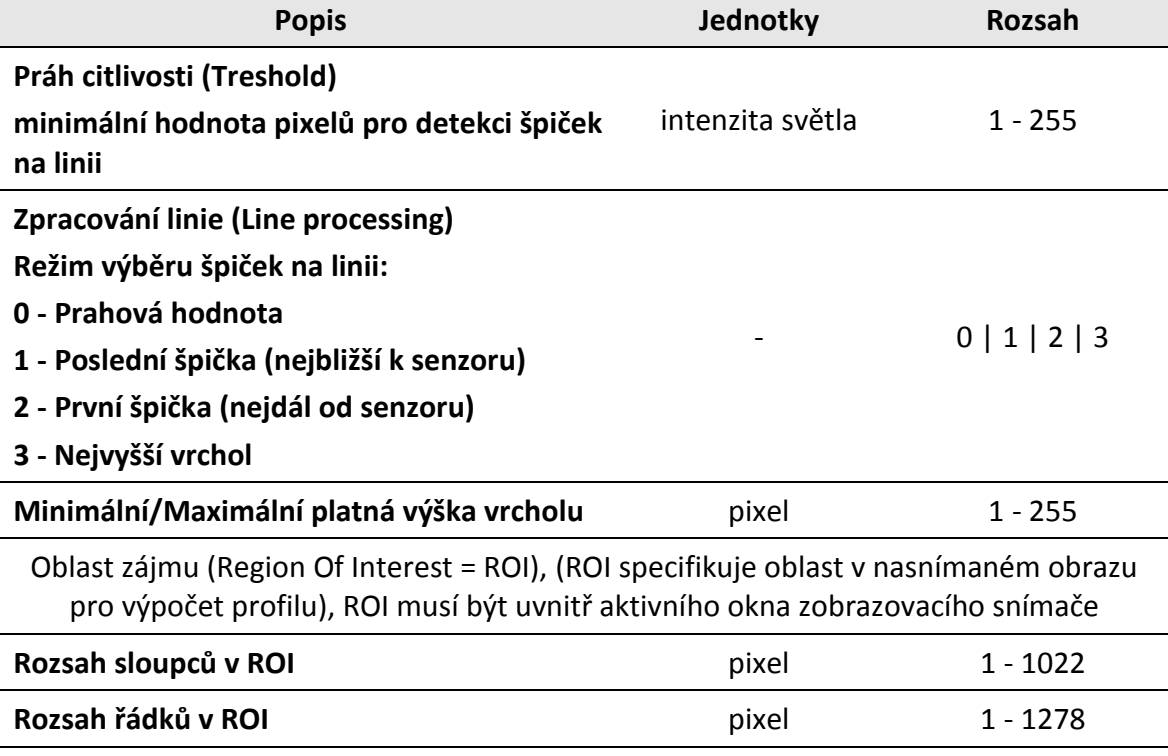

Treshold funguje na principu minimálního dopadajícího světla na pixel každém řádku snímače, který má být převzat do algoritmu zpracování profilu. Čím menší tato hodnota je, tím je zapotřebí méně světla napadajícího na pixel v řádku snímače, aby ten pixel byl brán v potaz při zpracování a vytváření profilu sloužícího k následnému měření. Z toho plyne, že pokud je tato hodnota velmi nízká, dochází k rozptylu linie vytvořené zpracováním v softwaru z odraženého paprsku. Naopak pokud je tato hodnota příliš vysoká, může i v celku dobře osvětlený pixel snímače vypadnout z algoritmu zpracování profilu a, pokud takto nezapočítaných pixelů je již větší množství vedle sebe (záleží na segmentaci), dochází k vytváření děr ve vzniklém profilu.

Line processing je metoda výpočtu profilu z pixelů nad prahovou hodnotou - první vrchol, poslední vrchol, největší vrchol nebo prahová hodnota (průměr).

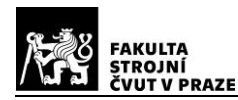

ROI je oblast, kde je profil zpracován. Lze použít k zamezení nežádoucím oblastem na nasnímaném obrazu nebo odrazům atd.

#### *3. Zpracování profilu*

*Tab. 5 - Parametry pro zpracování profilu [22]*

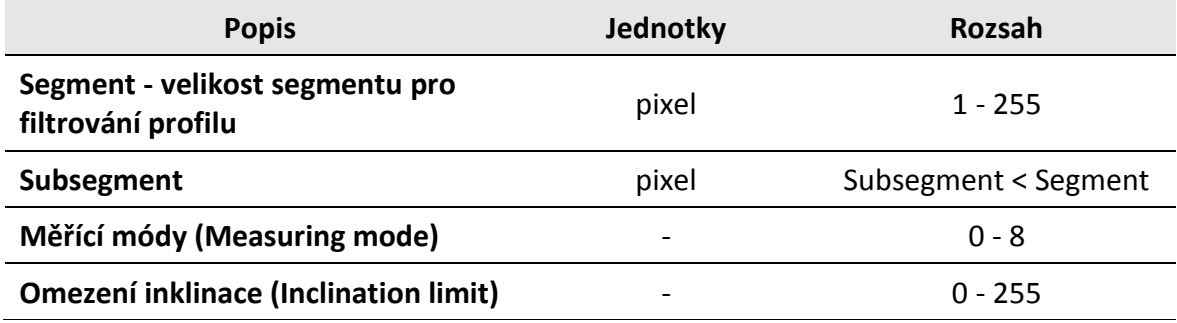

Segment určuje, kolik pixelů v jednom segmentu bude filtrováno, pokud nějaký pixel vyčnívá nebo naopak chybí. Software onen pixel vyhladí nebo doplní. Subsegmentace slouží k ukončení profilu. Pokud chybí v profilu určitý počet pixelů za sebou, software tento nedostatek vyhodnotí jako konec profilu (například hrana objektu). Čím vyšší toto číslo je, tím je nižší tolerance pro chybějící body profilu. Zařízení dovede měřit v devíti různých modech pro různé situace měření. Od měření vzdáleností až po šířku mezery. Tyto mody budou popsány v následující kapitole. Inclination limit slouží k omezení inklinace pro hledání objektů. [22]

## <span id="page-33-0"></span>**2.5.1.3. Měřící módy**

TLE1 senzor zvládá měřit polohu hran, vzdálenost, profil, velikosti mezer a další tvary profilů. Déle má až 3 vstupy a 3 výstupy (push-pull nebo otevřený kolektor NPN/PNP). Po dohodě s výrobcem lze senzorová data přizpůsobit poloze snímače pro přesné 3D skenování tvaru. Vlastní mód lze vytvořit na míru pro zákazníka. [22]

Standartní odezvu přístroje na datový příkaz udává jedno číslo Distance (vzdálenost) a jedno číslo Height (výška). Každé z nich je ve dvou bytech (číslo o rozsahu 0 až 65535). Obě čísla představují souřadnice bodu v měřící rovině snímače daný paprskem laserové linie. Jedna osa přestavuje vzdálenost od senzoru, druhá osa je podél linie vytvořené laserovým paprskem. Různé měřící módy určují, které body na linii, vytvořené

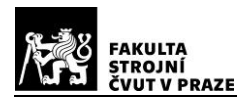

na zkoumaném předmětu, mají být nalezeny a následně po datovém příkazu jejich hodnoty odeslány k jejich zpracování. [22]

#### *1. Mód 0 - Střední vzdálenost*

Mód 0 slouží k měření vzdálenosti od základní roviny. Měřená rovina může být rovná, ale také zakřivená. Získaná data udávají průměrnou hodnotu všech naměřených bodů. Uživatel si může nastavit délku linie, kterou chce použít pro zpracování. K tomuto účelu slouží parametr ROI, pomocí kterého lze zmenšit oblast pro zpracování odraženého paprsku (značky  $(1)(2)$  v [Obr. 22](#page-34-0) naznačují, v jakém rozsahu lze například měřit pomocí ROI). Rozsah měření je mezi počátkem měřícího rozsahu (SMR = Start of measuring range) a jeho koncem (EMR = End of measuring range). Začátek je reprezentován jako hodnota 0 na senzoru a konec je představován jako 30 000 (= 30 mm). Počátek měřícího rozsahu je ve skutečnosti 35 mm od přístroje. [22]

Co naměřené body znamenají: [22]

- Bod 1 Distance průměrná vzdálenost (vypočítaná z bodů laserové linie vytvořené na objektu a ve vybraném poli ROI)
- Bod 1 Height střed vybrané ROI (jen pro referenci, pro Mód 0 je důležitá pouze hodnota vzdálenosti)

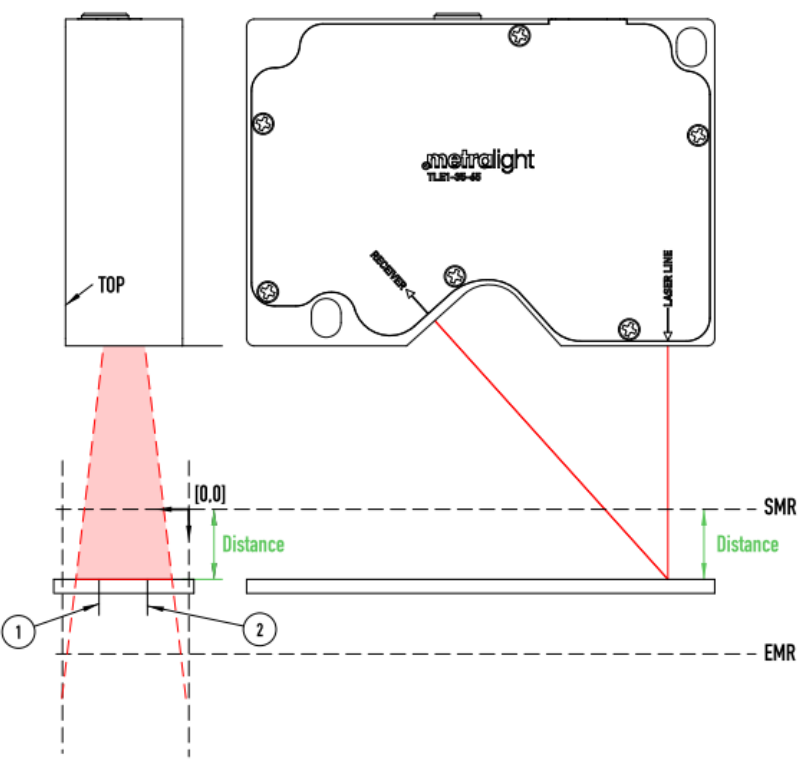

<span id="page-34-0"></span>*Obr. 21 - Příklad měření vzdálenosti pomocí Módu 0 [23]*

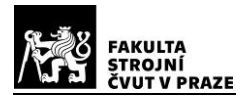

#### *2. Mód 1 - Nejbližší segment*

V tomto režimu senzor nachází nejbližší část měřeného objektu ke snímači. Velikost tohoto objektu (část laserové linie) je dána parametrem SEGMENT. [22]

Co naměřený bod znamená: [22]

Bod 1 - koordinace bodu, který je nejblíže k senzoru v nejbližším segmentu

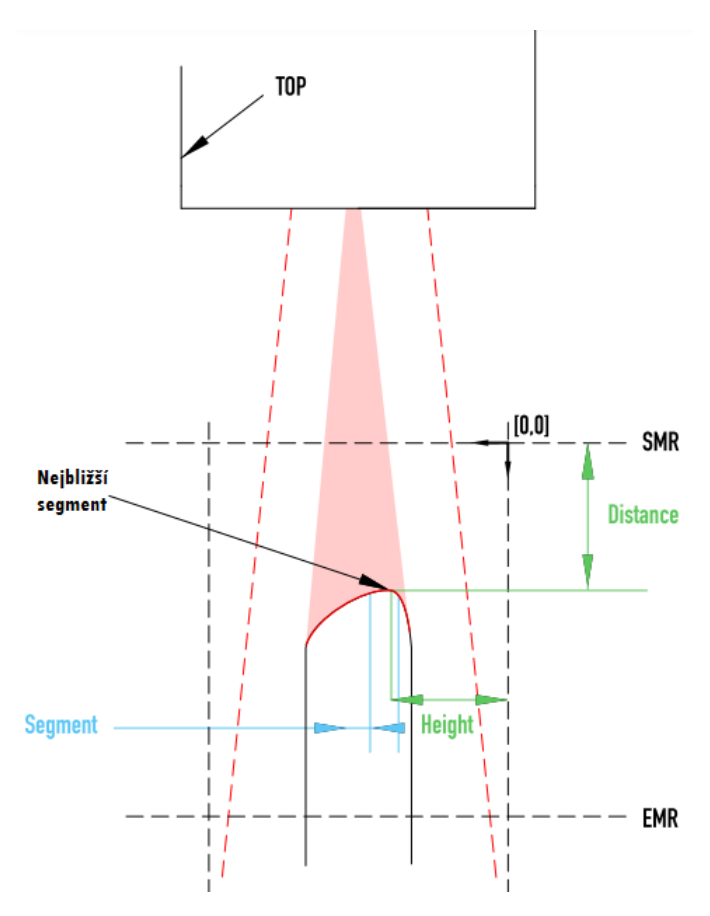

*Obr. 22 - Příklad měření nejbližšího segmentu pomocí Módu 1 [23]*

#### *3. Mód 2 - První světelný segment*

Mód 2 se hlavně využívá pro měření hran zkoumaných předmětů. Měřený objekt musí být prezentován z horní strany senzoru. V závislosti na velikosti parametru SEGMENT je určena část, která se dále využívá pro výpočet. [22]
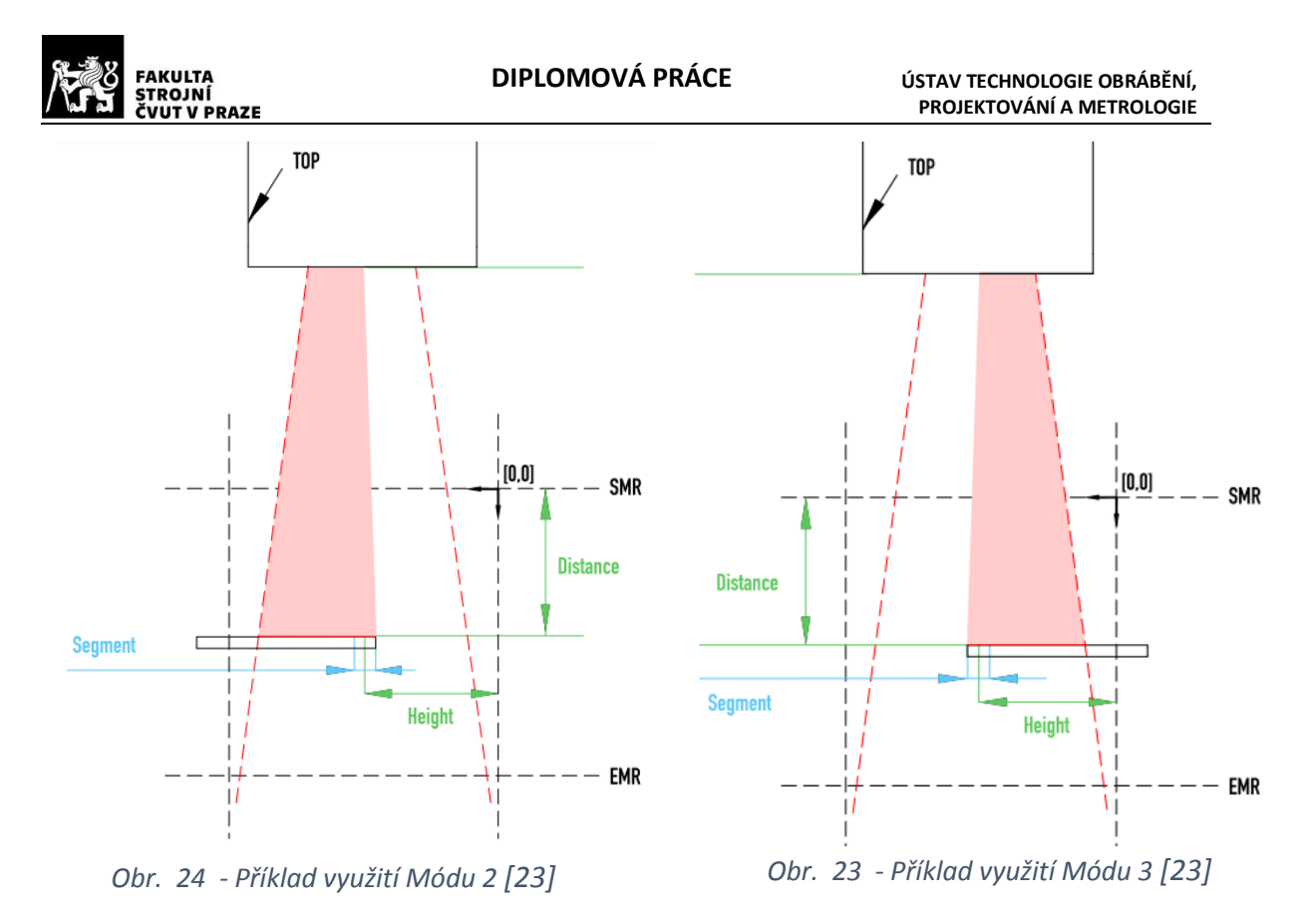

Co naměřený bod znamená: [22]

- Bod 1 koordinace prvního světelného bodu
- *4. Mód 3 - Poslední světelný segment*

Stejně jako u Módu 2 měří krajní bod hrany, ale měřený předmět se vkládá z druhé strany, a to zezadu od senzoru. [22]

Co naměřený bod znamená: [22]

- Bod 1 koordinace posledního světelného bodu
- *5. Mód 4 - Nejvzdálenější segment*

Tento mód funguje podobně jako Mód 1, ale opačně. Algoritmus hledá nejvzdálenější část linie od senzoru. Tedy nejvzdálenější segment od zařízení. [22]

Co naměřený bod znamená: [22]

 Bod 1 - koordinace bodu, který je nejdále od senzoru v nejvzdálenějším segmentu

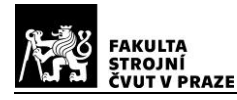

## *6. Mód 5 - Poloha mezery*

Pomocí tohoto módu můžeme měřit největší mezeru mezi objekty. [22]

Co naměřené body znamenají: [22]

- Bod 1 koordinace středového bodu největší spojité mezery (počítáno jako průměr z hranových bodů)
- Bod 2 koordinace bodu první hrany
- Bod 3 koordinace bodu druhé hrany
- Bod 4 hodnota největší výšky (Height) nalezené mezi hranami; vzdálenost (Distance) je vždy rovna nule
- *7. Mód 6 - Výška mezery (Height gap)*

Módem 6 se měří největší mezera mezi objekty. Funguje stejně jako Mód 5, ale má odlišné pořadí vrácených bodů. To se týká především standardního datového režimu, kdy se vrací pouze Bod 1. [22]

Co naměřené body znamenají: [22]

- Bod 1 hodnota největší výšky (Height) nalezené mezi hranami; vzdálenost (Distance) je vždy rovna nule
- Bod 2 koordinace bodu první hrany
- Bod 3 koordinace bodu druhé hrany
- Bod 4 koordinace středového bodu největší spojité mezery (počítáno jako průměr z hranových bodů)

## *8. Mód 7 - Poloha objektu*

Tento mód slouží k nalezení největšího objektu, což znamená největší spojitý segment (počet řádků) s intenzitou světla přesahující požadovanou prahovou hodnotu. Což znamená, že slouží například k měření schodu. [22]

Co naměřené body znamenají: [22]

- Bod 1 koordinace středového bodu nejdelší spojité linie (počítáno jako průměr z bodů v této linii)
- Bod 2 koordinace bodu první hrany
- Bod 3 koordinace bodu druhé hrany
- Bod 4 hodnota největší výšky (Height) nalezené spojité linie mezi hranami; vzdálenost (Distance) je vždy rovna nule

*9. Mód 8 - Výška objektu (Object Height)*

Pomocí tohoto módu lze měřit nejdelší objekt, což znamená nejdelší spojitý segment (počet řádků) s intenzitou světla přesahující požadovanou prahovou hodnotu. Mód 8 funguje stejně jako Mód 7, ale vrací naměřené body v přeházeném pořadí. To se týká především standardního datového režimu, kdy se vrací pouze Bod 1. [22]

Co naměřené body znamenají: [22]

- Bod 1 hodnota největší výšky (Height) nalezené spojité linie mezi hranami; vzdálenost (Distance) je vždy rovna nule
- Bod 2 koordinace bodu první hrany
- Bod 3 koordinace bodu druhé hrany
- Bod 4 koordinace středového bodu nejdelší spojité linie (počítáno jako průměr z hranových bodů)

## **2.5.2. Konkurenční 2D skenery**

## **2.5.2.1. Micro-Epsilon - scanCONTROL**

Konstrukce skeneru má minimální velikost a nízkou hmotnost. Jedná se o laserový, liniový, triangulační senzor, který lze využít pro statické, dynamické i robotické aplikace. Přístroj může být používán jako zdroj dat pro vlastní zákaznickou integraci, tj. generuje profil kalibrovaných bodů a přenáší tento profil do příslušného aplikačního softwaru. Kompletní elektronika je integrována ve snímači, a tudíž senzor nepotřebuje externí řídící jednotku. Různá programovací rozhraní jsou k dispozici pro integraci do zákazníkova aplikačního softwaru. Získaná data jsou přenášena pomocí FireWire nebo Ethernet rozhraní. [23]

Zařízení je vybaveno multifunkčním portem, který slouží pro napájení, výstup dat, přepínání parametrů, spouštěcí vstup nebo pro synchronizaci několika skenerů ScanCONTROL. Za předpokladu využití 2 a více senzorů najedou, lze ovládat senzory zvlášť nebo synchronně pro překrývající laserovou linii. Je i možnost měřit jedním skenerem, zatímco druhý skener je vypnutý. Skenery mohou být v případě potřeby dodány s rozhraním Ethernet. V tomto případě je pak zařízení opatřeno pouze jedním kabelem, kterým se senzor připojí k jednotce pro zpracování naměřených dat. Skener se dodává v různých třídách. Pro třídy Smart a Gap může být výstup naměřených dat vysílán různými způsoby,

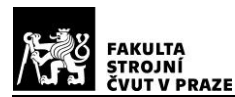

např. přes Ethernet UDP, Modbus TCP nebo sériově. Skenery Micro-Epsilon umožňují přenos dat přes analogové signály, digitální spínací signály, PROFINET, EtherNet/IP nebo EtherCAT. [23]

Skener se dodává ve dvou barvách laserového paprsku. V klasicky červené pro běžná měření nebo v modré barvě. Technologie s modrým paprskem využívá laserovou diodu s kratší vlnovou délkou 405 nm. Vlastnosti tohoto rozsahu vlnové délky umožňují spolehlivé měření, kterého bylo dosud obtížné dosáhnout pomocí červených laserových skenerů. Jeho přednosti se projevují zejména při měření dočervena rozpálených kovů nebo (polo)transparentních a organických materiálů. [23]

Jedna z modifikací tohoto přístroje může měřit do rozsahu laserové linie 10 mm. Tato vlastnost umožňuje spolehlivě detekovat nejmenší detaily, protože rozlišení snímače se soustředí na menší měřící plochu. V kombinaci s modrým laserem umožňuje přesné měření například v oblasti výroby elektroniky. [23]

Stejně jako u senzoru TLE1 i v této kapitole jsou vybrané informace ze stránek výrobce Micro-Epsilon o skenerU scanCONTROL. Veškeré informace lze najít na jejich internetové stránce, která se nachází v seznamu použité literatury pod číslem [23].

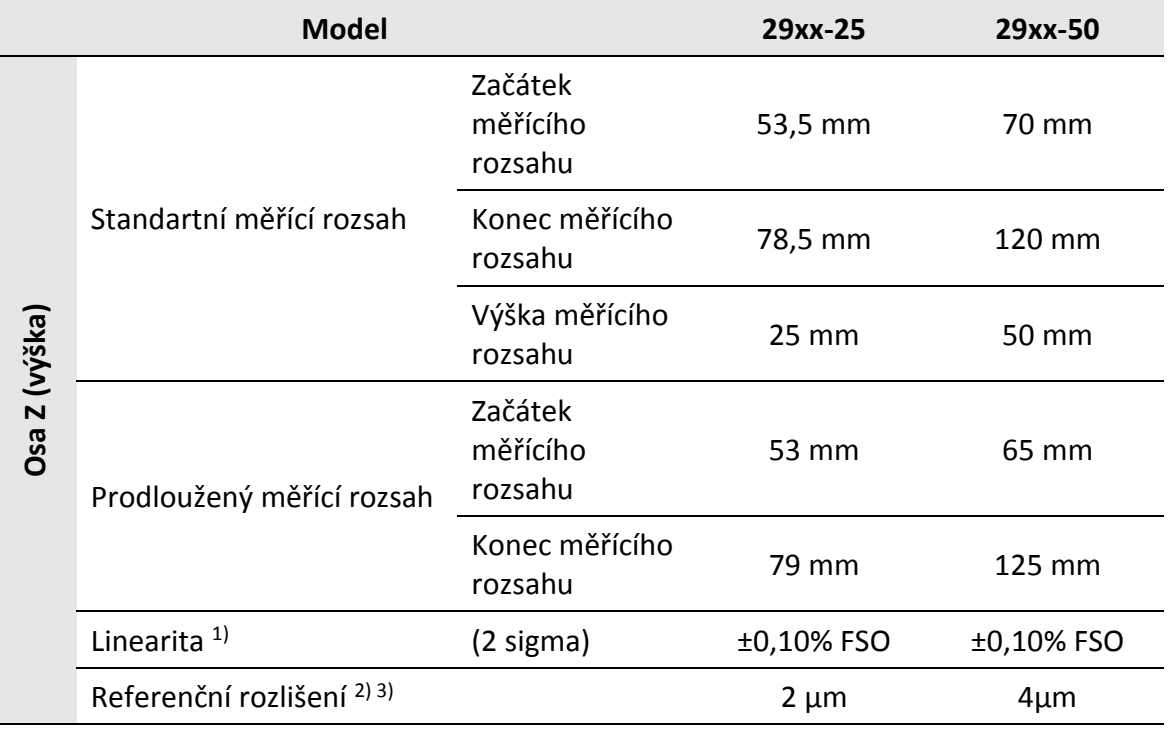

<span id="page-39-0"></span>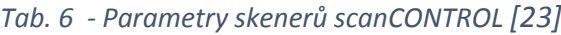

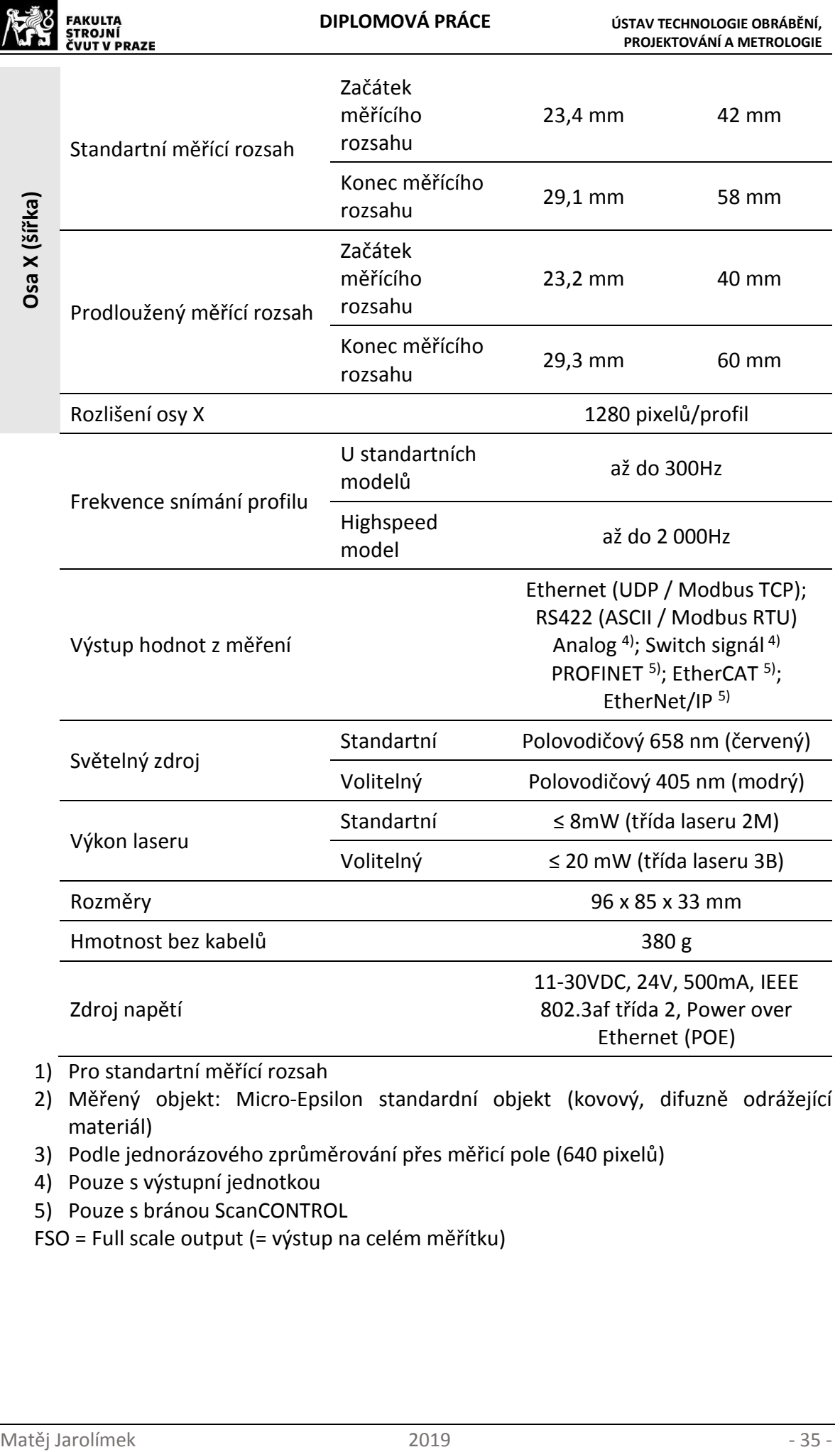

- 1) Pro standartní měřící rozsah
- 2) Měřený objekt: Micro-Epsilon standardní objekt (kovový, difuzně odrážející materiál)
- 3) Podle jednorázového zprůměrování přes měřicí pole (640 pixelů)
- 4) Pouze s výstupní jednotkou
- 5) Pouze s bránou ScanCONTROL
- FSO = Full scale output (= výstup na celém měřítku)

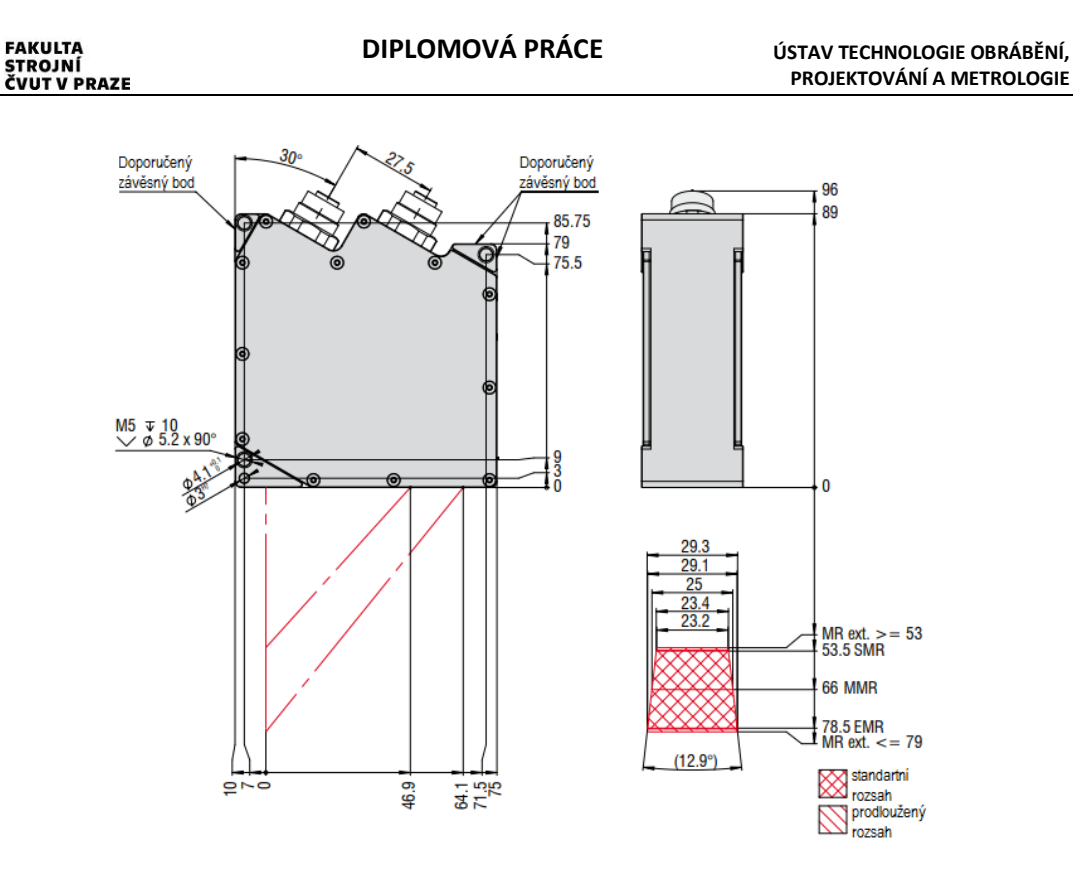

*Obr. 25 Schema skeneru scanCONTROL 29xx-25 [24]*

Firma Micro-Epsilon ještě vyrábí další dvě modifikace tohoto laserového skeneru s rozsahem pro měření výšky 8 mm a 100 mm, ale jelikož jejich rozsah je už vzdálen od rozsahu zkoumaného skeneru TLE1 od firmy Metraligth, nezařadil jsem jejich parametry do tabulky [\(Tab. 6\)](#page-39-0).

## **Srovnání skenerů Metralight TLE1 s Micro-Epsilon scanCONTROL**

Jedna z výhod senzoru scanCONTROL je možnost zakoupení varianty s modrým laserem. To rozšiřuje možnosti aplikace toho skeneru. Další výhodou je větší množství modifikací skeneru, které lze pak použít pro konkrétnější úlohy. Nevýhodou toho skeneru je horší rozlišovací schopnost ve směru osy Z proti skeneru TLE1.

# **2.5.2.2. Werthmesstechnik GmbH - Werth Laser Line Probe (LLP)**

Jak už z názvu vyplývá, jedná se opět o liniový laserový skener, který funguje na principu triangulace. Senzor může být součástí multisenzorových souřadnicových měřících strojů od firmy Werthmesstechnik. Díky této možnosti lze doplnit laserový skener o další snímače jako například o dotykové sondy. Výkon laseru je 15 mW s polovodičovým aktivním prostředím a jeho laserová třída je 2M, což znamená, že není lidskému zraku nebezpečný, pokud oblast průřezu světelného paprsku není redukována lupou, čočkami

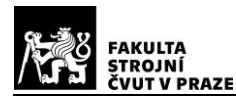

nebo teleskopy. Senzor je osazen maticovým CMOS snímačem, na kterém se promítá profil měřeného objektu. Kamera má poměrně vysokou měřící frekvenci na lesklých a matných površích a disponuje automatickou regulací intenzity. [24, 25]

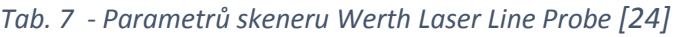

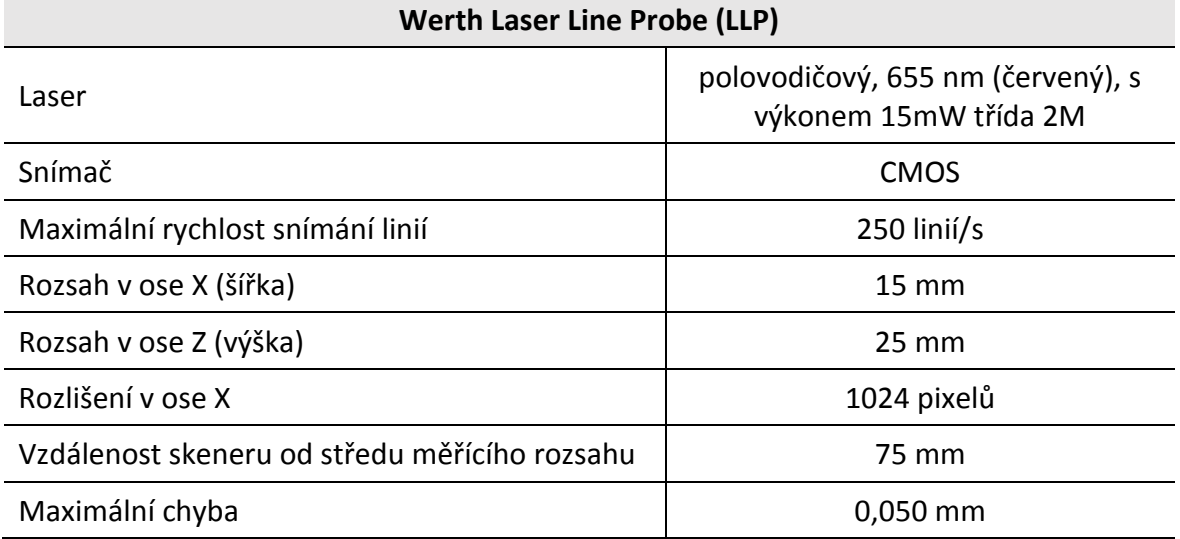

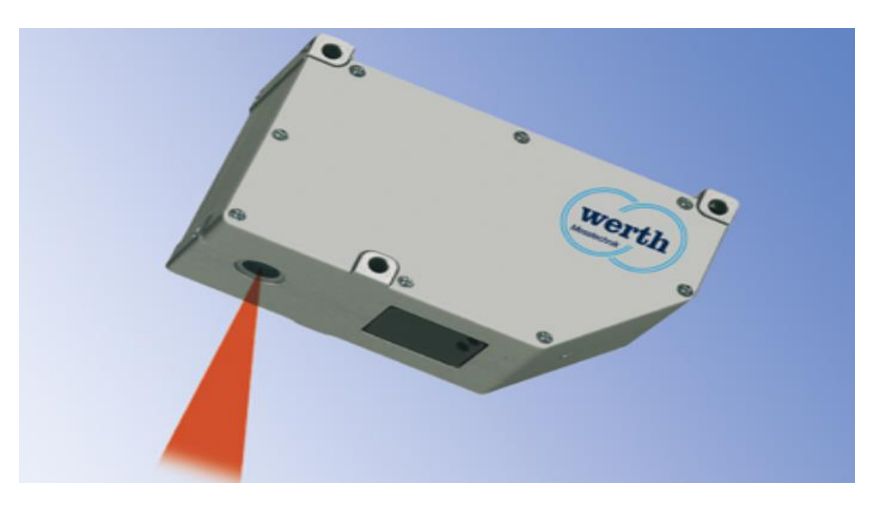

*Obr. 26 - Werth Laser Line Probe (LLP) [26]*

#### **Vyhodnocení naměřených dat**

Výrobce poskytuje software Wert 3D Modul, který vyhodnocuje získané obecné plochy kontinuálním měřením a porovnává naskenované hodnoty s nominálními daty z CAD modelu. Firma Wert poskytuje multisenzorové souřadnicové měřící stroje, na kterých lze digitalizovat předměty za pomoci jak laserových snímačů, tak optických, či s pevným dotykem bez jakéhokoliv dalšího zásahu. Dotykovým a optickým snímačem může obsluha měřit jednotlivé body a současně pomocí laserového skeneru snímat oblasti, kde je zapotřebí podrobnější vyhodnocení, jelikož skener snímá 20 000 bodů za sekundu. Z toho

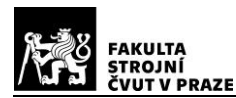

důvodu nemusí uživatel vyměňovat příslušenství, zapojovat kabely, nebo zabývat se vyhodnocováním dat jiným strojem. Dodavatel poskytuje software, kterým lze zpracovat naměřená data ze všech snímačů jednoho stroje naráz. Senzor Werth Laser Line Probe má využití, stejně jako u všech optických měřících zařízení, při měření měkkých předmětů, kde by kontaktní metody zkreslovaly výsledky. Dále s ní je možné porovnávat naměřená data s CAD modelem, pomáhá při vytváření prototypových dílů, v reverzním inženýrství a při 3D modelování. [24]

## **Inspekce objektu LLP skenerem**

Skener v kombinaci s otočnou a sklopnou hlavou může měřit místa na objektu, která jsou hůře dostupná, například v závislosti na triangulačním principu. Přístroj lze naklopit a otočit do 720 pozic, které se automaticky kalibrují. LLP senzor umožňuje měření bodů (bod ve středu linie laseru), přímek (jednoduché sejmutí linie laseru), křivek (dráha skenování definovaná nominální křivkou či jednotlivými body) a ploch (obdélníková oblast definovaná startovním/koncovým a směrovým bodem nebo trajektorií generovanou na CAD nominálních datech). Plochy se mohou skenovat za pomoci CAD modelu, kde se navrhne trajektorie, po které se pak hlava se skenerem pohybuje. Tato metoda se nazývá *spline-scanning*. Díky této metodě skener kopíruje povrch v exaktní výšce od objektu a předepsané trajektorii, tím dosahuje dobré přesnosti. Skener přejíždí plynule nad měřeným předmětem a snímá z něho data za pomoci profilu vytvářejícího se na něm. Přístroj má vystavěnou automatickou kalibraci laseru na snímaný materiál pro dosažení kvalitního skenování. Takto se získá síť bodů, která je potřebná pro další zpravování v počítači. [24]

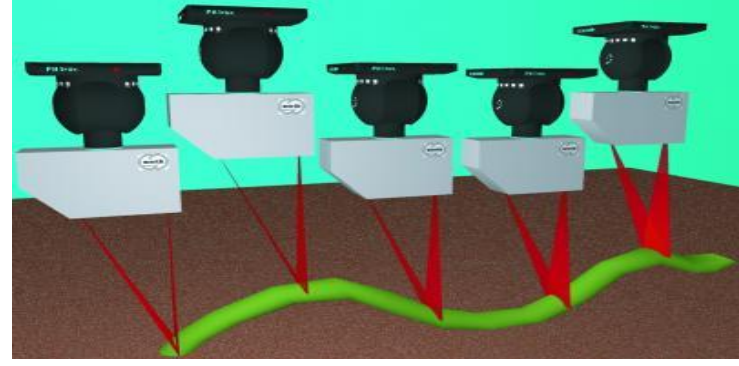

#### **Srovnání skenerů Metralight TLE1 s Werth Laser Line Probe**

*Obr. 27 - Skenovací metoda "*spline-scanning" *[25]*

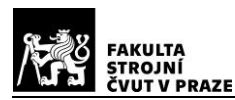

Bohužel výrobce Werth neposkytuje mnoho informacích o zařízení, ale i ze zjištěných parametrů lze usoudit, že jejich liniový laserový skener slouží převážně pro jejich souřadnicové měřící stroje, a to spíše jako podpůrný senzor, pro získání více dat během jednoho měření. Ale díky této možnosti může senzor s poměrně dobrou přesností sloužit jako 3D skener. Nevýhodu shledávám v menší rozlišovací schopnosti oproti skeneru TLE1 a zároveň v menším rozsahu měření. Další výhodou TLE1 senzoru vidím v možnosti ethernetového rozhraní, přes které procházejí již zpracovaná data, příkazy z počítače a zároveň slouží i jako zdroj elektrického napětí.

# **3. Určení přesnosti měření 2D skeneru Metralight TLE1**

Tato část práce se zaměřuje na konkrétní laserový 2D skener od firmy Metralight a jejich model a modifikaci TLE1-35-65. V kapitole [2.5.1](#page-28-0) jsou popsány vlastnosti a parametry tohoto zařízení udávané výrobcem. Například výrobce udává rozlišovací schopnost přístroje, ale už ne jeho přesnost měření. Tato hodnota se mění v závislosti na mnoha faktorech, jako je odrazivost materiálu, poloha předmětu od skeneru nebo nastavení senzoru, a proto není snadné ji jednoznačně stanovit. Cílem práce je se pokusit tuto hodnotu zjistit za optimálních podmínek nastavení laserového skeneru.

Přístroj TLE1 měří ve dvou dimenzích (2D) tedy dvou rozměrech. V tomto případě jedním rozměrem je vzdálenost ve směru od skeneru (distance). Druhým rozměrem je výška paprsku (height) podél, která se zobrazuje na snímači linie odraženého paprsku. Proto je zapotřebí určit v těchto osách přesnost měření. Z toho důvodu musel být nejprve navrhnut způsob měření, kde se ověří vliv změny vzdálenosti předmětu od skeneru a vliv polohy měřené linie v celém měřícím poli skeneru. Dále bylo nutno zjistit, jaký má vliv povrch měřeného materiálu.

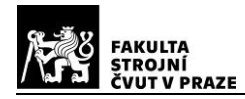

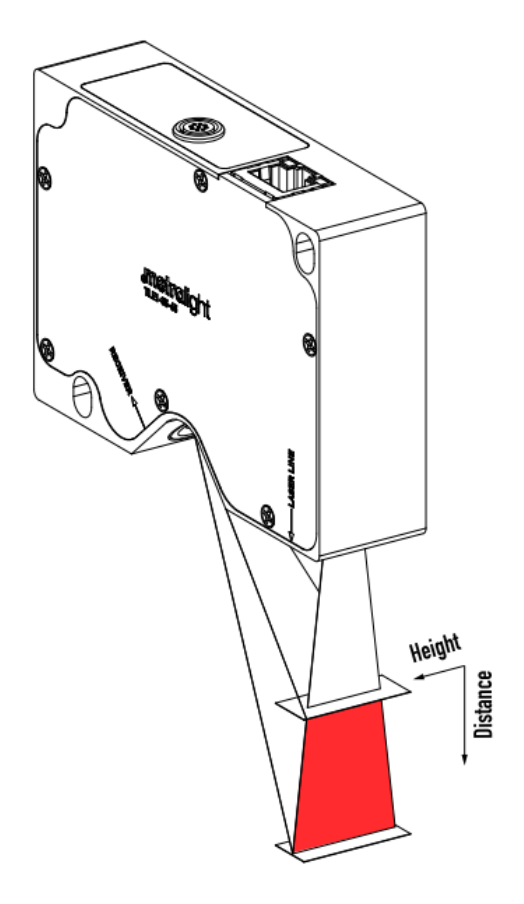

*Obr. 28 - Vizualizace měřícího rozsahu TLE1 senzoru [23]*

# **Příprava experimentu**

Celému důkladnému zkoumání skeneru předcházela přípravná měření, kdy došlo k seznámení se se zařízením, zjišťování, jak skener pracuje, jaký mají vliv hrany a různé materiály na měření a jak navrhnout zařízení pro určení jeho přesnosti.

Jedna z prvních věcí byla práce se skenerem a softwarem TL Studio dodávaným výrobcem. Software se hlavně využívá k nastavení parametrů senzoru pro konkrétní měřící aplikace. Takto nastavený senzor se následně integruje do systému zákazníka a hodnoty z měření se získávají pomocí datových příkazů. Zařízení může mít zákazníkem přednastaveno až 8 variant parametrů, mezi kterými lze přepínat datovými příkazy. Každá varianta může být pro 8 různých situací za použití pouze jednoho skeneru. Po připojení senzoru s počítačem lze v TL Studiu využít 6 záložek: Measure (měření), Image (obraz), Profile (profil), Stream, History (historie), Sensor a Settings (nastavení). Nejdůležitější jsou první tři a Settings. [22]

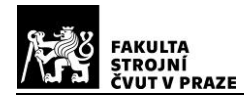

Vybrané informace o TL Studiu jsou převzaty z katalogu výrobce. Veškeré informace jsou dohledatelné na stránce uvedené v seznamu literatury po číslem [22].

## **Záložka Measure (měření)**

Z záložce měření nalezneme hodnoty distance a height pro 4 naměřené body z nasnímaného profilu. Každý bod může znamenat něco jiného v závislosti na vybraném měřícím módu. [22]

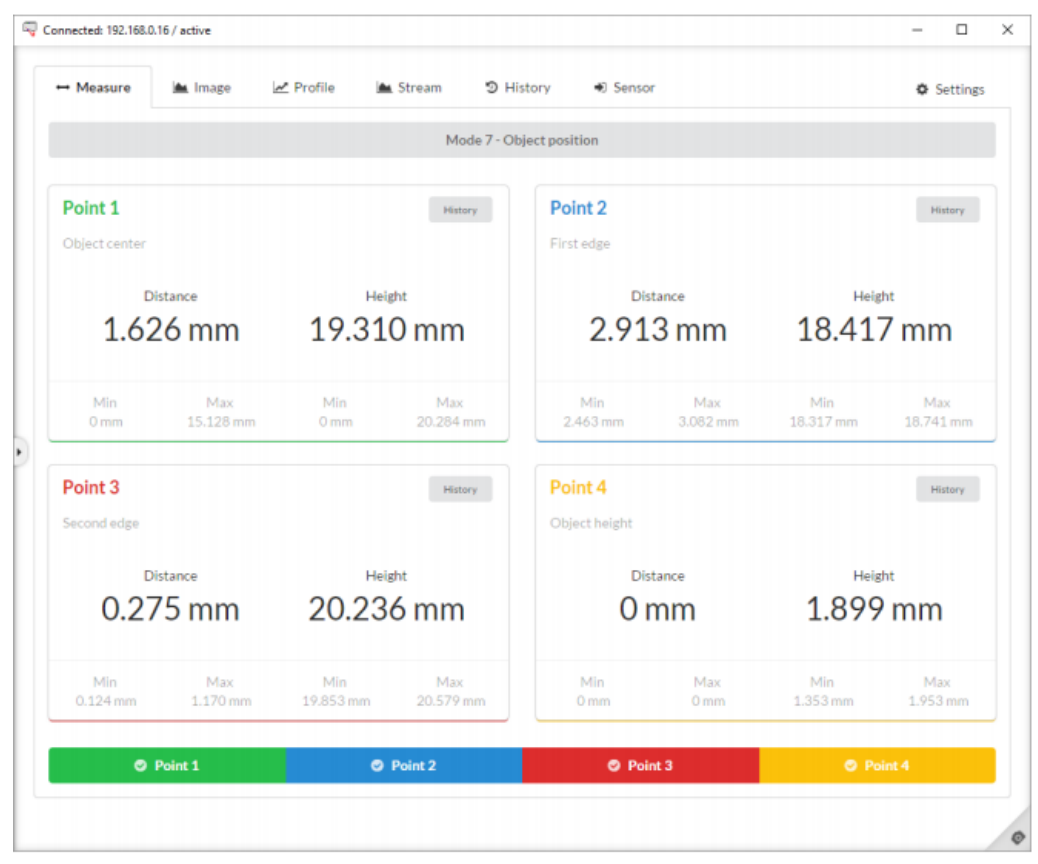

*Obr. 29 - Záložka Měření [23]*

#### **Záložka Image (obraz)**

Záložka Image zobrazuje nezpracovaná nasnímaná data ze snímače. Nastavení v této záložce ovlivňují sběr dat a zpracování profilu z obrazových dat. Jednotkami dat jsou pixely. Pomocí funkce *Profile overlay* lze vidět aktuální zpracovaný profil softwarem, který se překrývá přes profil zaznamenaný snímačem, takže veškeré přenastavení skeneru se může ihned projevit na zpracovaném profilu. Zde můžeme přenastavit parametry, které jsou popsány v kapitole [2.5.1.2:](#page-31-0) Time of integration, Laser power, Threshold, Line processing, Window a ROI (Region Of Interest). [22]

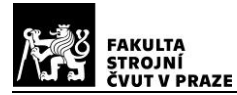

**PROJEKTOVÁNÍ A METROLOGIE**

| - Measure<br>Stream<br>つ History<br><b>A</b> Image<br>$\mathcal{L}$ Profile<br><b>●</b> Sensor<br>Time of int. [512]<br>Auto Exposition<br>▤<br>Laser power [255]<br>Liner<br>Threshold [96]<br>튐<br>Line processing<br>3 - BIGGEST PEAK<br>٠<br>ROI [px] Edit<br>Maximize<br>Position: (2.2)<br>Size: (1276, 1020)<br>Window [px] Ent<br>Maximize<br>Position: (0, 0)<br>Size: (1280, 1024)<br>Profile overlay<br>z<br>÷<br>Zoom<br>$\mathbf{H}$<br>Pause<br>Line number: 752 | α<br>×<br>÷                          |
|----------------------------------------------------------------------------------------------------|--------------------------------------|
|                                                                                                    | Settings                             |
|                                                                                                    | Sensor: 30 fps<br>Studio.<br>$9$ fps |
|                                                                                                    |                                      |
|                                                                                                    |                                      |
|                                                                                                    |                                      |
|                                                                                                    |                                      |
|                                                                                                    |                                      |
|                                                                                                    |                                      |
|                                                                                                    |                                      |
|                                                                                                    |                                      |
|                                                                                                    |                                      |
|                                                                                                    |                                      |
|                                                                                                    |                                      |
|                                                                                                    |                                      |
|                                                                                                    |                                      |
| B<br>Template<br>土                                                                                                    |                                      |
| 自 PNG or 自 BMP                                                                                                    |                                      |
|                                                                                                    |                                      |
|                                                                                                    |                                      |

*Obr. 30 - Záložka Image [23]*

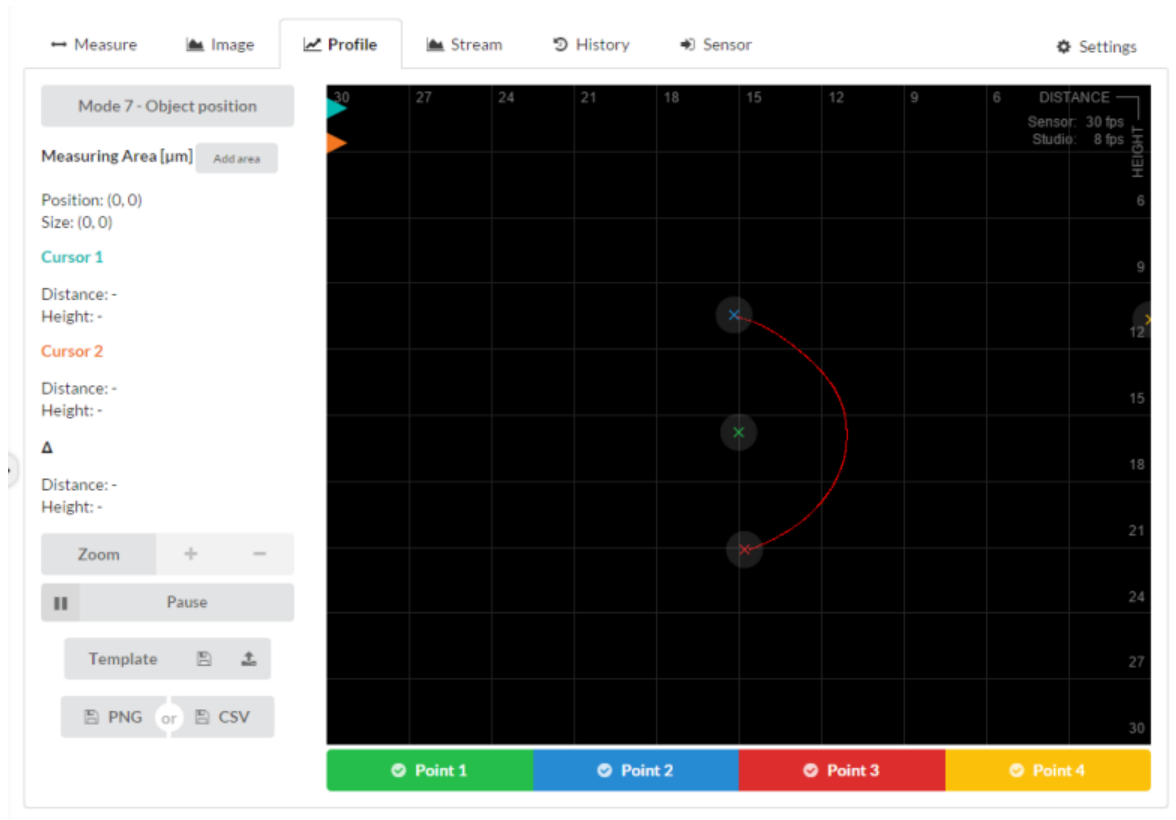

## *Obr. 31 - Záložka Profile [23]*

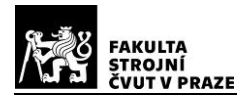

## **Záložka Profile (profil)**

V této záložce se nachází zpracovaný a kalibrovaný profil vycházející ze získaných dat ze snímače. Pro měření lze v TL Studiu nastavit délkové jednotky milimetr, mikrometr a palec. Dále se zde nacházejí dva kurzory sloužící k měření vodorovných a svislých vzdálenosti mezi libovolnými dvěma body profilu. Zde se volí měřící módy. Na základě zvoleného režimu měření se body, které představují aktuální zpracovaný výsledek, zobrazují přes nasnímaný profil. [22]

## **Záložka Stream**

Funkcí Stream (proud) lze analyzovat a číst data pro dynamické snímání. Tedy pro dynamicky měnící se scény a jevy při maximální snímkové frekvenci. [22]

## **Záložka History (historie)**

Představuje všechna proběhlá měření na senzoru za určitý čas při softwarové obnovovací frekvenci. Zde lze sledovat vývoj měření za dané období. [22]

#### **Záložka Senzor**

V záložce se nachází všechny dostupné parametry skeneru na jednom místě. Parametry se dají upravovat a odlišná nastavení pro různé aplikace lze ukládat do 8 paměťových bank. Popis jednotlivých parametrů je v kapitole [2.5.1.2](#page-31-0) "Možnosti nastavení skeneru." [22]

## **Záložka Settings (nastavení)**

Obsahuje nastavení IP adresy senzoru, nástroje pro aktualizaci / čtení firmwaru senzoru a paměti a informace o verzi. [22]

## **3.1.1. Předběžná měření**

Byly použity různé předměty v různých pozicích jako například transparentní krycí plast, část obráběcího nože nebo zelený plastový hranol, na nich se zkoušela jejich vhodnost pro měření. Jedno z prvních měření proběhlo na koncových měrkách sloužících ke kalibraci posuvných měřidel, jelikož u nich víme jejich přesný rozměr. Ty byly naskládány a upnuty vedle sebe tak, aby vytvářely schody a mezery mezi sebou, které se následně zkoušely

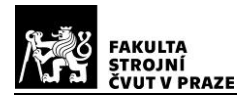

změřit skenerem. Bohužel měrky mají z výroby zkosené hrany, což vnášelo nepřesnosti do měření, a tím se staly nevyhovujícími.

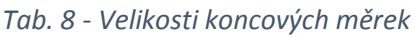

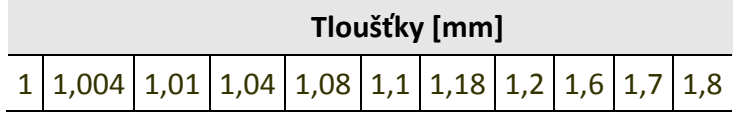

Dále byly použity předměty, které mají z výroby poměrně slušnou kvalitu tvaru, povrchu a nemají zkosené hrany. Pro měření délky profilu mezi hranami byla použity jiné koncové měrky s poměrně ostrými hranami. Pro měření mezer mezi hranami byly použity ocelové rámečky řezané elektrojiskrovým obráběním. Všechny tyto předměty byly změřeny v jednom místě pomocí mikrometru a v onom místě proběhlo i následné měření. Skener byl nastaven pro každý předmět a jeho měření ve směru distance a height zvlášť tak, aby odrazivost paprsku byla optimální, což znamená, aby obraz nebyl přeexponovaný nebo naopak podexponovaný. Vlivem změny vzdálenosti (distance) předmětu od skeneru se mění intenzita osvětlení, proto je zapotřebí udělat kompromis při nastavení skeneru tak, aby nedocházelo k přesvícení, a tím nepřesnému určení středu linie, nebo naopak podsvícení, kdy by mohlo dojít k výpadku některých bodů. U měření ve směru height byl skener nastaven na optimální hodnoty expozice, jelikož intenzita se výrazně nemění kromě krajních poloh zorného pole.

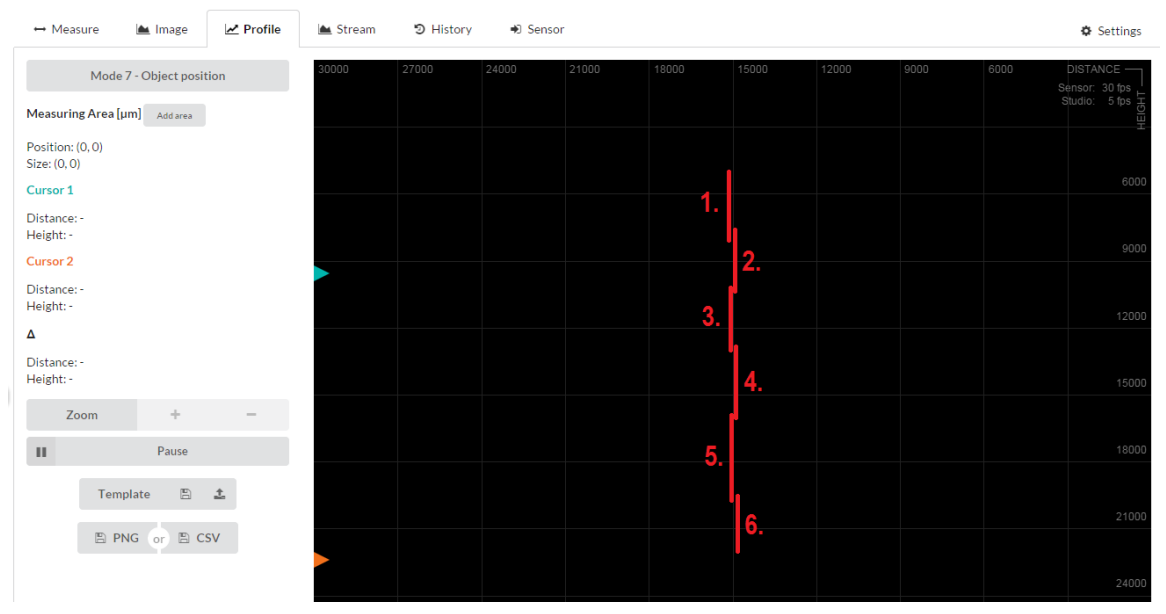

*Obr. 32 - Vizualizace jednotlivých měření ve směru height pro délku profilu*

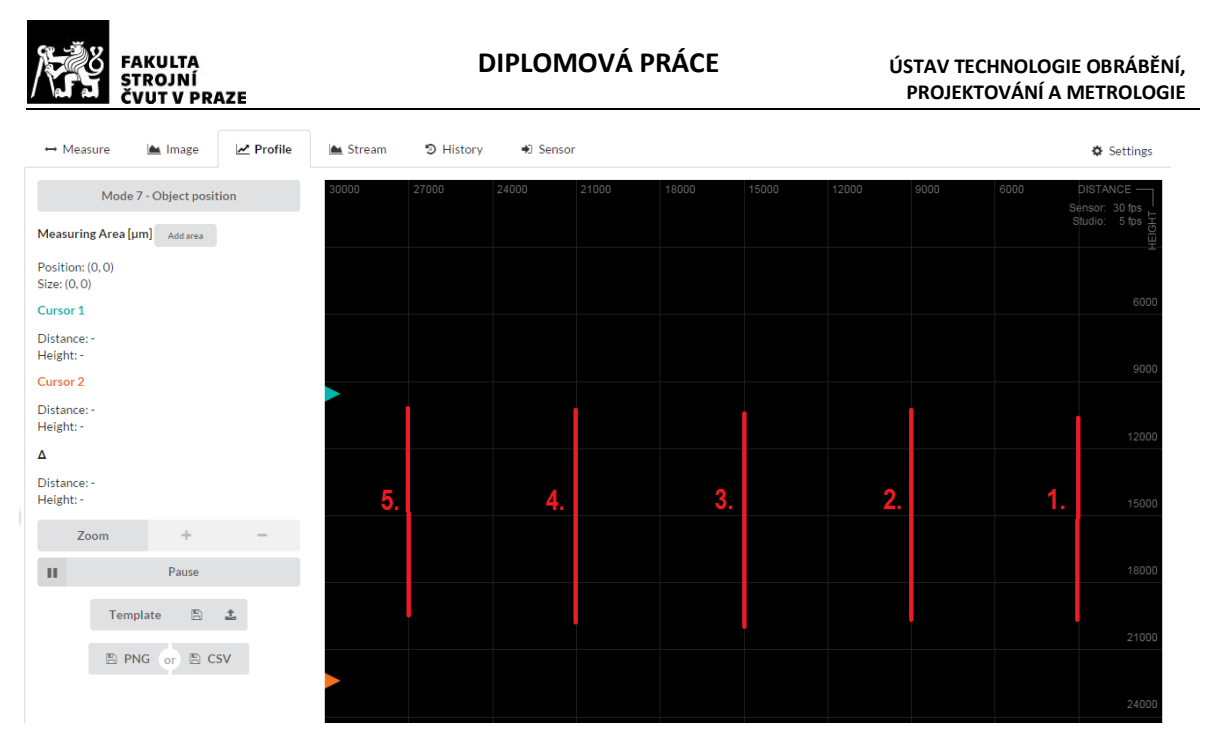

*Obr. 33 - Vizualizace jednotlivých měření ve směru distance pro délku profilu*

U každého vzorku proběhlo několik měření ve směru distance a ve směru height. Takto malý počet měření byl spíše informativní, aby se zjistilo chování skeneru. Po každém měření byl spočítán rozdíl mezi skutečným rozměrem naměřený mikrometrem a rozměrem získaným ze senzoru. Těmito měřeními se získávali pouze hodnoty pro měření délky profilů a mezer, jelikož stojan, na kterém byl skener připevněn, neumožnoval přesné polohování ve směru distance a nezaručil opakovatelnost měření.

Měření probíhala v módech 7 pro délku profilu mezi hranami, 5 pro vzdálenost mezi hranami u mezer. A pro porovnání ručně v módu 0 pomocí dvou kurzorů, které jsou v záložce *Profile*. Mód 0 slouží především pro měření distance, ale nasnímané a zpracované body profilu jsou bez filtrace (tedy bez segmentace), tím se některé body dostanou až na okraj samotné hrany. Existuje zde ale riziko, že zaměřený bod kurzorem se nachází ve skutečnosti již mimo reálnou hranu a dojde ke zkreslení naměřeného výsledku. Před každým měřením se skener a objekt vyrovnaly tak, aby byly vzájemně rovnoběžně a laserový paprsek dopadal kolmo na předmět. Kolmost se zaručí tím, že hodnoty distance krajních bodů profilu musí být co možná nejshodnější.

Parametry segmentace a subsegmentace byly ponechány v továrním nastavení, a to 32 pixelů pro segmentaci a 24 pixelů pro subsegmentaci.

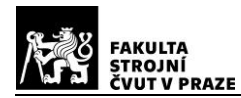

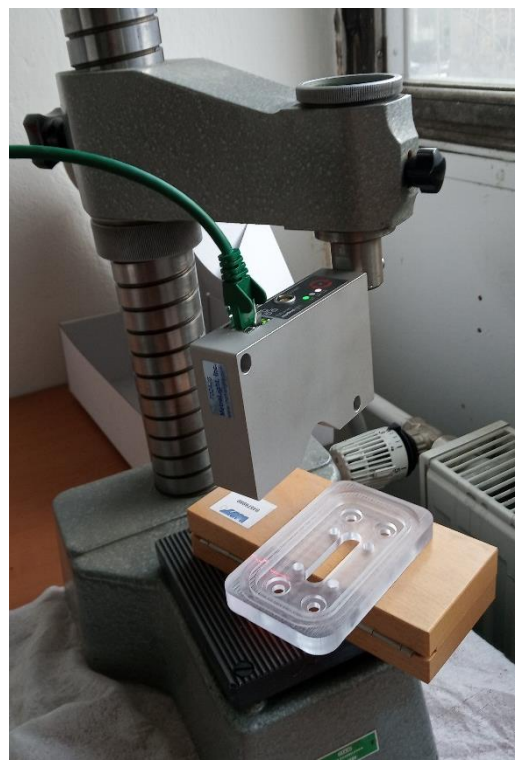

*Obr. 34 - Ukázka měření krycího, transparentního plastu*

# **Měření délky profilu - Koncová měrka**

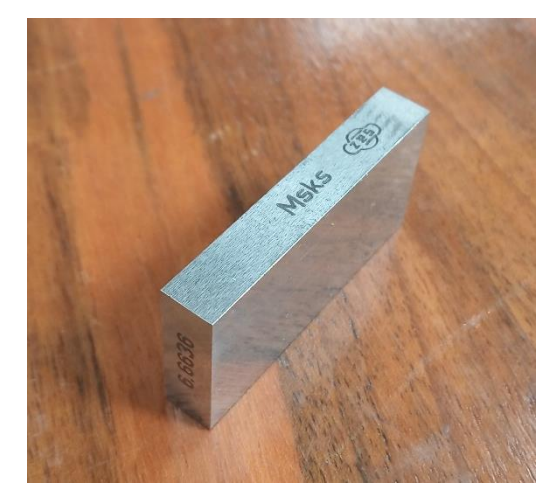

*Obr. 35 - Koncová měrka o tloušťce 6,6636 mm*

Byla použita koncová měrka o tloušťce 6,6636 mm.

 $•$   $Mód 7$ 

#### *Tab. 9 - Nastavení skeneru*

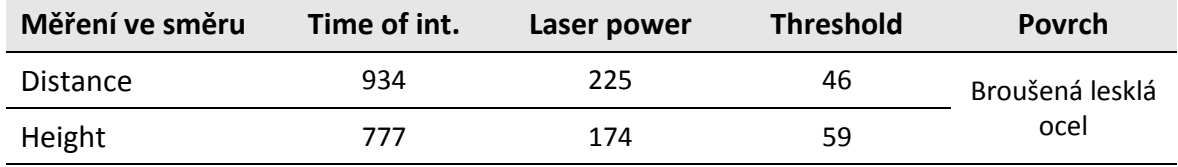

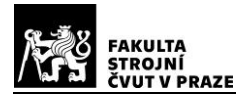

#### *Tab. 10 - Namřené hodnoty módem 7 pro koncovou měrku 6,6636*

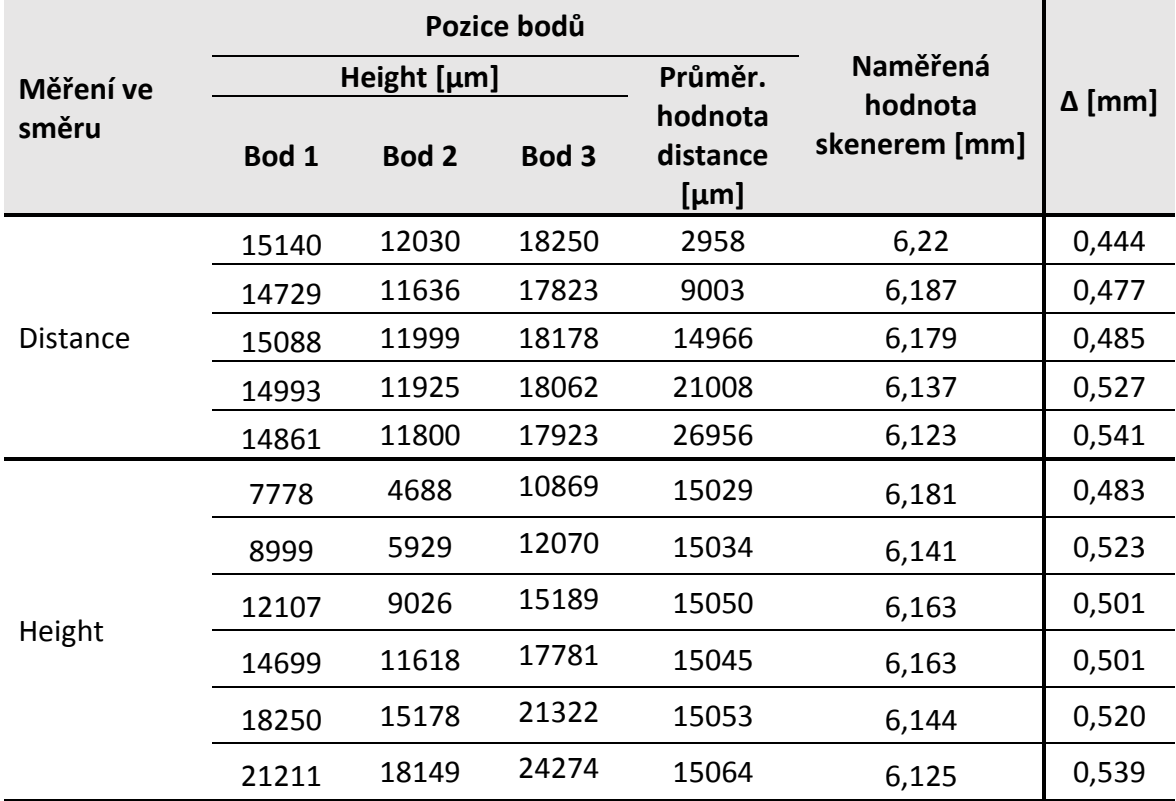

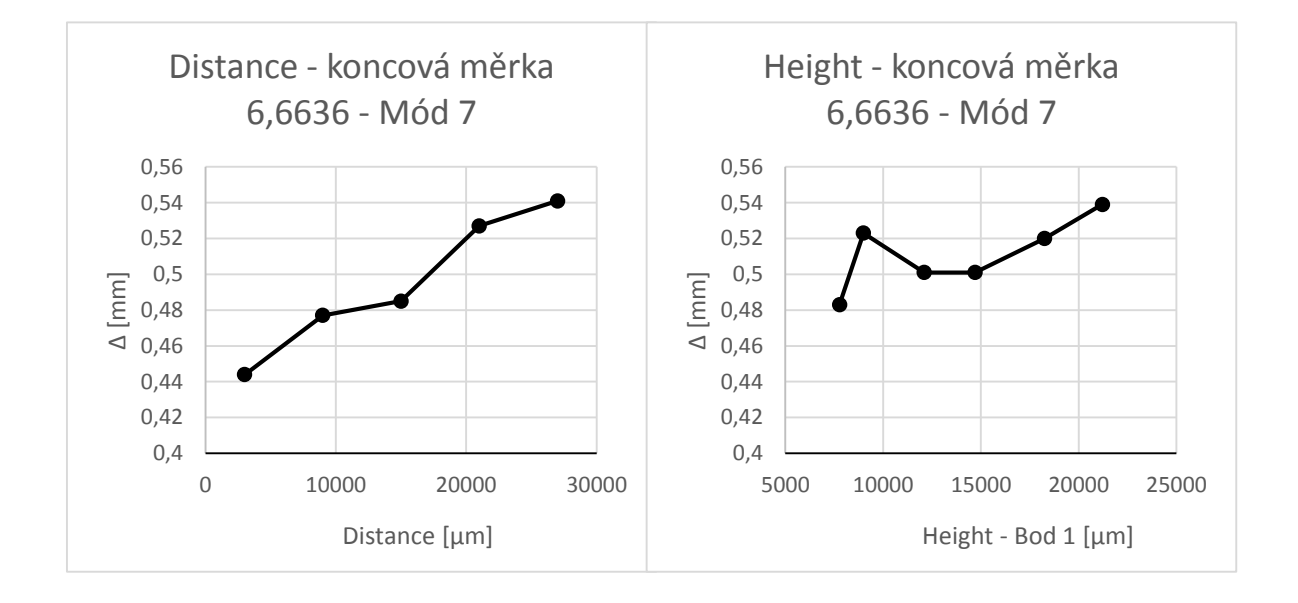

Z měření je patrné, že rozdíl mezi skutečným rozměrem a rozměrem získaným ze skeneru je přibližně 0,5 mm. Průměrná hodnota tohoto rozdílu je ve směru distance 0,494 mm a ve směru height 0,511 mm. Ve směru distance i height je z grafu zřejmé, že s naměřené hodnoty a vypočteného rozdílu se zvyšují s rostoucí vzdáleností předmětu od senzoru a s rostoucí hodnotou height. Hodnota 0,5 mm je poměrně velký rozdíl, což znamená, že se tato metoda za těchto podmínek nedá použít v aplikacích přesného měření.

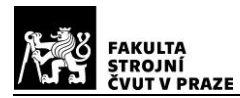

Vliv na výsledek mají hlavně hrany předmětu. Patrné je to z Obr. 37, kde je vidět, že zpracovaný profil softwaru nezasahuje až k nasnímaným hranám měrky. Na vině je nejspíše špatně zvolené nastavení segmentu a subsegmentu, který na konci profilu zjistí nedostatek pixelů pro vytvoření dalšího segmentu a o tento krajní segment zpracovaný profil zkrátí.

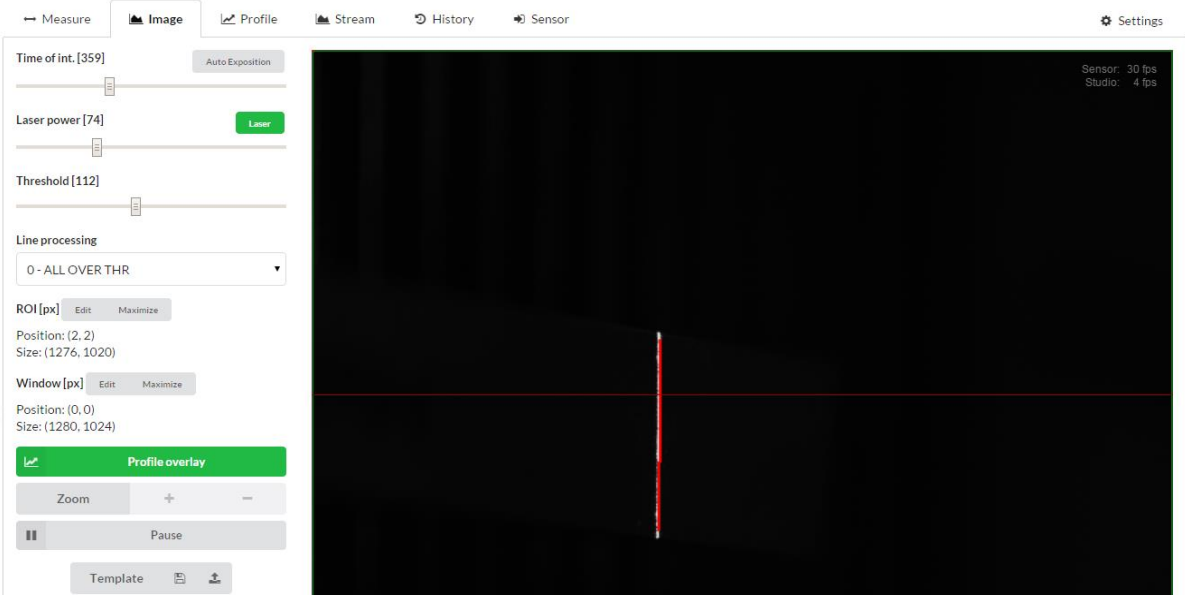

*Obr. 36 - Image - Mód7 - Měření koncové měrky*

Mód 0

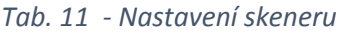

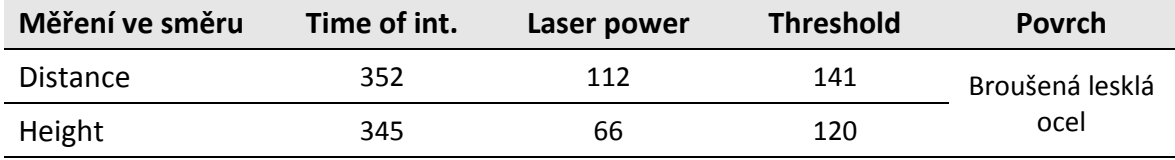

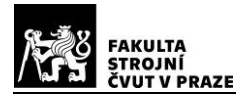

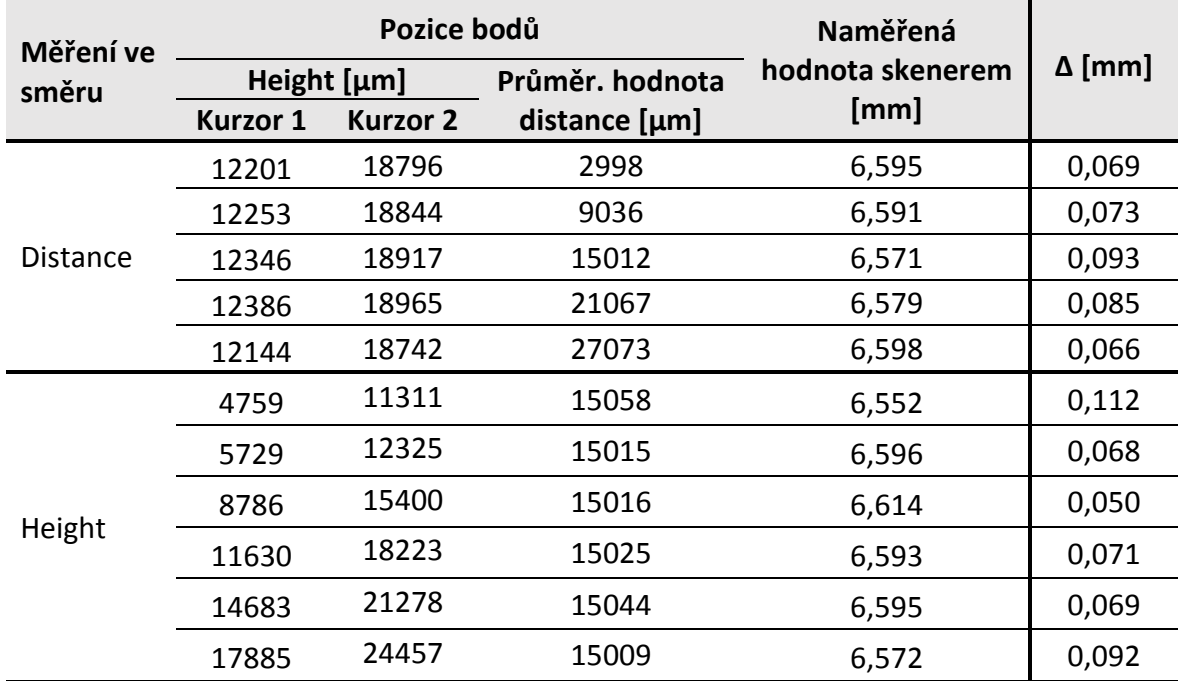

#### *Tab. 12 - Namřené hodnoty módem 0 pro koncovou měrku 6,6636*

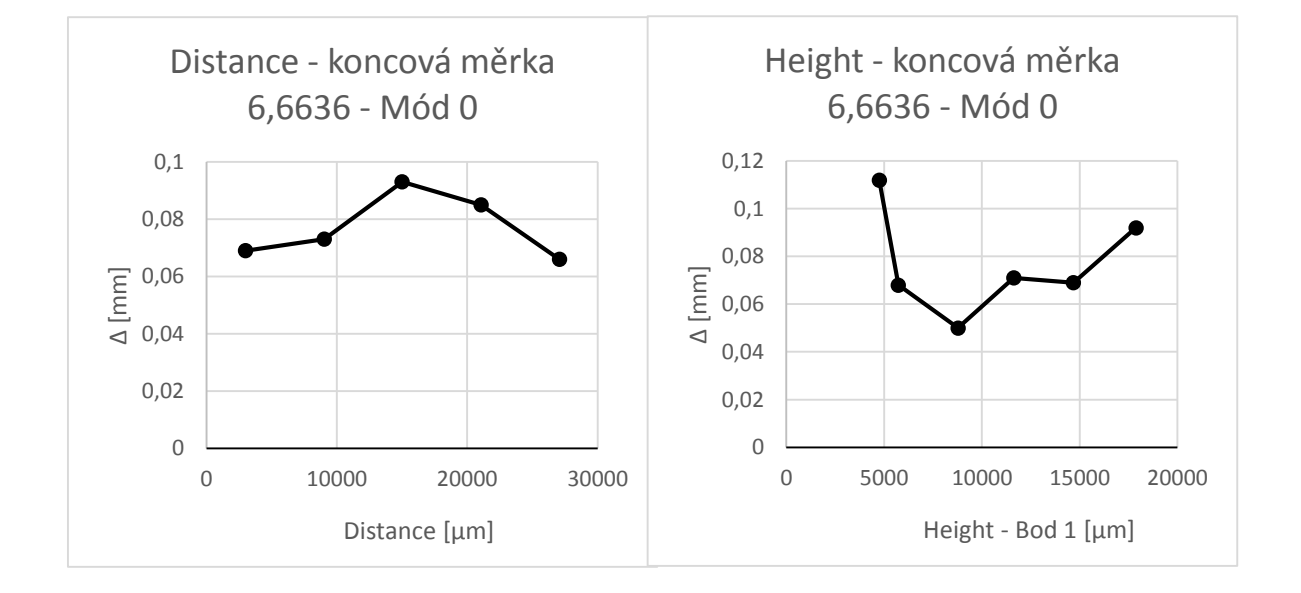

V tomto případě je vidět, že rozdíl mezi skutečnou hodnotou a hodnotou odečtenou ze skeneru se velmi přibližují. Průměrná hodnota oněch rozdílů ve směru distance a height je 0,077 mm. Grafy ukazují, že v hodnotách není žádný trend. To že se tyto hodnoty rovnají, je náhoda. Jelikož jsou všechny rozdíly kladné hodnoty, dá se usuzovat, že by vliv na měření mohly mít lehce zkosené hrany koncové měrky nebo nedostatečné osvícení hran. Z výsledků není patrný vliv polohy profilu v zorném poli kamery. Na druhou stanu rozdíl mezi reálnou hodnotou a skutečnou není tak velký, a tím by se dalo říci, že je tato metoda poměrně přesná. Velký vliv na to má absence segmentace, protože v režimu 0 se nevyužívá,

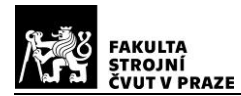

a tudíž senzor zpracuje všechny nasnímané body, které jinak vyhodnocuje pro hodnotu distance. V průmyslu je tento ruční postup neaplikovatelný z důvodu časové náročnosti a nemožné automatizace.

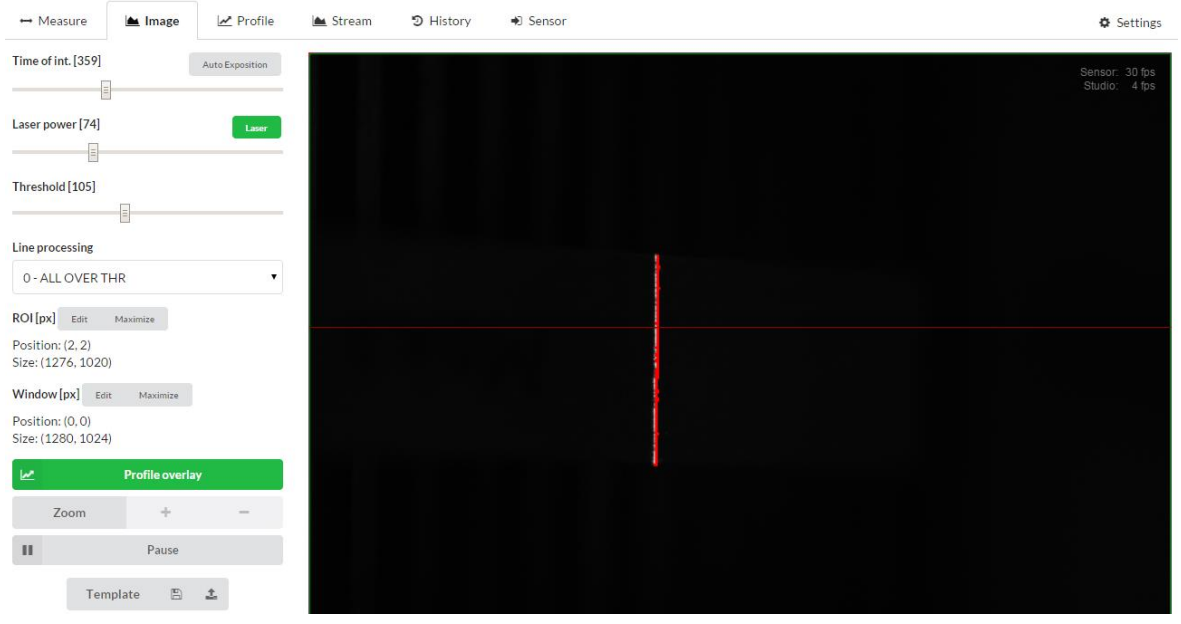

*Obr. 38 - Image - Mód0 - Měření koncové měrky*

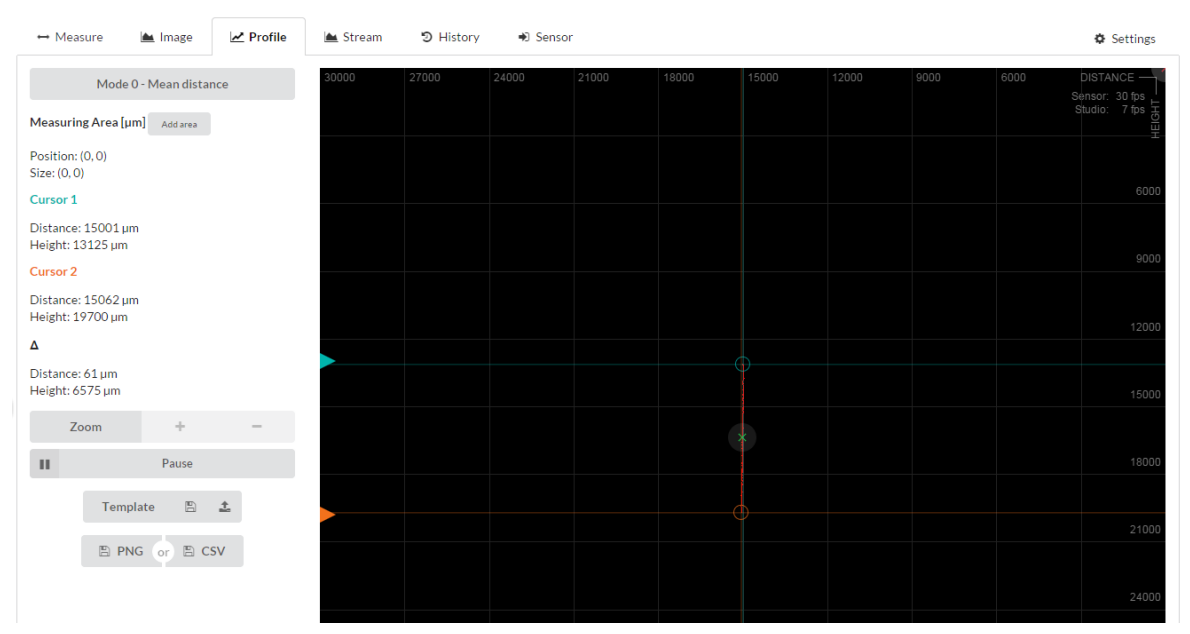

*Obr. 37 - Profile - Mód0 - Měření koncové měrky*

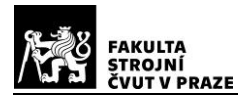

## **Měření délky mezery - Ocelový rámeček**

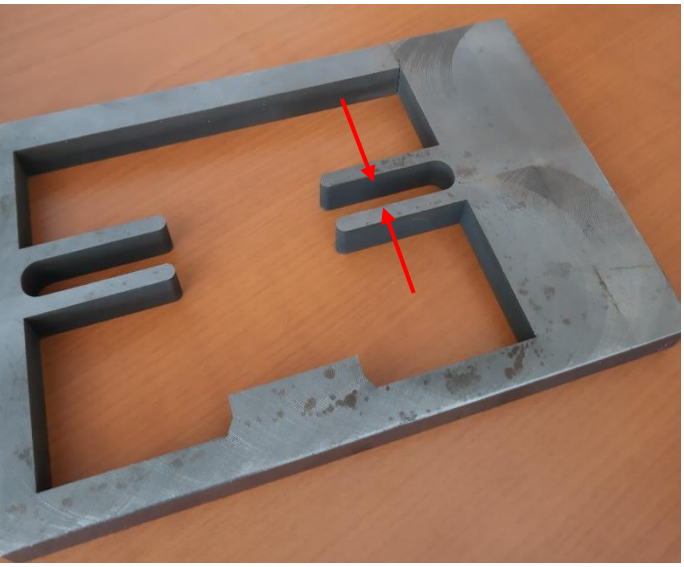

*Obr. 39 - Ocelový rámeček*

Naměřená vzdálenost mikrometrem mezi výčnělky v rámečku je 9,59 mm.

## Mód 5

*Tab. 13 - Nastavení skeneru*

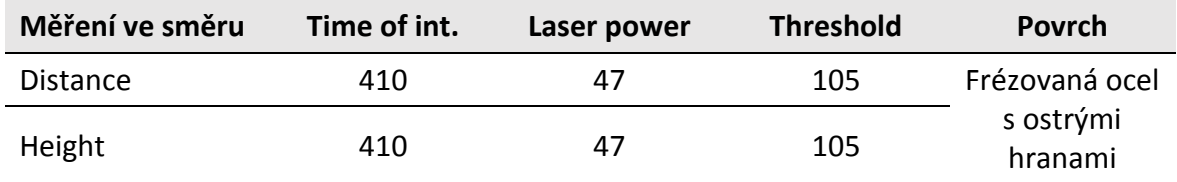

## *Tab. 14 - Namřené hodnoty módem 5 pro ocelový rámeček*

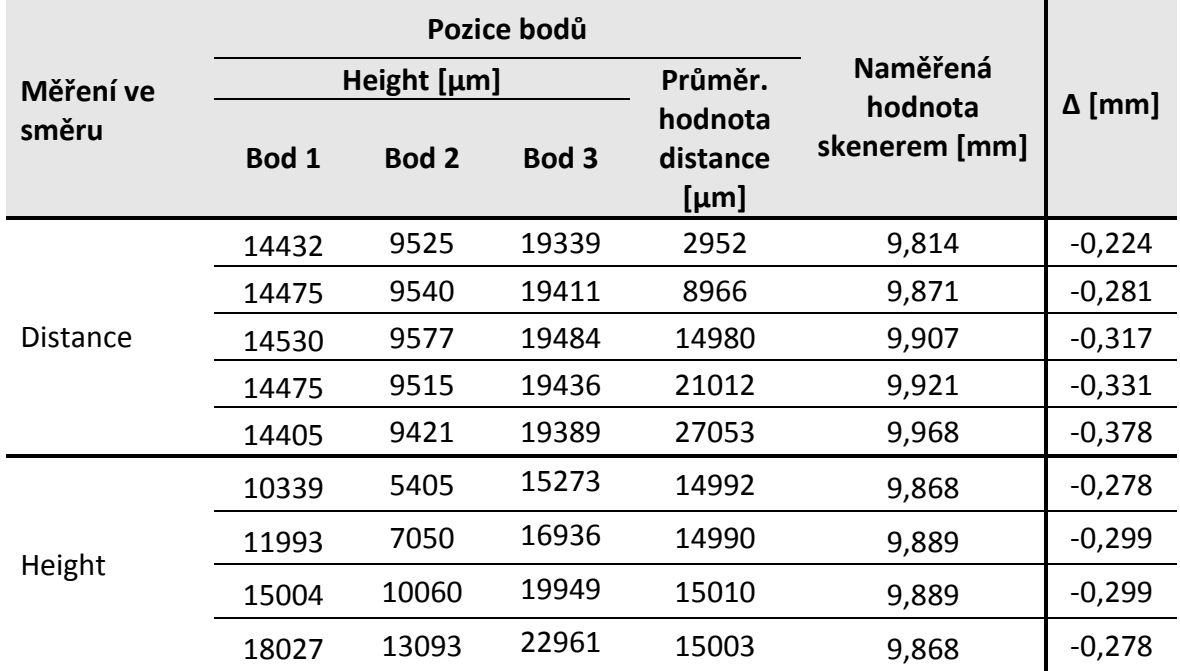

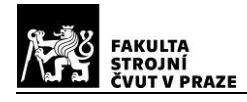

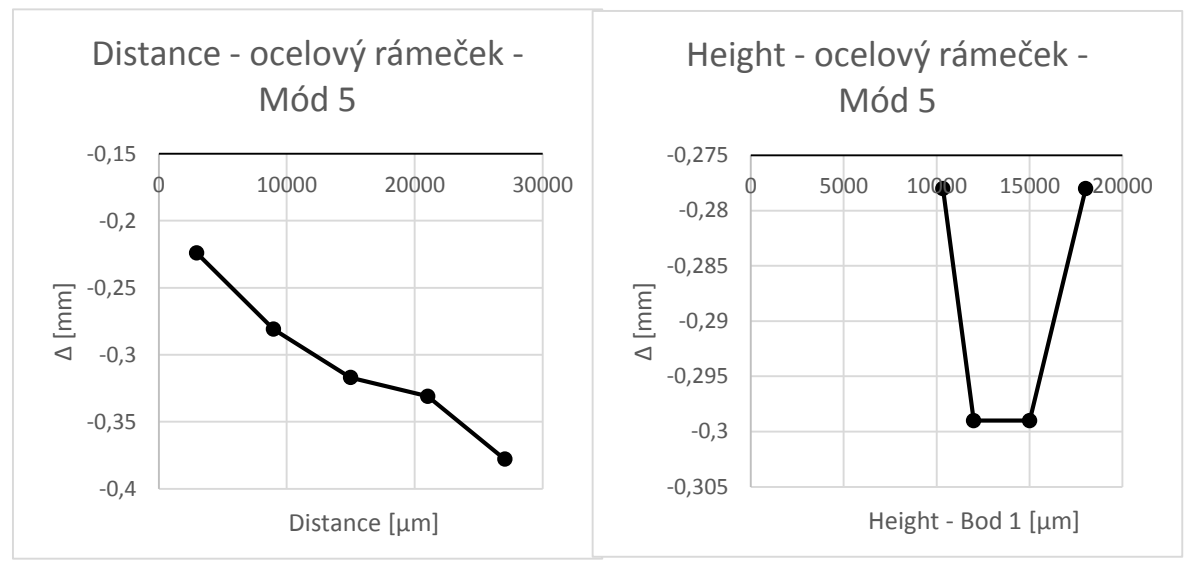

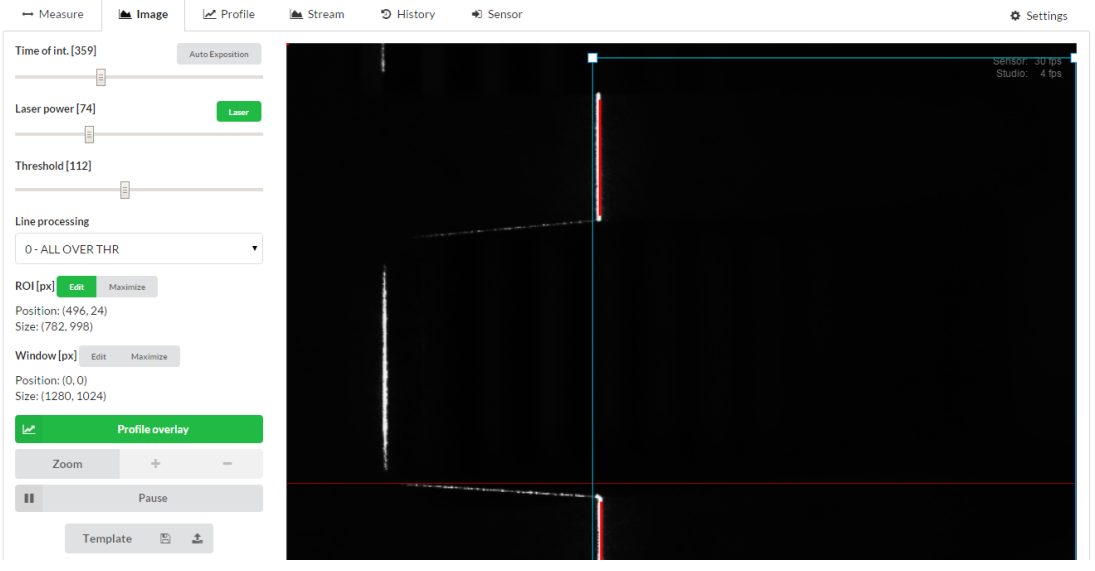

*Obr. 40 - Image - Mód5 - Měření ocelového rámečku s použitím ROI*

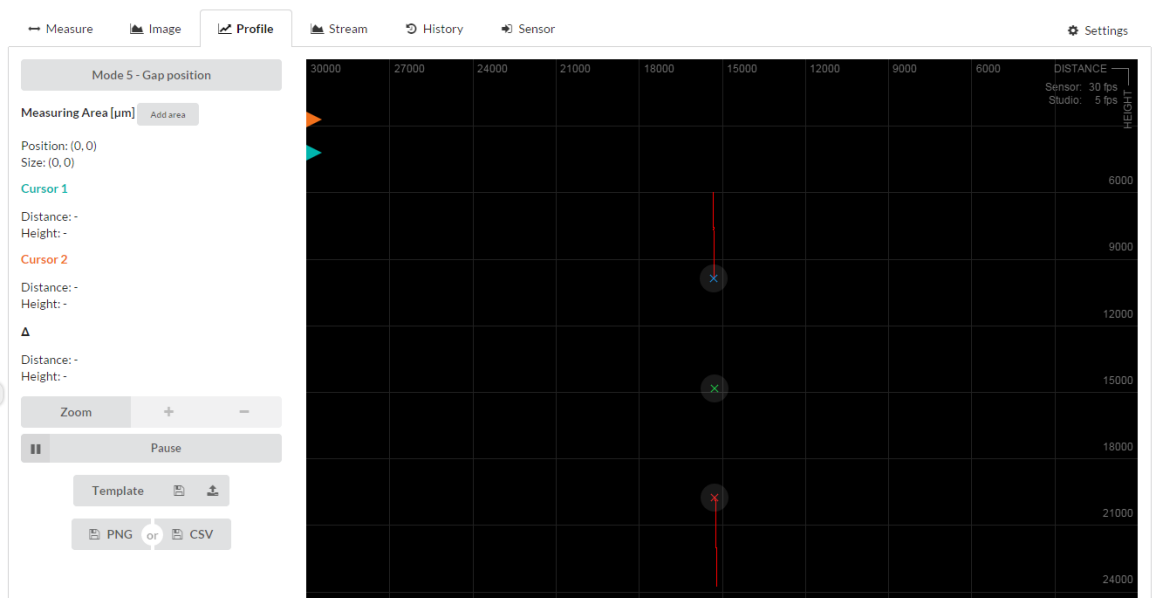

*Obr. 41 - Profile - Mód5 - Měření ocelového rámečku s použitím ROI*

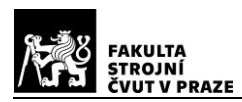

Z výsledků měření je vidět, že v případě měření mezery dochází k opačnému problému s hranami. Jelikož zpracovaný profil nezasahuje až na úplný kraj hrany, hodnoty rozdílů mezi skutečnou hodnotou mezery a vypočtenou senzorem jsou záporné. Stejně jako u měření délky profilu, zde má velký vliv segmentace a subsegmentace, která v tomto případě mezeru prodlouží. Průměrná hodnota rozdílu mezi skutečnou délkou a získanou skenerem ve směru distance je -0,306 mm a ve směru height je -0,288 mm. Tentokrát vidíme, že ve směru měření heigth není vidět žádná tendence růstu vypočteného rozdílu v závislosti na poloze mezery, ale z grafu ve směru distance je znovu patrné, že s rostoucí vzdáleností předmětu od skeneru se vypočtený rozdíl zvětšuje.

Při měření mezer se využívá oříznutí pole pro zpracování profilu funkcí ROI (Region Of Interest = oblast zájmu), aby nedocházelo k ovlivnění vyhodnocených bodů stěnami a dnem mezery.

## Mód 0

#### *Tab. 15 - Nastavení skeneru*

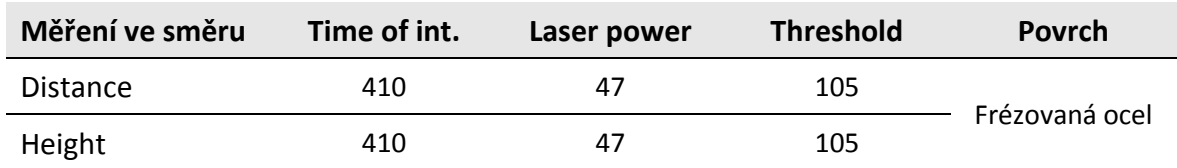

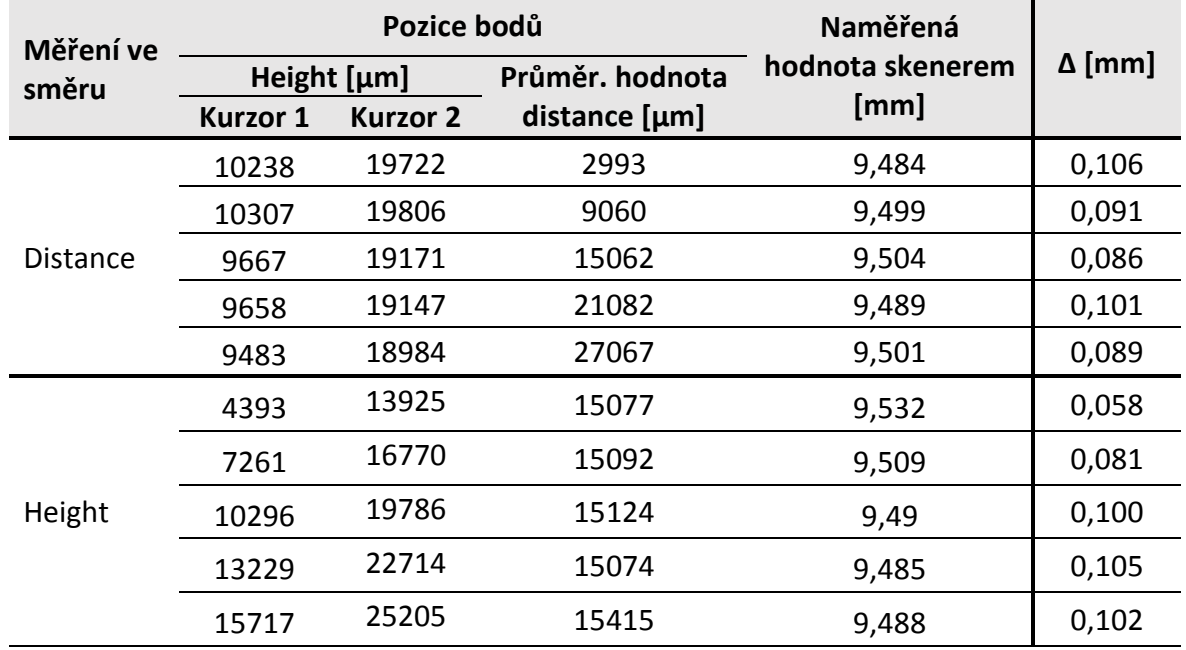

#### *Tab. 16 - Namřené hodnoty módem 0 pro ocelový rámeček*

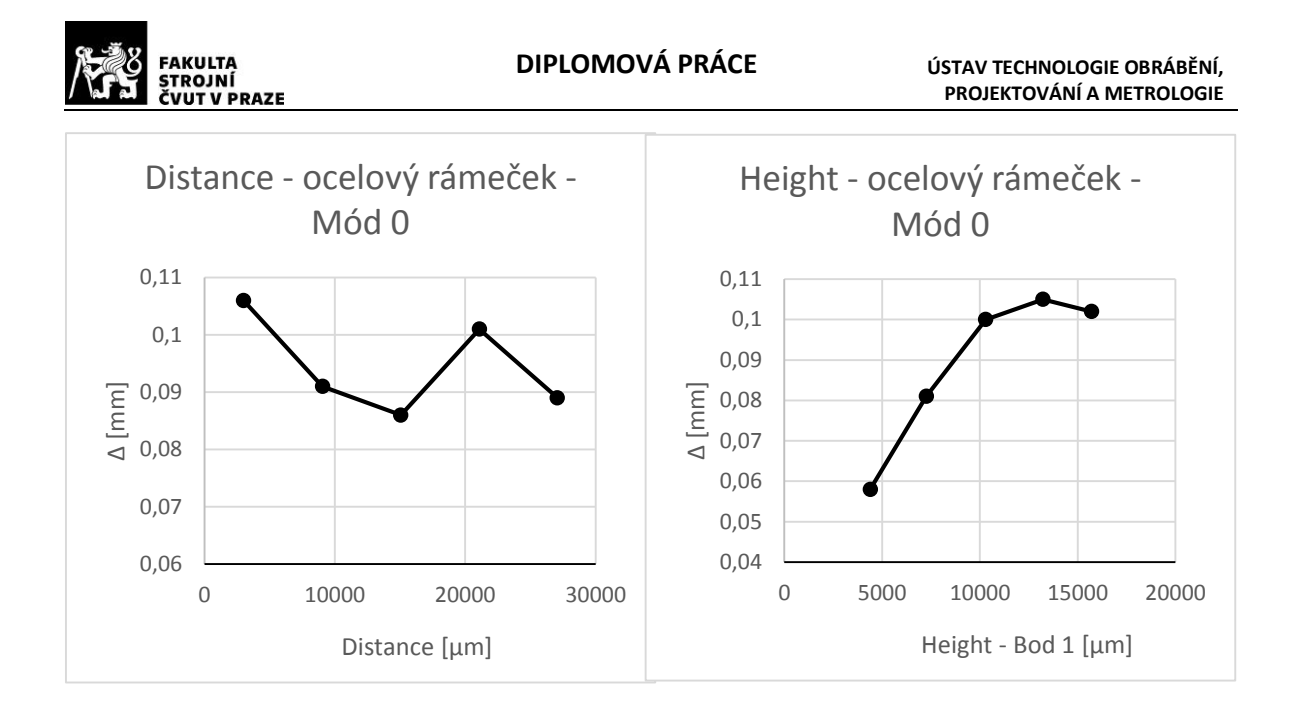

Z naměřených hodnot je patrné, že takto odečtené hodnoty jsou přesnější než v případě hodnot změřených módem 5. Průměrná hodnota z rozdílů vzdáleností mezi reálnou délkou mezery a naměřenou senzorem je ve směru distance 0,095 mm a ve směru height je 0,089 mm. Opět jsou tyto hodnoty velmi podobné a zároveň trend je patrný jen ve směru height, i když nemá stále stejný přírůstek. Z takto málo hodnot není možno vytvářet žádný závěr. Z tohoto lze pouze usoudit, že poloha mezery v zorném poli snímače nemá vliv na naměřené hodnoty. Rozdíl mezi skutečnou vzdáleností mezery a nasnímanou bude pravděpodobně zapříčiněn rozlišovací schopností skeneru, která je ve směru height 0,024 mm. Jelikož se vzdálenost měří ve dvou bodech, musí se tato nepřesnost násobit dvěma. Další nepřesnosti mohou vnášet přesvícené hrany, na kterých vzniká rozptýlení laserového paprsku a snímač určí body mimo skutečnou hranu.

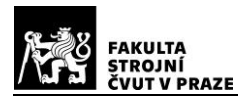

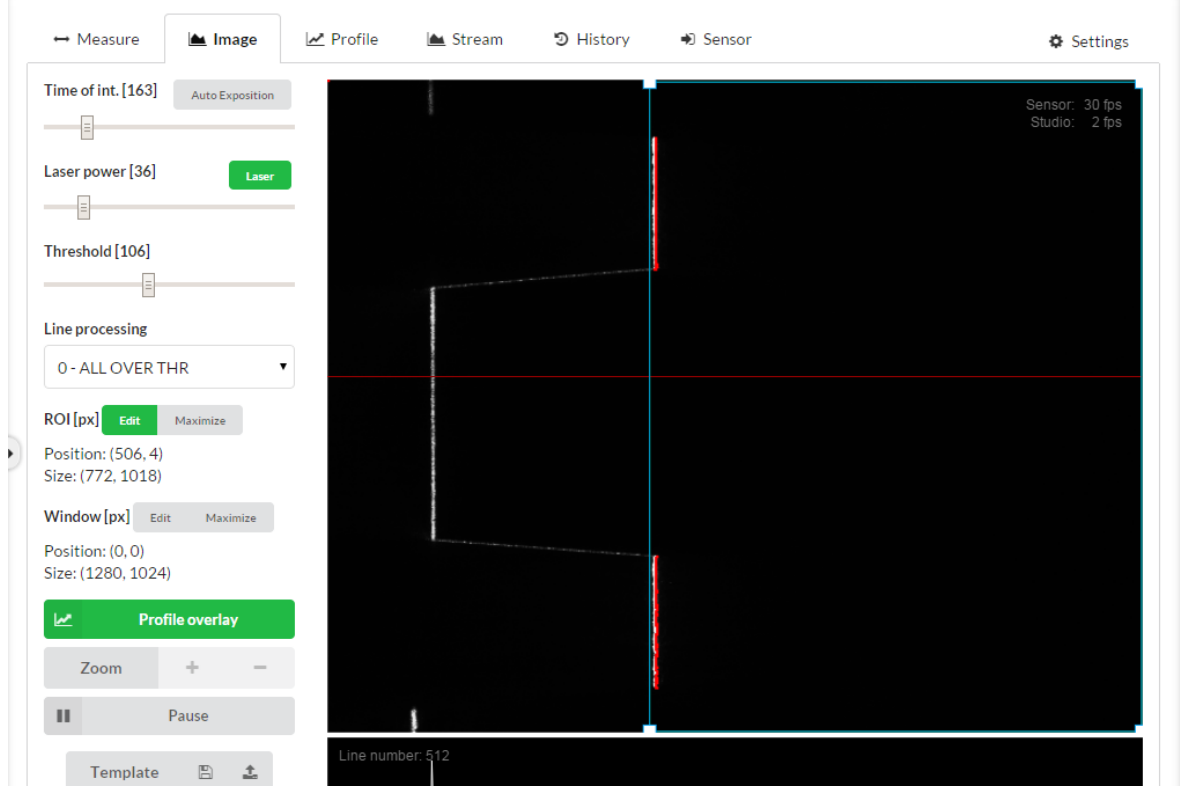

*Obr. 42 - Image - Mód0 - Měření ocelového rámečku s použitím ROI*

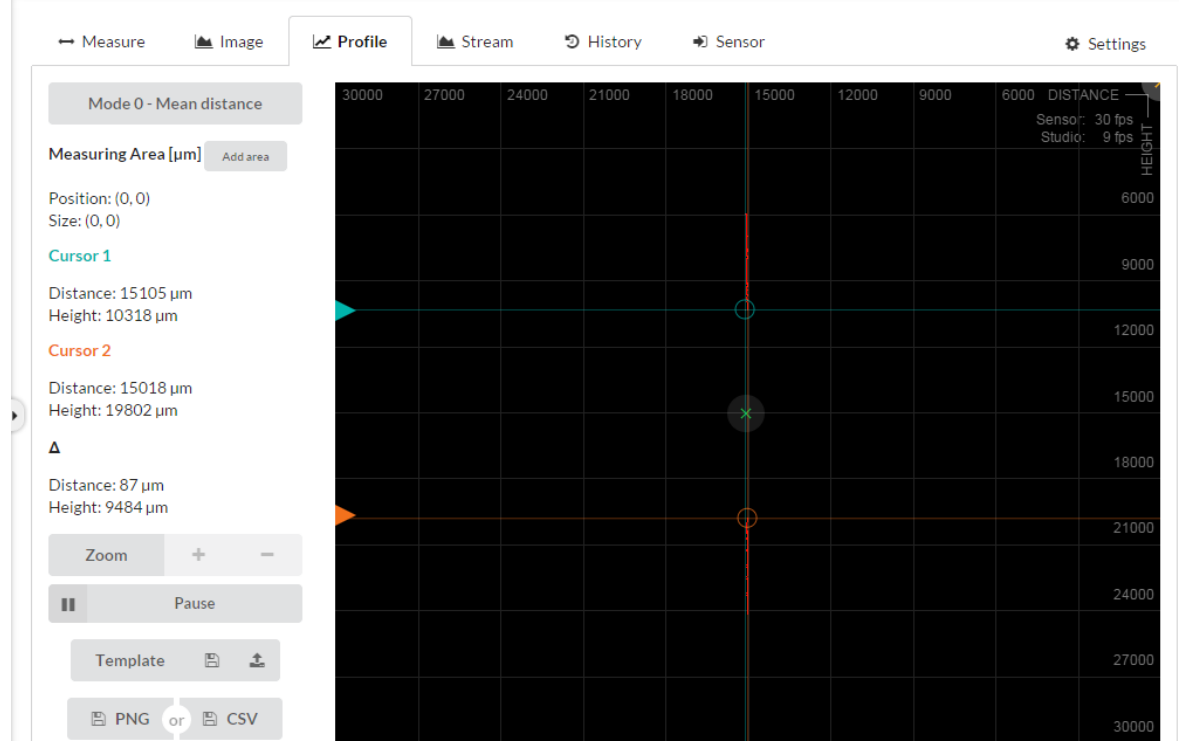

*Obr. 43 - Profile - Mód0 - Měření ocelového rámečku s použitím ROI*

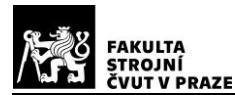

#### **Porovnání délky mezery a dna - Ocelový rámeček**

Snímač indikuje odražený laserový paprsek od předmětu pod úhlem. Mezera mezi hranami nacházející se blíže k senzoru, se zdá být vlivem perspektivy větší než ve skutečnosti stejně velká mezera, která se nachází dále od senzoru. To souvisí i s rozlišením snímače. Předměty, které se nachází blíže k snímači, mají lepší rozlišení (více pixelů na jedem mm) než předměty vzdálenější od skeneru. Zde nastupuje matematické zpracování softwarem, který musí tento hendikep dorovnat.

Následující měření má za účel nastínit, zda je tato korekce softwarem správná a dostačující. Proto bylo opět zvoleno měření na výčnělcích ocelového rámečku, kde se změřila délka reálné mezery, skenerem se následně měřila vzdálenost mezery mezi hranami a délka profilu dna. Jednotlivými měřeními se měnila poloha objektu ve směru distance a height stejně, jako u předešlých měření. Během jedné polohy objektu se vždy změřila jak mezera mezi hranami, tak délka profilu dna. Změřené hodnoty se porovnaly se skutečnou délkou mezery a vypočtené rozdíly pro mezeru a dno se také porovnaly.

Měření proběhlo pro větší přesnost v módu 0, aby zde nebyl vliv segmentace. Délka mezery naměřené mikrometrem je 9,6 mm a tloušťka rámečku je 12,2 mm. Hodnota se liší od předešlého měření z důvodu změny místa měření na rámečku. Nastavení skeneru bylo z důvodu dostatečného nasvícení jak vrchu rámečku, tak dna mezery.

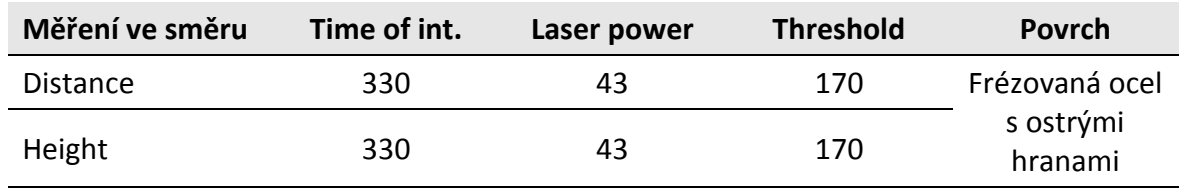

#### *Tab. 17 - Nastavení skeneru*

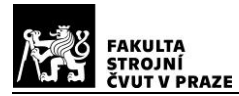

## *Tab. 18 - Namřené hodnoty mezery a dna módem 0 pro ocelový rámeček*

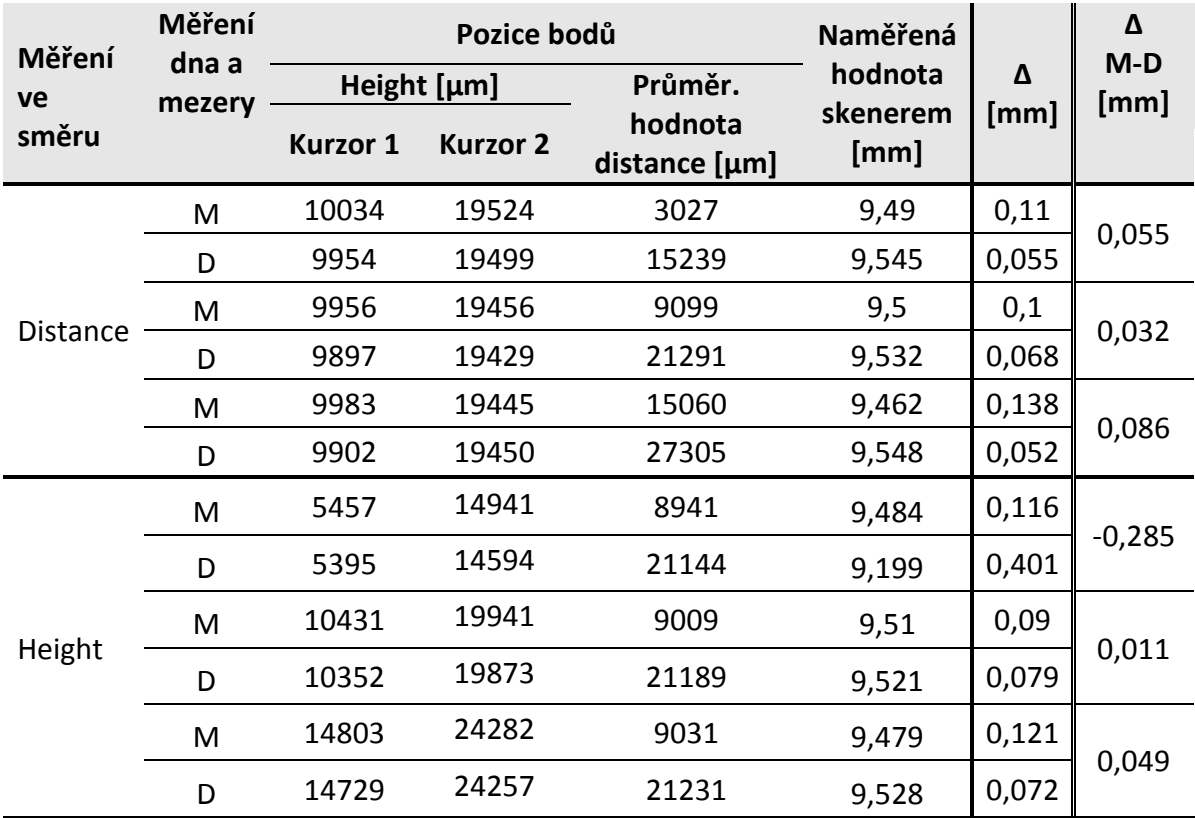

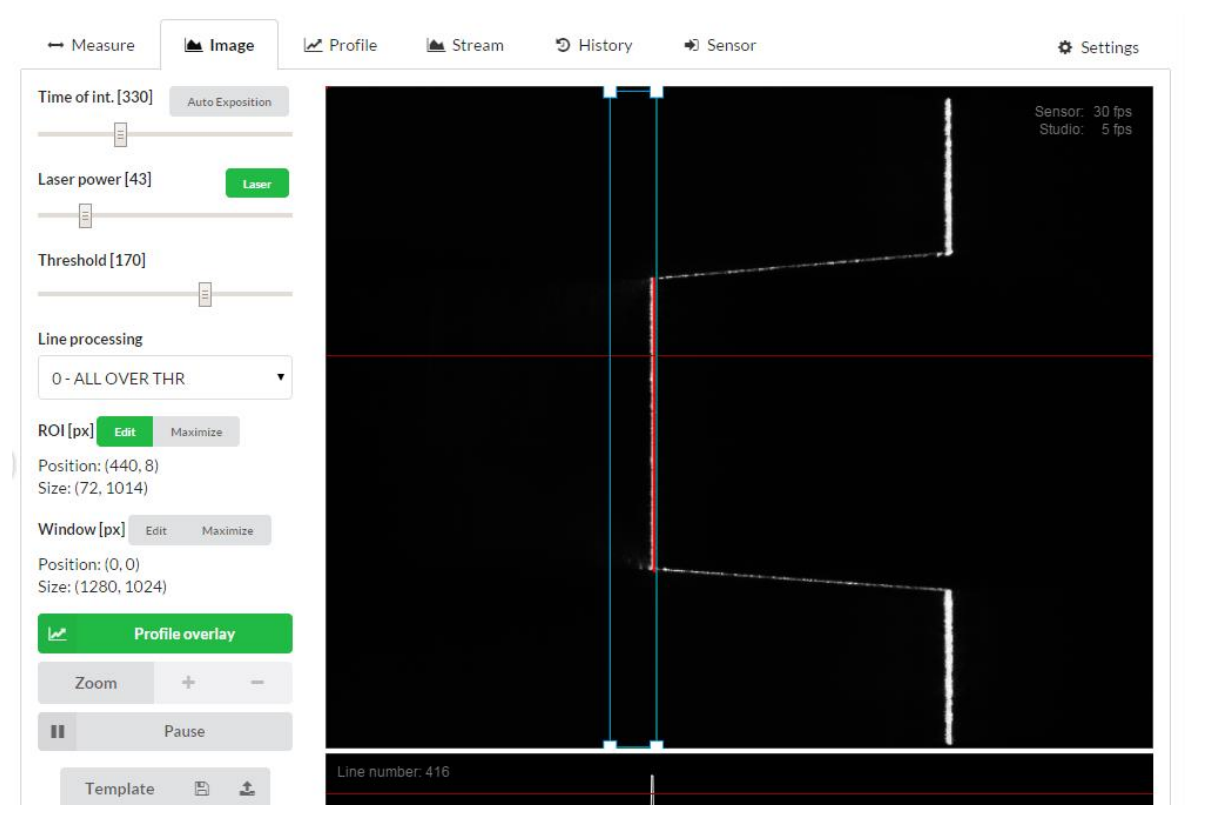

*Obr. 44 - Image - Mód0 - Měření dna ocelového rámečku*

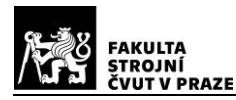

| $\leftrightarrow$ Measure<br><b>▲</b> Image | $\angle$ Profile | ▲ Stream |       | つ History | → Sensor |       |       |      | <b><math>≢</math></b> Settings                                                                                           |
|---------------------------------------------|------------------|----------|-------|-----------|----------|-------|-------|------|----------------------------------------------------------------------------------------------------|
| Mode 0 - Mean distance                      | 30000            | 27000    | 24000 | 21000     | 18000    | 15000 | 12000 | 9000 | 6000 DISTANCE<br>Sensor: 30 fps<br>Studio:                                                                               |
| Measuring Area [µm]<br>Add area             |                  |          |       |           |          |       |       |      | $\begin{array}{r}\n 8 \text{ fps} \\ \underline{\text{H}} \\ \underline{\text{H}} \\ \underline{\text{H}}\n \end{array}$ |
| Position: (0,0)<br>Size: (0, 0)             |                  |          |       |           |          |       |       |      | 6000                                                                                                    |
| Cursor 1                                    |                  |          |       |           |          |       |       |      | 9000                                                                                                    |
| Distance: 15310 µm<br>Height: 10287 µm      |                  |          |       |           | ٠.       |       |       |      |                                                                                                    |
| Cursor 2                                    |                  |          |       |           |          |       |       |      | 12000                                                                                                    |
| Distance: 15244 um<br>Height: 19835 µm      |                  |          |       |           |          |       |       |      | 15000                                                                                                    |
| Δ                                           |                  |          |       |           |          |       |       |      | 18000                                                                                                    |
| Distance: 66 µm<br>Height: 9548 µm          |                  |          |       |           |          |       |       |      |                                                                                                    |
| ÷<br>Zoom                                   |                  |          |       |           |          |       |       |      | 21000                                                                                                    |
| Pause<br>ш                                  |                  |          |       |           |          |       |       |      | 24000                                                                                                    |
|                                             |                  |          |       |           |          |       |       |      |                                                                                                    |
| 土<br>$\boxed{\mathbb{B}}$<br>Template       |                  |          |       |           |          |       |       |      | 27000                                                                                                    |
| $\mathbb{B}$ PNG<br><b>图 CSV</b><br>or      |                  |          |       |           |          |       |       |      | 30000                                                                                                    |

*Obr. 45 - Profile - Mód0 - Měření dna ocelového rámečku*

Výsledky měření ukázaly, že při měření mezery mezi hranami je větší odchylka od skutečné vzdálenosti než u měření dna. To může být následkem rozptylu světla na hranách, tím se nasnímaná mezera zmenší a zpracované body se objeví mimo skutečnou hranu. Naopak u dna dochází k nepatrnému prodloužení profilu vlivem stěn, i když jsou odebrané z oblasti zájmu pomocí ROI. Dále zde může mít vliv rozlišení snímače. Průměrná hodnota rozdílů u mezery mezi hranami se skutečnou délkou se rovná 0,113 mm, což je podobná hodnota jako u předešlého měření, a vlivy budou stejně. U měření dna je průměrná hodnota rozdílů se skutečnou délkou rovna 0,054 mm, bez započtení prvního měření ve směru height, kde nejspíše došlo k chybě při měření. To je poměrně nízká odchylka od reálné hodnoty a můžeme říci, že tento postup je přesnější, protože vliv stěn se dá při měření snáze odstranit pomocí ROI, než vliv rozptylu paprsku na hranách. Porovnání rozdílů mezi mezerou a dnem je v průměru 0,038 mm (bez započítání prvního měření ve směru height). Tato hodnota nám toho příliš neřekne, z důvodu malého počtu měření, které bylo spíše orientační. Vliv matematiky v software se nedá jasně prokázat, protože hodnoty nemají v žádném směru měření postupný trend, který by nasvědčovat nesprávnému nastavení výpočtu kompenzace perspektivy při měření.

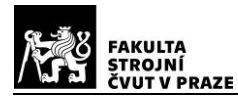

## **Porovnání délky mezery a dna - Ocelová vidlička**

Toto měření proběhlo stejným způsobem a za stejným účelem jako předešlé měření. Jeho důvod byl získání více dat a možnost porovnání.

Mikrometrem byla změřena mezera mezi hranami vidličky o délce 9,57 mm. Tloušťka vidličky je 12,2 mm. Předmět má ostré hrany bez zkosení.

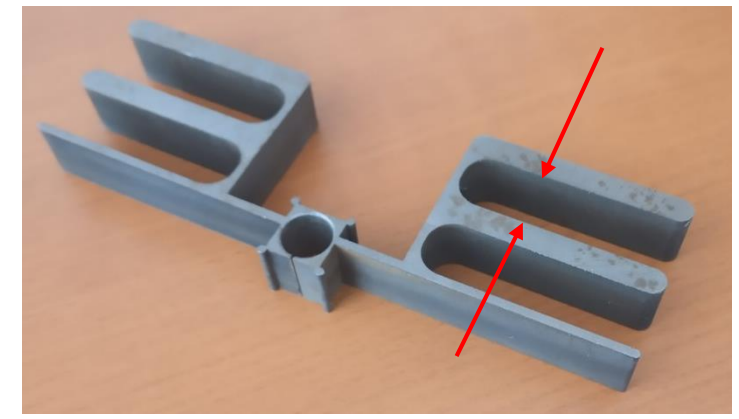

*Obr. 46 - Ocelová vidlička*

*Tab. 19 - Nastavení skeneru*

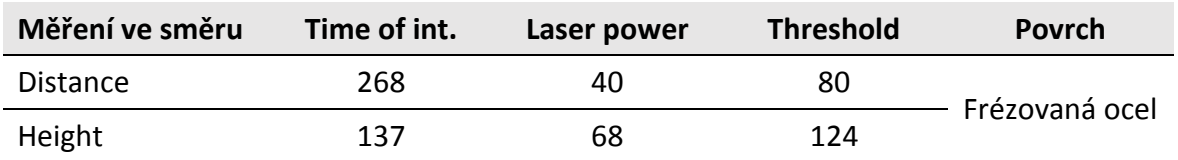

#### *Tab. 20 - Namřené hodnoty mezery a dna módem 0 pro ocelovou vidličku*

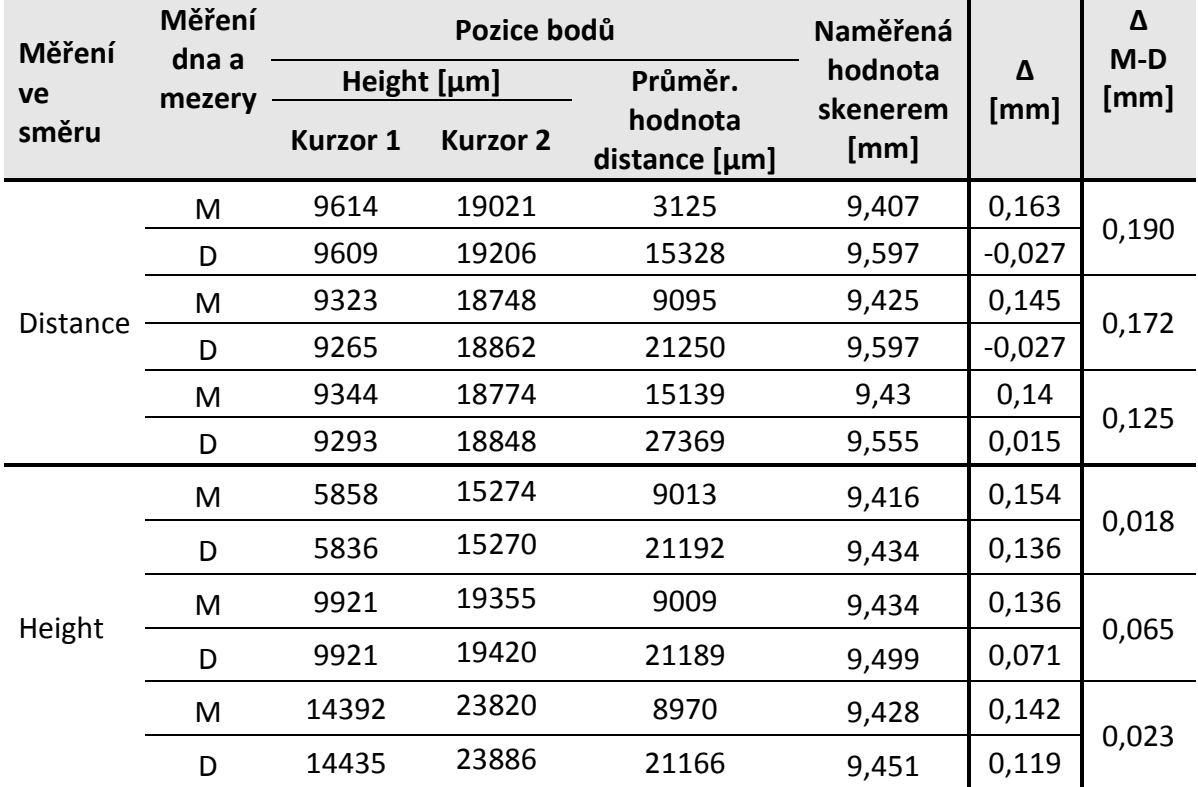

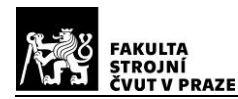

Měření ukázalo podobné výsledky jako u ocelového rámečku. Jen při měření dna ve směru distance byla délka profilu delší než reálná délka dna. To je pravděpodobně zapříčiněno vlivem stěn mezery, které se nepovedlo dokonale odfiltrovat i za použití ROI. Ale, jelikož je tato hodnoto velmi malá 0,027 mm přes skutečnou délku mezery, můžeme to zanedbat. Příklad takové chyby je vidět na obrázcích [Obr. 48](#page-65-0) a [Obr. 49](#page-65-1). Zelený rámeček na [Obr. 48](#page-65-0) je oblast ROI. Na obrázcích [Obr. 49](#page-65-1) a [Obr. 48](#page-65-0) je vidět vliv rozptylu světla na hranách, kde jsou nasnímané i body, který v realitě už neexistují. Dále je vidět, jak mód 0 nevytváří spojitý profil, ale bere jen jednotlivé zpracované body, protože zde není vliv segmentace.

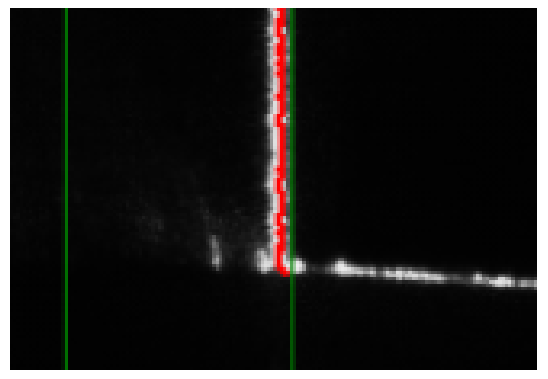

*Obr. 50 - Image - Mod0 - Přiblížení při měření dna ocelové vidličky*

<span id="page-65-0"></span>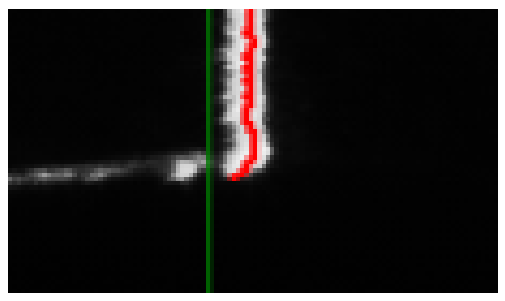

*Obr. 48 - Profile - Mod0 - Přiblížení při měření mezery ocelové vidličky*

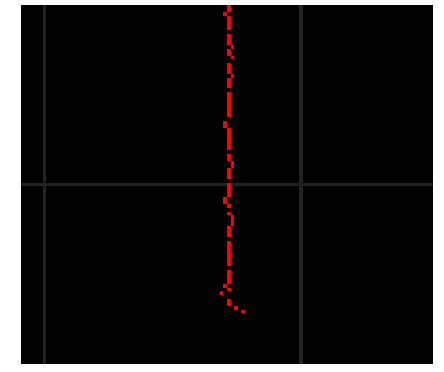

*Obr. 47 - Image - Mod0 - Přiblížení při měření dna ocelové vidličky*

<span id="page-65-1"></span>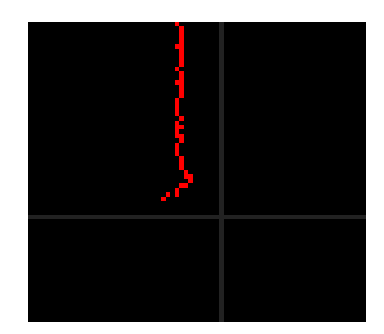

*Obr. 49 - Image - Mod0 - Přiblížení při měření mezery ocelové vidličky*

# **3.1.2. Příprava pracoviště a zkušebních vzorků**

Po předběžných měřeních bylo na řadě navrhnout způsob, jak ověřit přesnost měření senzoru TLE1. Podmínkou byla nízká cena provedení, jednoduchost, exaktnost měřených artefaktů, přesná odměřovací technika a využití univerzitního vybavení.

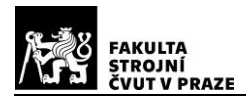

## **1. Návrh - Žebrování**

První návrh byl vytvořit předmět, který by měl přesné rozměry a dalo by se pomocí něho zmapovat celé zorné pole kamery jen pohybem skeneru, nebo předmětu ve směru distance. Bylo navrženo žebrování, které by bylo svrchu broušené (z důvodu vytvoření ostrých hran) s délkou žeber vyšší než rozsah ve směru distance, aby nebylo měření ovlivněno dnem mezery. Dál vznikl návrh desky, která se měla přišroubovat ke stojanu skeneru, který byl použit při předběžných měřeních. Na tuto desku by se pomocí důlků a kolíku usadil ruční souřadnicový stolek.

Od tohoto návrhu se upustilo z důvodu náročnosti výroby žebrování a zaručení kvality zpracování a přesnosti.

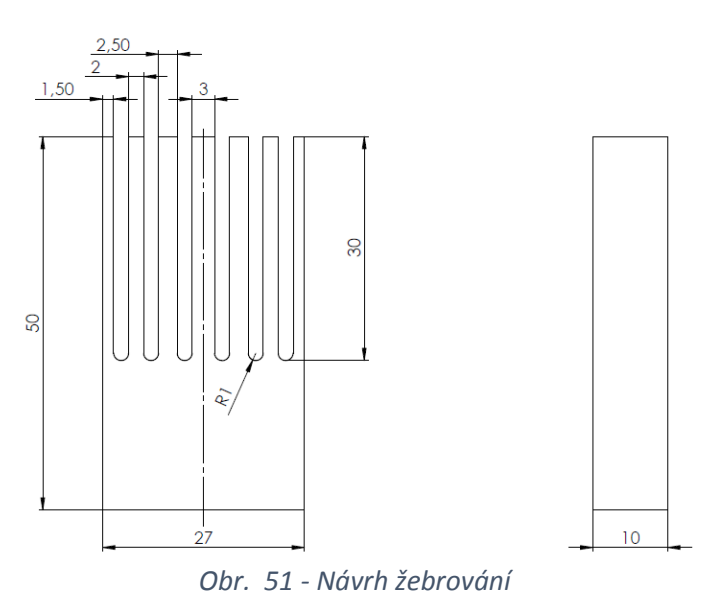

#### **2. Návrh - Použití CNC brusky**

Další možností bylo využití přesné nástrojové CNC brusky (BN 102 CNC), která zvládá poměrně přesný pohyb po jednom mikrometru ve třech osách. Bruska byla plně k dispozici jen pro toto měření, zároveň její přesnost je zaručeně vyšší, než výroba jakéhokoliv artefaktu a disponuje variabilitou, kterou by vyrobené žebrování nemohlo nikdy disponovat. Bylo rozhodnuto použít návrh s CNC bruskou.

Pro tento návrh byl vyroben jednoduchý ocelový přípravek ve tvaru L s otvory pro fixaci skeneru k brusce. Dále byl použit svěrák, který byl připevněn pomocí upínačů do pracovního prostoru brusky, břitové destičky jako artefakty pro měření délky profilu mezi hranami a mezery a zároveň pro měření změny distance. Pro měření odrazivosti byly

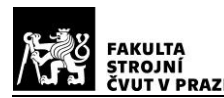

použity plechy různých materiálů a povrchových úprav a upínky pro jejich upevnění. Pro ovládání brusky byl použit software od firmy Mironex, kde byl vytvořen jednoduchý G kód pro krokování pohybů. Pan ing. Lubomír Štajnochr naprogramoval software SKENER-Pok, který slouží k zapisování naměřených dat senzorem do souboru. TL Studio bylo použito pro nastavování skeneru před měřením a pro získání obrazové dokumentace z měření.

Měření bylo rozděleno do dvou hlavních částí. První část byla zaměřena na odrazivost a druhá část na mapování měřícího pole skeneru pomocí schodu vytvořeným břitovou destičkou a upnutím tří destiček byla vytvořena mezera.

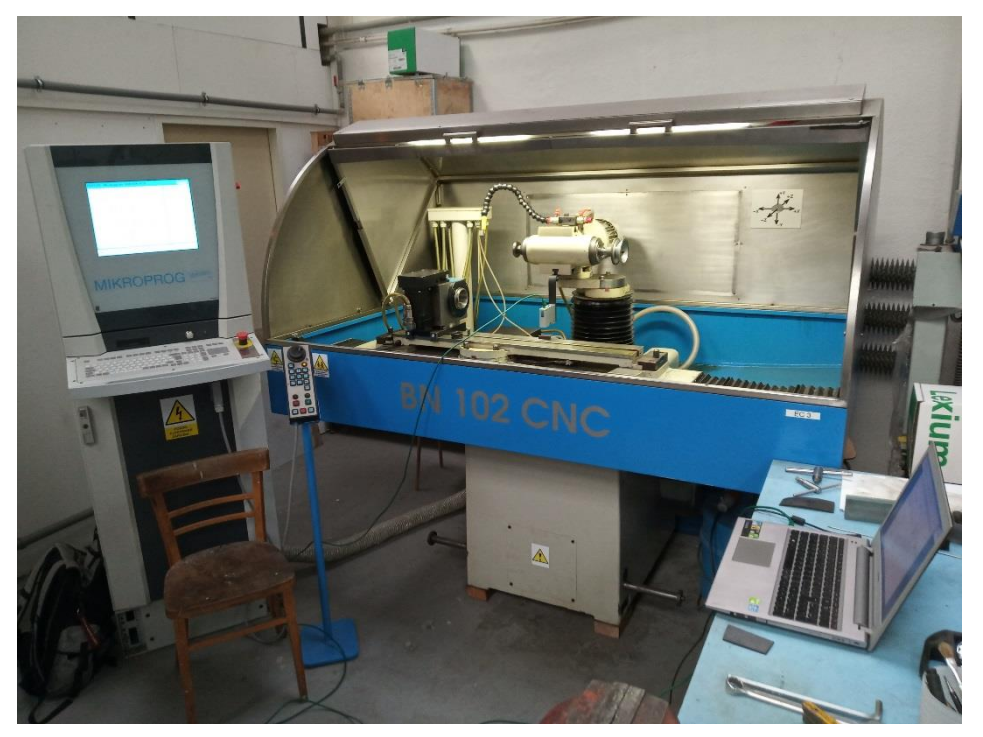

*Obr. 52- Pracoviště*

# **Vliv odrazivosti**

Povrch a zvolený materiál mají velký vliv na měření optickými metodami. Ani měření pomocí laserových skenerů není výjimkou. Při měření předmětů s lesklým nebo hrubě broušeným povrchem se vytváří odlesky nebo rozptyl paprsku. To vytváří falešné body, které senzor vyhodnotí špatně jako body profilu a dochází ke zkreslení výsledků.

Při tomto měření bylo zjišťováno, jak velký může vznikat rozptyl zpracovaných bodů senzorem na různých površích. Měření probíhalo u každého vzorku ve třech hladinách distance co možná nejblíže v zorném poli kamery, uprostřed a co nejdále od přístroje

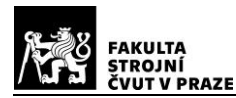

v zorném poli. Odečítání dat proběhlo pomocí módu 0, který slouží pro určení vzdáleností a nevytváří spojitou linii, ale bere jednotlivé pixely tak, jak jsou bez filtrace. Pro zaručení stejné vzdálenosti vzorku od senzoru byla do svěráku upnuta velká upínka a skrz její drážku snímal skener odražený paprsek od objektu. Vzorky se následně přikládaly zespod upínky. Výchozí hodnota distance, od které započalo měření na vzorcích, bylo při optimálním nastavením skeneru na uhlíkaté oceli, protože ta má nízkou odrazivost, a tudíž nedochází na ni k odleskům nebo k rozptylu paprsku.

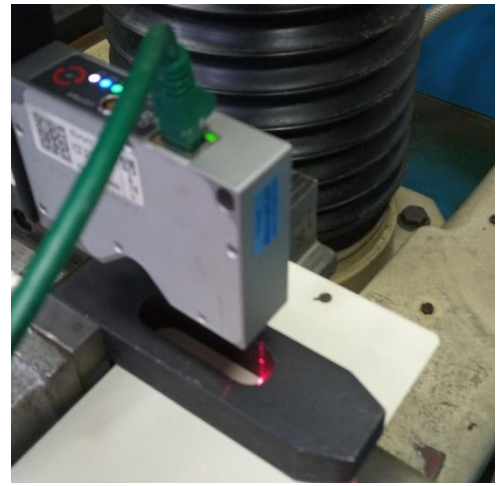

*Obr. 53 - Snímání vzroku ošetřeného práškovou nátěrovou hmotou*

Na začátku měření v každé hladině distance se skener nejdříve nastavil na maximální hodnotu expozice a maximální výkon laseru tak, aby došlo k přesvícení povrchu a odečetly se hodnoty z každého vzorku. Pak se naopak nastavil skener na co nejnižší možné hodnoty expozice a nejnižší hodnotu výkonu laseru tak, aby byl odražený paprsek ještě zpracovatelný. Následně se odečetly hodnoty z každého vzorku. V posledním kroku se u každého vzorku zvlášť nastavily parametry skeneru na optimální odrazivost a opět se odečetly hodnoty distance. Toto proběhlo ve všech třech měřených hladinách distance.

Bylo použito těchto deset různých povrchů:

#### *Tab. 21 - Vzorky pro měření odrazivosti*

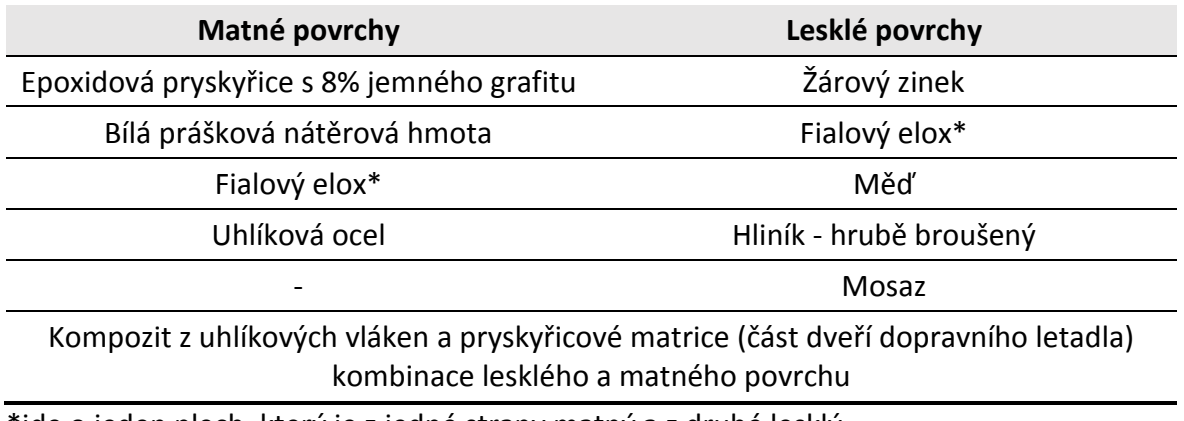

#### \*jde o jeden plech, který je z jedné strany matný a z druhé lesklý

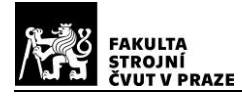

#### **DIPLOMOVÁ PRÁCE ÚSTAV TECHNOLOGIE OBRÁBĚNÍ, PROJEKTOVÁNÍ A METROLOGIE**

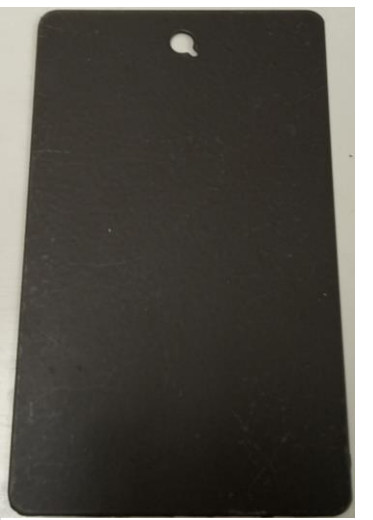

*Obr. 62 - Epoxidová pryskyřice s 8% jemného grafitu*

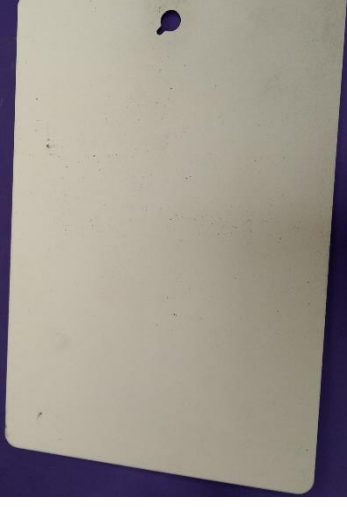

*Obr. 61 - Prášková nátěrová hmota*

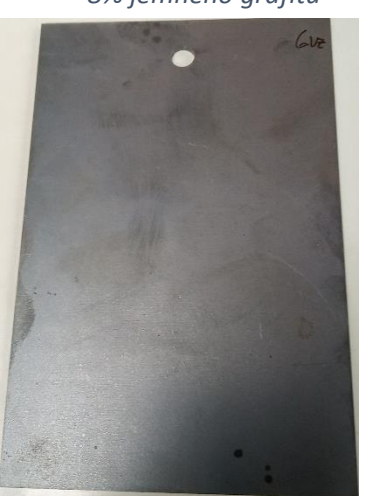

*Obr. 59 - Uhlíková ocel* 

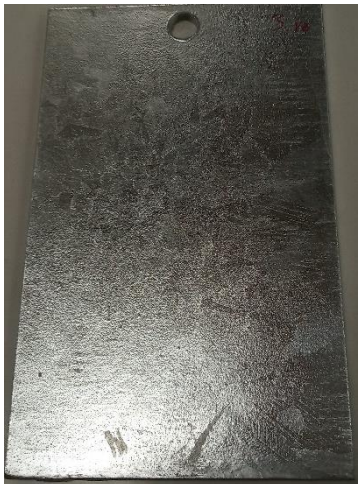

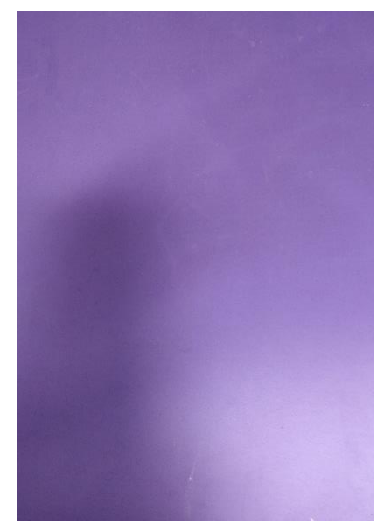

*Obr. 60 - Fialový elox matný* 

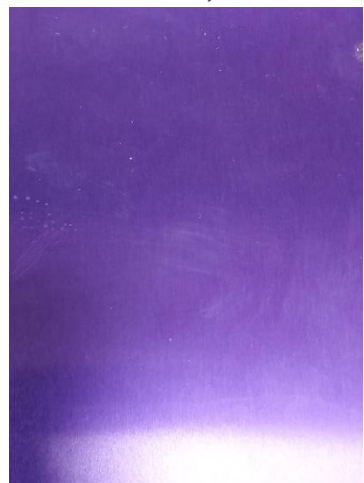

*Obr. 63 - Žárový zinek Obr. 54 - Fialový elox - lesklý*

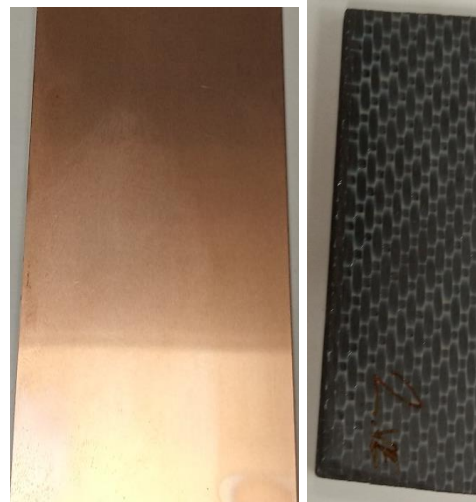

*Obr. 57 - Měď*

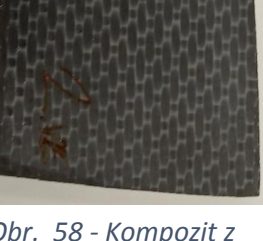

*uhlíkových vláken*

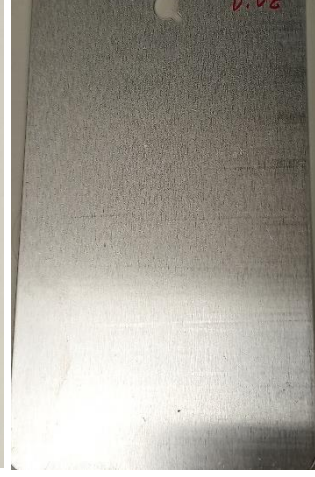

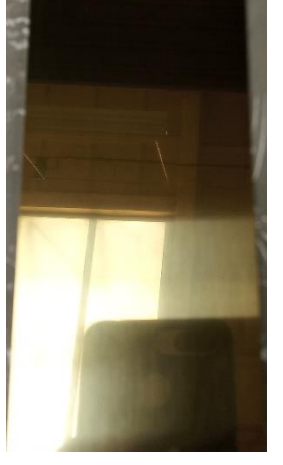

*Obr. 58 - Kompozit z Obr. 56 - Mosaz Obr. 55 - Borušený hliník* 

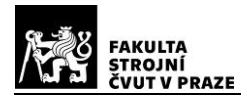

Následně byl z naměřených hodnot spočítán rozdíl mezi hodnotami distance pro optimální nastavení a přeexponované nastavení a potom mezi hodnotami pro optimální nastavení a podexponovanými. To bylo provedeno pro každou hladinu distance a každý vzorek. Tím byl získán možný rozptyl od hodnoty distance při optimálním nastavení. Naměřené hodnoty a parametry nastavení skeneru jsou součástí příloh.

### *Tab. 22 - Zpracovaná data z měření odrazivosti*

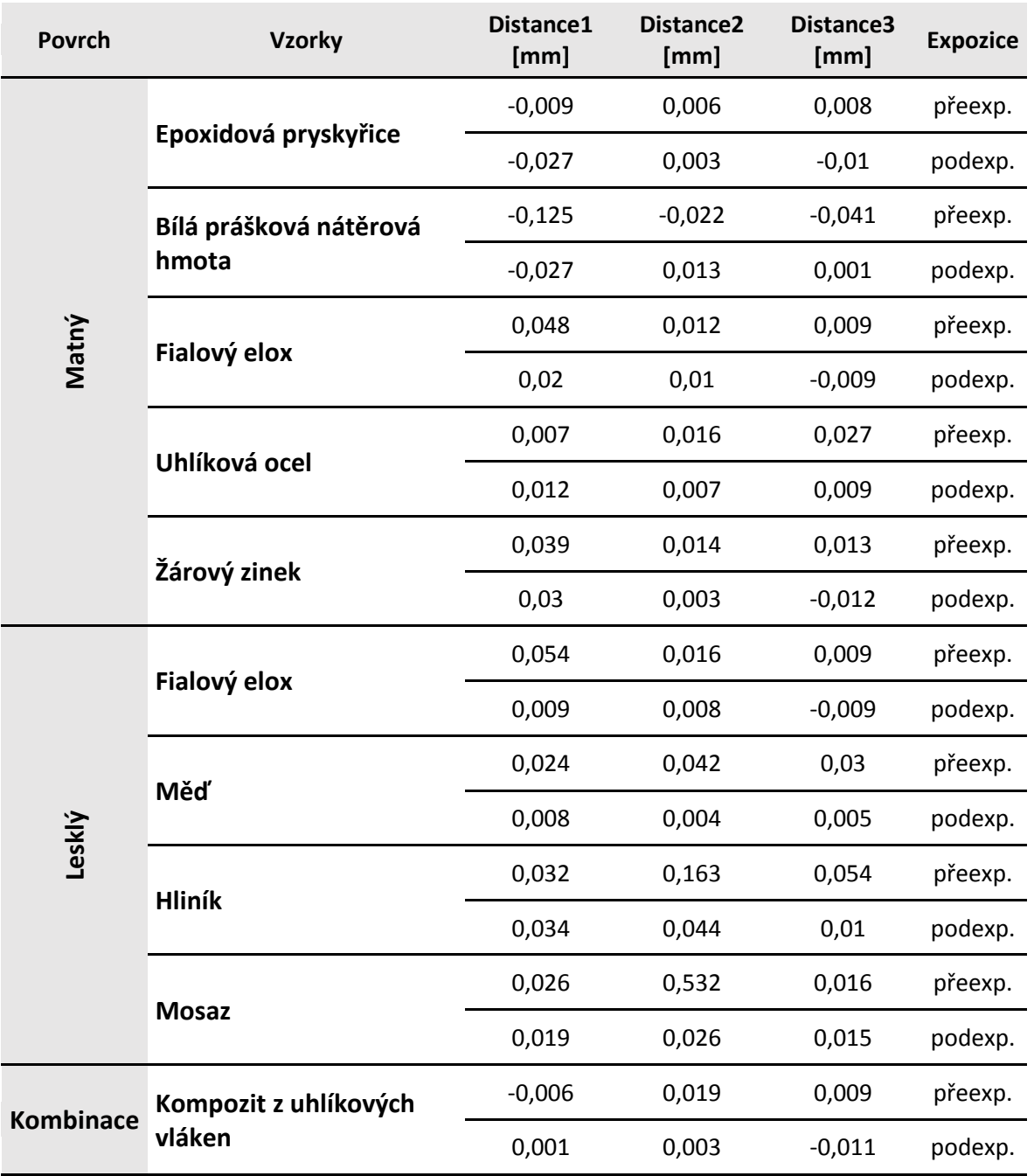

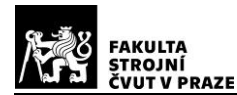

*Tab. 23- Nejistoty měření na různých površích*

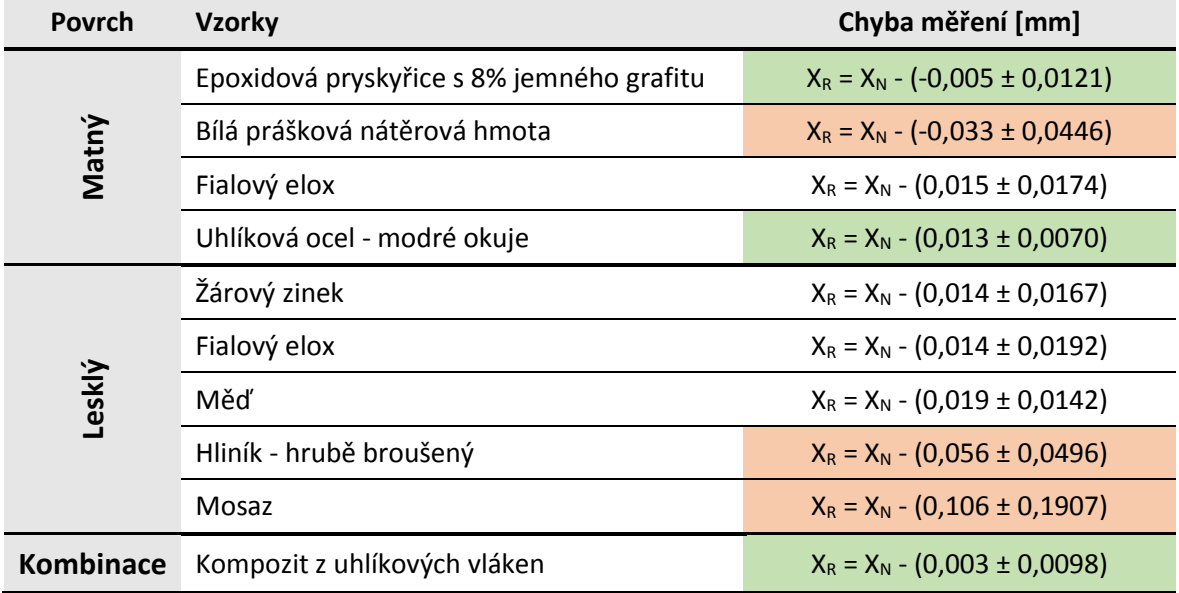

Nejistoty měření byly spočítány z rozdílů mezi optimálním nastavením parametrů skeneru a extrémními nastaveními pro jeden vzorek. Ze zpracovaných dat nelze jednoznačně usoudit, jestli lesklé materiály jsou horší než matné. Důvodem je, že i u matných materiálů může dojít k rozptylu odraženého paprsku, a tím k vytváření šumu při zpracování bodů. Tento případ je znázorněn na bílé práškové nátěrové hmotě. Při přesvícení jejího povrchu docházelo k velkému rozptylu paprsku. Stejně tak u broušeného hliníku, který měl povrch poměrně lesklý a současně jeho broušení způsobovalo velký rozptyl laserového paprsku. Dalším vzorkem s vysokou chybovostí je vyleštěná mosaz. U té docházelo k dvojímu odrazu paprsku od bočních stěn upínky, kdy jeden odraz byl přímo od upínky. Ten se dal eliminovat pomocí ROI, ale druhý odraz je promítnut na mosazi, ten se nedá dobře odstranit bez toho, aby nedocházelo k ovlivnění snímaného paprsku. U podexponování docházelo k nedostatečnému osvětlení povrchu a k malému počtu zpracovaných bodů.

Naopak poměrně kvalitních výsledků dosahovaly vzorky uhlíkové oceli a epoxidové pryskyřice, kde průměrná odchylka od měření s optimálním nastavením skeneru je relativně malá a rozptyl hodnot také. Ačkoliv je kompozitní materiál ze dvou složek a každá má jinou odrazivost, ze získané chyby měření můžeme konstatovat, že i tento povrch je použitelný pro další měření pomocí senzoru TLE1.
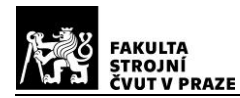

Měření dále ukázalo, že při snímání podexponovaných povrchů nedocházelo k tak velkým vychýlením hodnot od optimálnímu nastavení skeneru. Avšak při přeexponování zkoumaných povrchů byla odchylka i často několikanásobně větší než u podexponovaní.

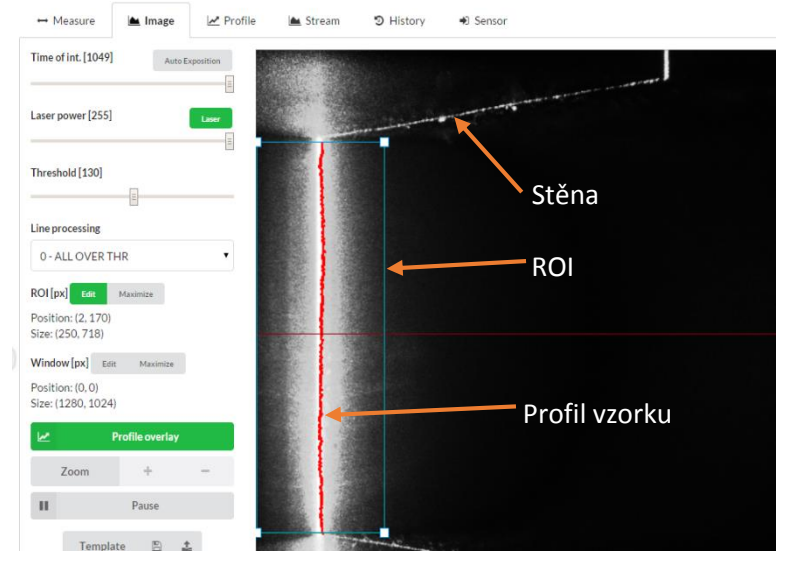

*Obr. 65 - Bílá prášková nátěrová hmota - přeexponováno - Distance 3*

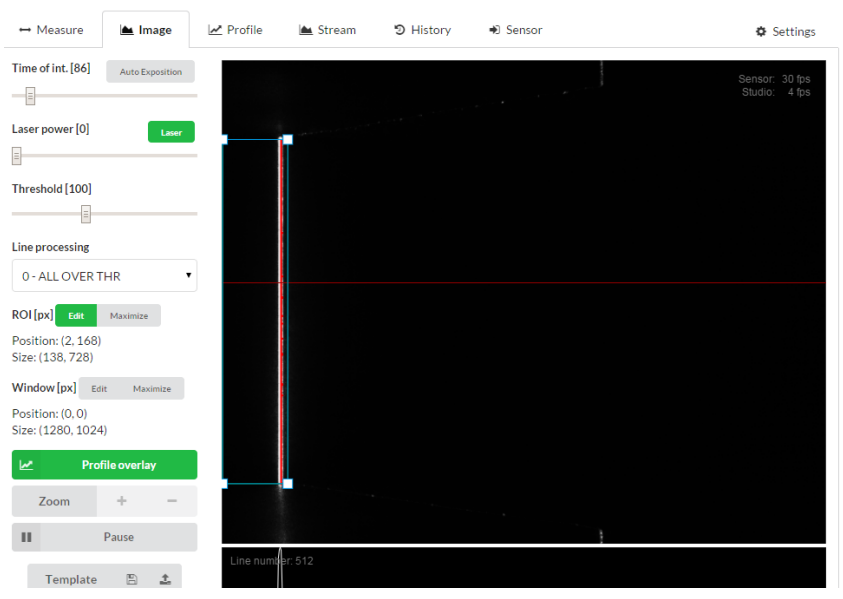

*Obr. 64 - Bílá prášková nátěrová hmota - podexponováno - Distance 1*

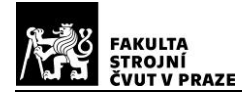

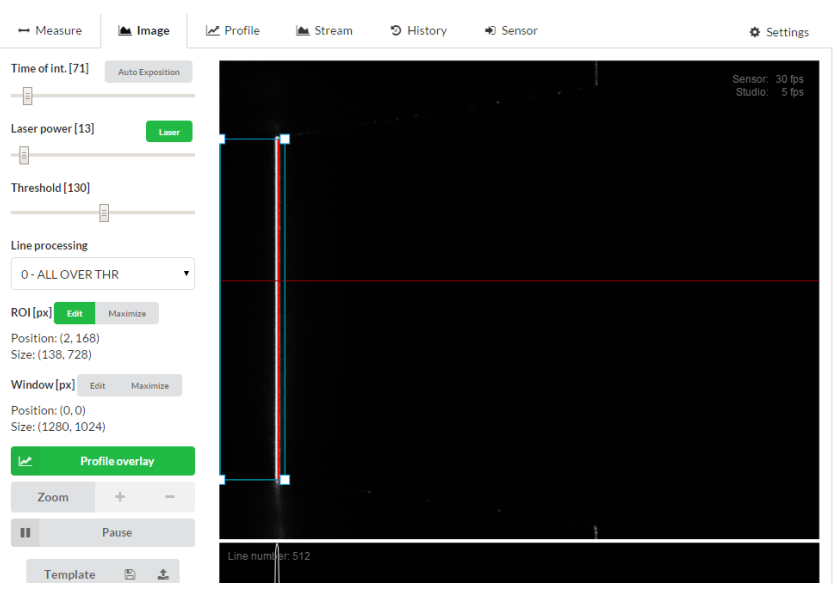

*Obr. 68 - Bílá prášková nátěrová hmota - ideální expozice - Distance 1*

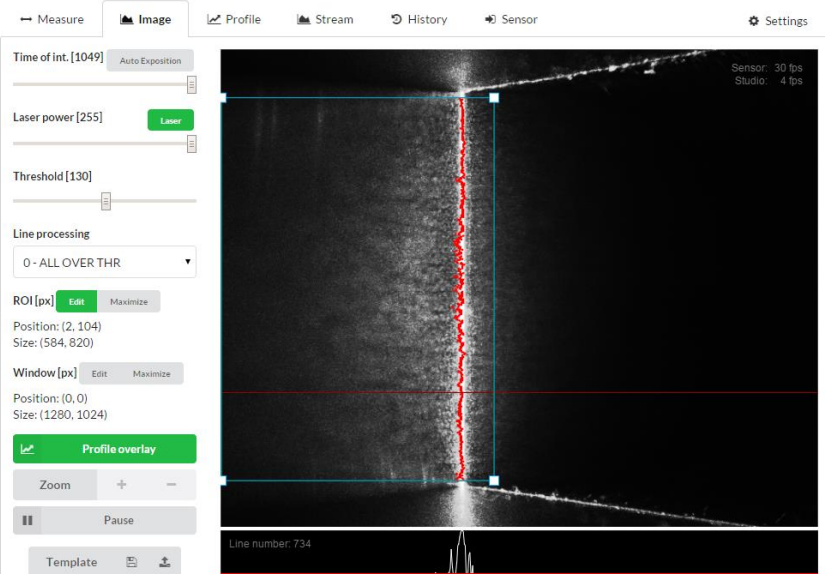

*Obr. 67 - Broušený hliník - přeexponování - Distance 2*

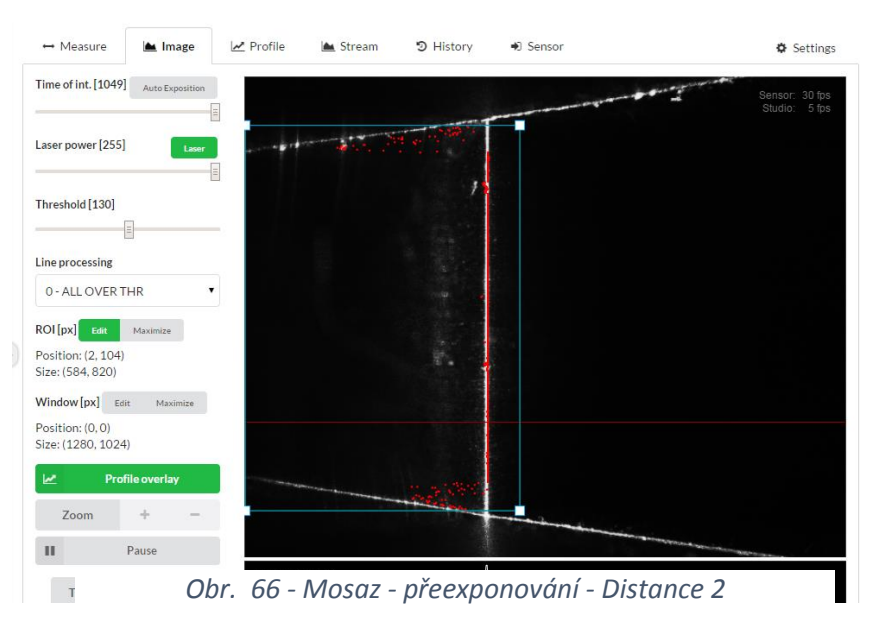

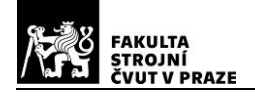

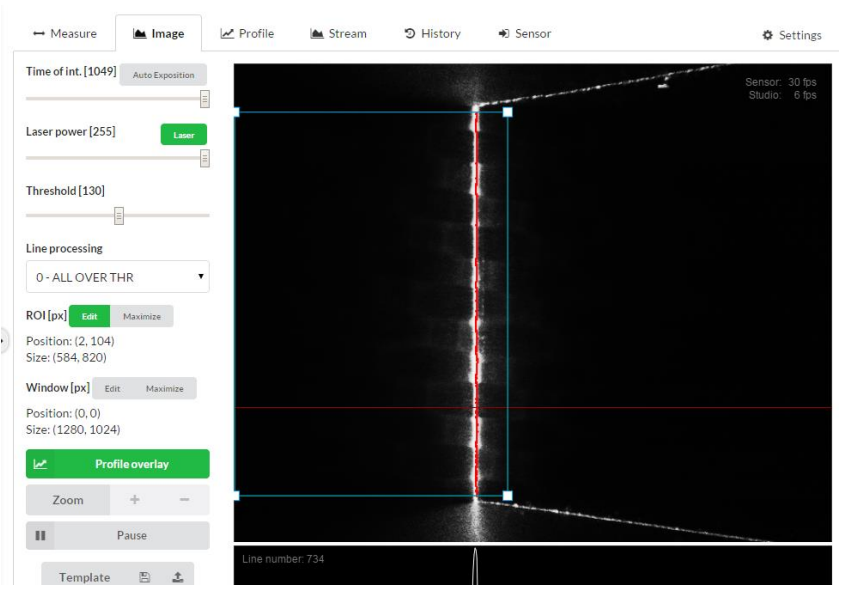

*Obr. 69 - Kompozit - přeexponování - Distance 2*

## **Určení přesnosti měřícího pole skeneru**

Stěžejní částí experimentu bylo určení měřící přesnosti zorného pole senzoru TLE1. Jelikož přístroj měří ve dvou rozměrech, byl zkoumán vliv polohy měřeného předmětu vždy ve dvou směrech (ve směru distance a height). Pro tento účel byla vytvořena síť přes celé měřící pole skeneru. Ve směru distance byl zvolen krok 0,5 mm a ve směru height 0,4 mm. Tím bylo zaručeno dostatečné množství dat pro vyhodnocení přesnosti měření celého měřícího pole.

Cílem experimentu je zjištění, jakou má senzor přesnost měření za určitých podmínek, v určitých místech měřícího pole, je-li ve všech místech stejná a jestli se se změnou polohy měřeného objektu nemění naměřený rozměr. Tuto informaci může následný uživatel využít při svých měření.

Měření probíhalo opět na nástrojové brusce BN 102 CNC. Zkoumanými předměty byly tři břitové destičky z důvodu přesných rozměrů, ostrých hran a kvalitního povrchu pro odrazivost. Byly použity pro měření délky profilu na schodu, délky mezery mezi destičkami a vlivu změny vzdálenosti senzoru od těchto objektů. Před samotným experimentem byly horní plochy destiček horizontálně vyrovnány tak, aby byla vnášena lineární chyba vlivem změny vzdálenosti skeneru od předmětu při měření co možná nejmenší. Lineární horizontální odchýlení plochy schodu byla 0,004 mm na 1 mm. Při použití všech třech destiček pro vytvoření mezery bylo toto odchýlení na dvou

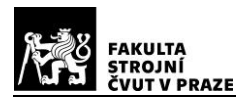

destičkách vytvářejících mezeru 0,01 mm na 1 mm. Jelikož laserový paprsek směřoval přesně kolmo na objekty a tyto byly poměrně přesně vyrovnané, mělo by být měření zatížené touto chybou absolutně minimálně. Kolmost paprsku se zkoumala na hraně koncové měrky, kde svítil rovnoběžně paprsek přímo na hranu. Následně se pohybovalo se skenerem, co nejblíže k měrce a co nejdále od ní, a sledoval se pohyb paprsku. Přibližně na 25 centimetrech se paprsek pohnul o 0,1 mm. Tím pádem lze prohlásit, že laserový paprsek svítil kolmo na objekt. Poslední potřebou pro fixaci senzoru bylo zabránění jeho natočení. K tomu stačilo snímat skenerem delší profil nepřesahující zorné pole kamery a zjistit hodnoty distance v krajních bodech. Tyto hodnoty by se měli rovnat, nebo aspoň být co nejpodobnější s rozdílem v řádech jednotek mikrometrů.

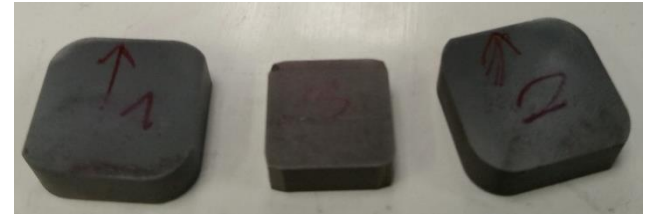

*Obr. 70 - Břitové destičky*

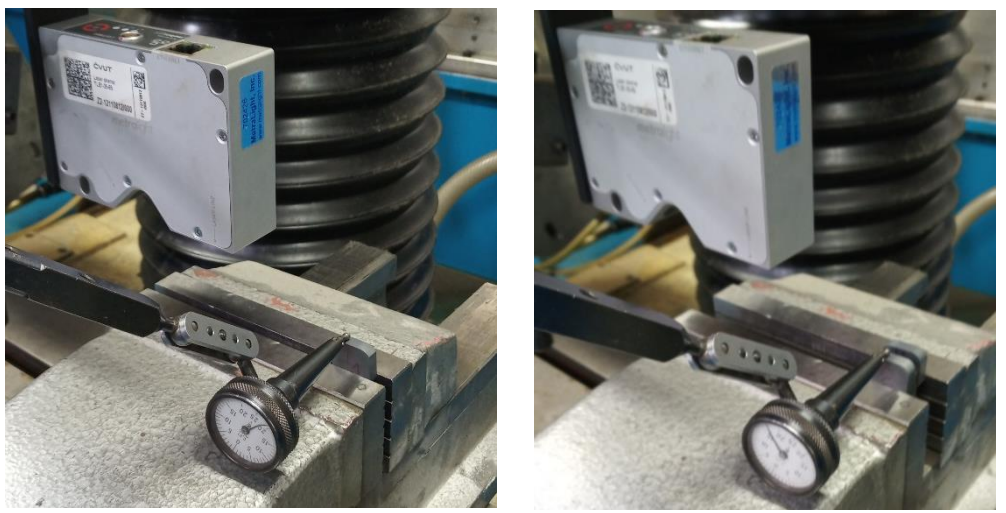

*Obr. 71 - Vyrovnávání objektů*

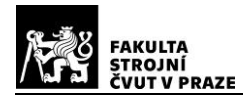

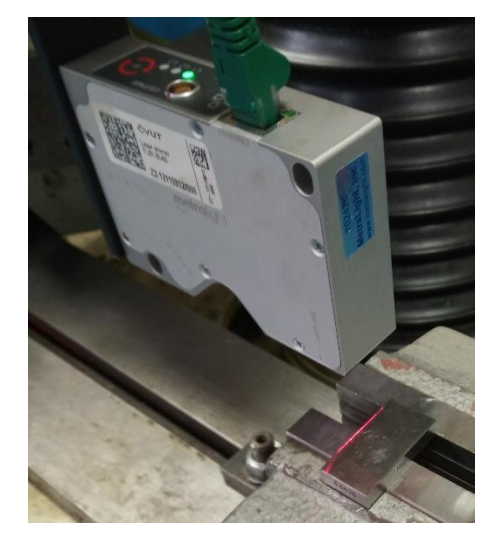

*Obr. 72 - Kontorola kolmosti laserového paprsku*

#### **3.3.1. Měření na objektu**

Po odmaštění, vyrovnání a upevnění břitové destičky do svěráku byly nastaveny optimální parametry senzoru pro měření délky profilu na objektu. Toto nastavení bylo provedeno ve středu zorného pole kamery z důvodu odrazivosti paprsku od destičky a následně toto nastavení bylo porovnáno v krajních polohách zorného pole a optimalizováno. Tentokrát byly optimalizovány i hodnoty segmentace a subsegmentace.

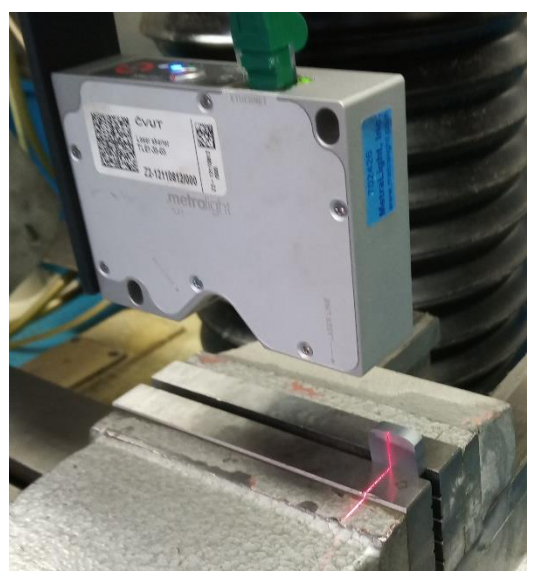

*Obr. 73 - Měření tloušťky břitové destičky*

Jelikož senzor nedokáže zpracovávat body v minimální a maximální hodnotě distance, byla nulová hodnota na svislé ose brusky natavena v místě, kde středový bod profilu (bod 4 pro mód 8) měl souřadnice height = 15 0003 µm (tedy střed rozsahu ve směru height) a distance = 50 µm. Následně se objektem odjelo mimo zorné pole kamery v záporném

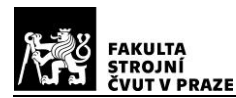

směru height tak, aby software nevyhodnocoval žádná data, a to i v případě, že se objekt dostane do maximální hladiny distance, kde je rozsah měření ve směru height největší. V této poloze byla zvolena nula na ose brusky ve směru rovnoměrném s profilem paprsku.

Poté byl napsán jednoduchý G kód pro krokování brusky ve směru height o 0,4 mm. Po každém tomto kroku byly zaznamenány souřadnice všech bodů generované skenerem v módu 8, dokud nebyly tyto souřadnice nulové. To znamenalo, že se destička dostala mimo zorné pole kamery. Pro jednodušší zápis těchto bodů pan ing. Štajnochr naprogramoval počítačový software s názvem SKENER-Pok, který zapisoval naměřené hodnoty do souboru. Po naměření hodnot v jedné hladině distance se vrátila bruska na původní místo, ze kterého byl spuštěn krokovací program, skener se posunul o 0,5 mm vždy jen ve směru distance (dál od předmětu), aby bylo zamezeno vlivu vůle brusky a spustil se krokovací program znovu. Program byl napsán pro jeden krok, což znamenalo ručně spouštět program pro každý krok a zároveň ho zaznamenat jednotlivě kliknutím v SKENER-Pok. Tento postup byl zvolen pro možnost dohledu nad naměřenými hodnotami a případně pro možnost provést měření znovu, a to i za cenu časové náročnosti. Tímto způsobem byla naměřena tloušťka břitové destičky ve všech hladinách distance po celém rozsahu ve směru height za použití měřícího módu 8 a bylo naměřeno 22 666 hodnot.

Břitová destička byla změřena pasametrem a její tloušťka je 5,030 ±0,001 mm.

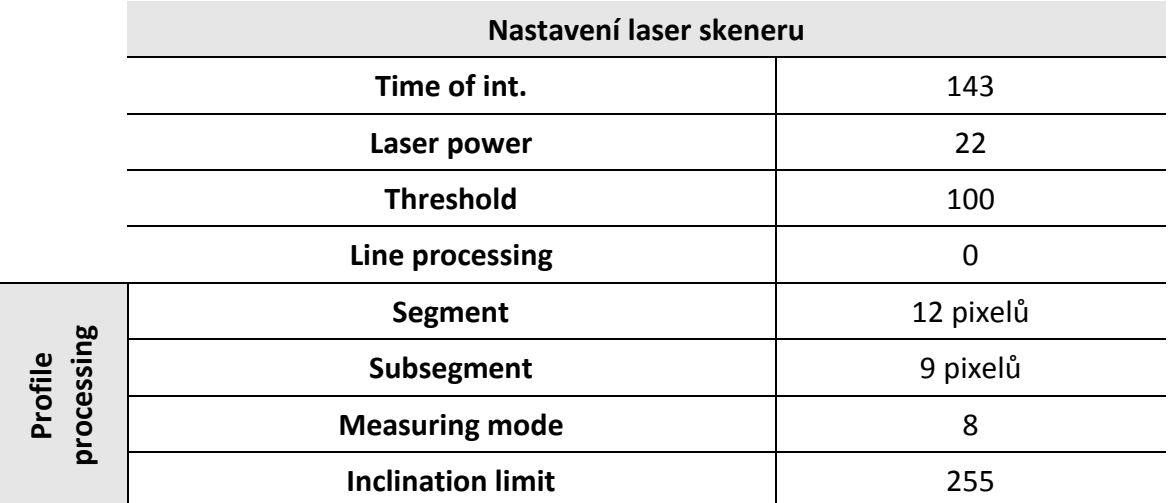

#### <span id="page-77-0"></span>*Tab. 24 - Nastavení skeneru pro měření délky profilu*

V elektronické příloze je k nalezení tabulka v softwaru Misrosoft Excel se všemi naměřenými hodnotami. Z důvodu velkého množství dat jsou uvedena již tato data zpracovaná.

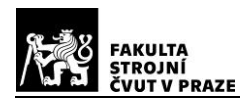

#### **3.3.1.1. Vyhodnocení ve směru distance**

Nejprve byly zpracována data ve směru distance. Ze znalosti o měřícím módu 8 víme, že bod 4 je středový bod snímaného profilu a jeho souřadnice distance je vlastně průměrná hodnota distance celého měřeného profilu. Proto se v každé hladině distance udělal aritmetický průměr ze všechna naměřených souřadnic distance pro tento bod. Tyto průměrné hodnoty se porovnaly s hodnotami polohy brusky ve svislé ose a vypočítaly se rozdíly mezi nimi s tím, že nulová hodnota na brusce ve svislé ose není nulová na skeneru ve směru distance, což pro další zpracování není překážkou. Ze spočítaných rozdílů byl vytvořen graf:

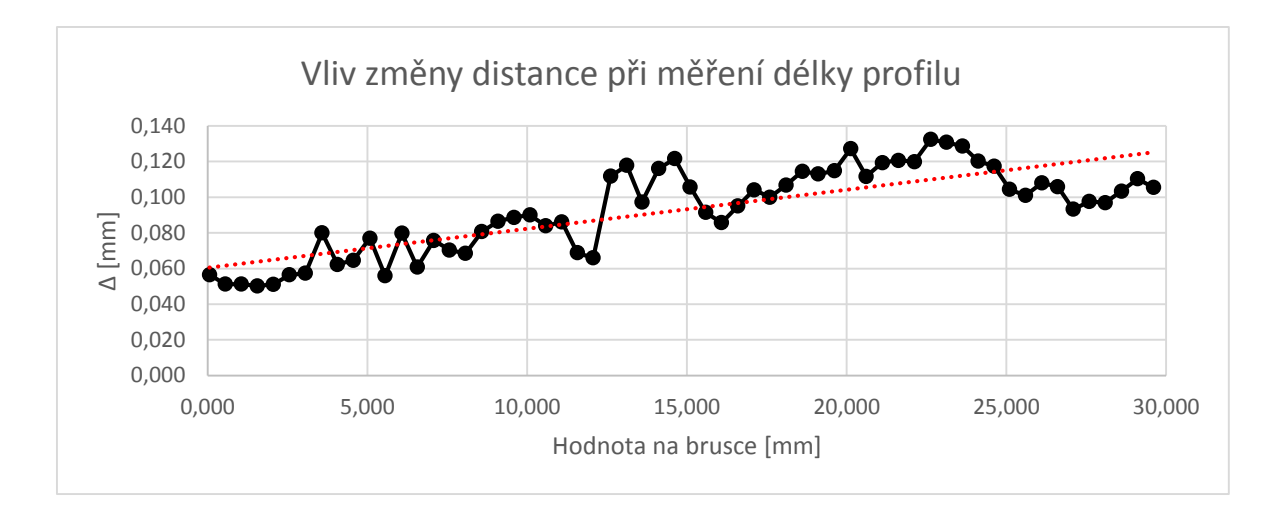

Z grafu je patrný lineární trend růstu rozdílů mezi naměřenými průměrnými hodnotami a hodnotami udávané bruskou. Hodnoty postupně rostou s lineární závislostí dané přímkou: y = 0,0022x + 0,0604 mm

Z naměřených dat byla vyhodnocena nejistota měření v celém měřícím rozsahu ve směru distance při zjišťování délky profilu (tloušťky destičky) vytvořeném břitovou destičkou s ostrými hranami za určitého nastavení parametrů skeneru. Chyba měření byla určena z rozdílů mezi naměřenými průměrnými hodnotami distance u bodu 4 v měřícím módu 8 v jednotlivých hladinách distance zorného pole a hodnotami polohy brusky ve svislé ose. Pro její výpočet byla použita směrodatná odchylka 2 sigma pro odstranění hrubých chyb v měření. Po odečtení vlivu posunutí počátečního bodu měření vychází chyba měření

$$
X_R = X_N - (0.031 \pm 0.0238)
$$
 mm

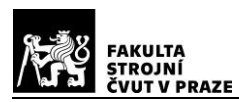

kde X<sub>R</sub> je reálná naměřená vzdálenost a X<sub>N</sub> je naměřená vzdálenost skenerem. S takovouto přesností a za těchto podmínek můžeme měřit vzdálenosti ve směru distance v celém rozsahu.

Rostoucí trend ze zpracovaných hodnot bude pravděpodobně zapříčiněn klesající rozlišovací schopností snímače ve směru dál od zkoumaného objektu a vlivem matematické korekce softwaru v senzoru při měření v módu 8, kde dochází k filtraci bodů.

#### **3.3.1.2. Vyhodnocení dat ve směru height**

Pro měření přesnosti ve směru height byly použity naměřené hodnoty šířek břitové destičky v jednotlivých hladinách height, které jsou od sebe vzdáleny 0,4 mm, a porovnány s reálnou šířkou destičky změřenou pasametrem. Pro určení polohy těchto šířek v zorném poli byl opět zvolen středový bod profilu bod 4 v módu 8, který pomocí průměrné hodnoty souřadnice height v dané hladině height udával polohu měřené šířky. Dále byly spočítány aritmetické průměry ze všech naměřených šířek v jednotlivých hladinách height. Jelikož má měřící pole skeneru tvar lichoběžníku, aritmetické průměry spočítány v krajích rozsahu jsou z menšího počtu hodnot než spočtené průměry ve středu rozsahu. Tento vliv může vnášet chybu do spočtených hodnot, a to především pro průměry spočtené na samotných koncích rozsahu ve směru height, které jsou spočteny jen z dvou hodnot. Průměry spočtené ze šířek jen o jednu hladinu blíže ke středu již jsou spočteny z devíti hodnot a o další krok už ze 14 hodnot, což už svou vypovídající hodnotu má. Prostřední hodnoty jsou spočteny z 61 hodnot.

Následně byly spočítány rozdíly mezi naměřenými aritmetickými průměry šířek z jednotlivých hladin height a skutečnou šířkou destičky. Výsledky jsou k nalezení v elektronické příloze a použité pro následující graf.

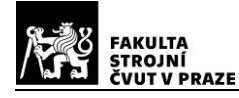

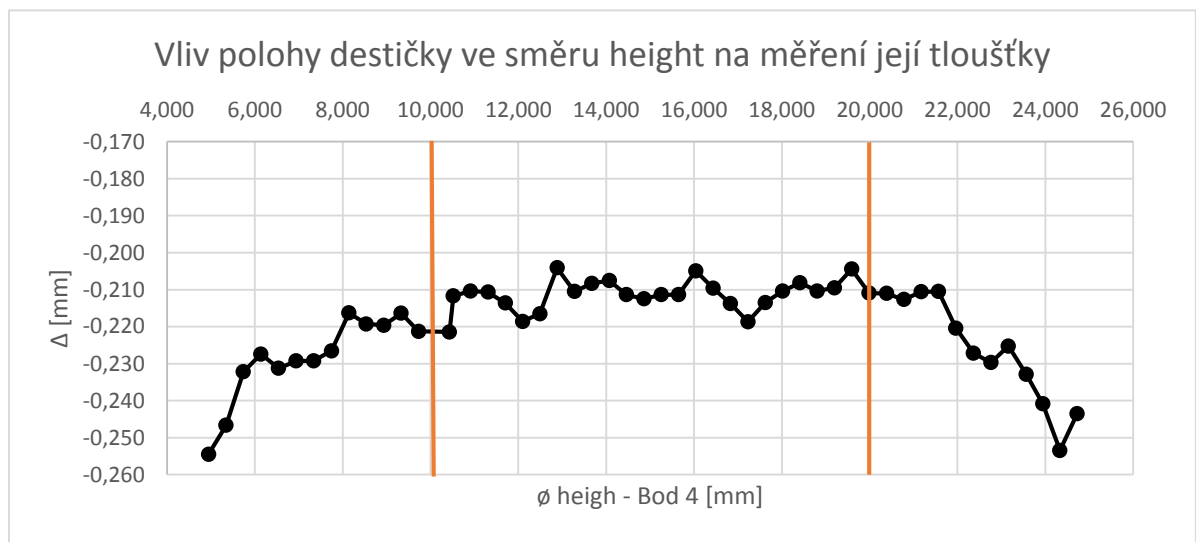

Z grafu je jasně patrné, že všechny naměřené šířky destičky jsou kratší než její reálná šířka. To ze způsobeno vlivem segmentace a hlavně subsegmentace, která udává, kolik pixelů musí za sebou chybět, aby byla při zpracování profilu určena hrana, a tím se krajní segment vypustí. To způsobí zkrácení naměřené délky. I přesto je subsegmentace důležitá, protože může dojít k přesvícení hrany, a tím se určí falešné body mimo skutečnou hranu a došlo by naopak k prodloužení, pokud by byla subsegmentace nastavena na nulu.

Déle je vidět, že křivka má tvar oblouku. To je způsobenou nedokonalostí optiky u krajů zorného pole a vlivem paralaxy laserového paprsku, který při nasvícení předmětu na kraji zorného pole osvítí bližší konec profilu pod jiným úhlem než na vzdálenějším kraji. Proto pro výpočet nejistoty měření se vyčlenily krajní oblasti, které jsou přibližně široké 5 mm z každé strany měřeného rozsahu, a středové, kde podle grafu májí zpracované hodnoty relativně lineární průběh. Pro úplnost byla chyba měření spočítána v celém rozsahu měření.

Spočtené chyby měření jsou pro konkrétní nastavení parametrů skeneru v určitém rozsahu ve směru height a na ostrohranných břitových destičkách. Při změně některých z těchto podmínek může být nejistota měření rozdílná.

| Krajní oblast                                                                                    | $X_R = X_N - (-0.228 \pm 0.0124)$ mm |  |  |  |  |  |  |
|--------------------------------------------------------------------------------------------------|--------------------------------------|--|--|--|--|--|--|
| Středová oblast                                                                                  | $X_R = X_N - (-0.211 \pm 0.0041)$ mm |  |  |  |  |  |  |
| Celý rozsah<br>$X_R = X_N - (-0.219 \pm 0.0122)$ mm                                              |                                      |  |  |  |  |  |  |
| Kde $X_R$ , je reálná hodnota délky měřeného profilu a $X_N$ je naměřené délka profilu skenerem. |                                      |  |  |  |  |  |  |

<span id="page-80-0"></span>*Tab. 25 - Nejistoty měření ve směru height při měření objektu*

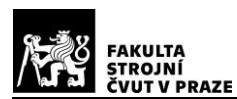

Z nejistoty měření je vidět, že, abychom se dostali na reálnou naměřenou délku profilu, je zapotřebí přičíst k naměřeným hodnotám více než 0,2 mm. Toto není takový problém, do měření v průmyslu je třeba zahrnout korekci chyby a s touto hodnotou počítat, jen je vždy potřeba provést kalibraci na konkrétním objektu. Při porovnání odchylek mezi středovou oblastí a krajními oblastmi je vidět, že středová oblastně je třínásobně přesnější než krajní oblasti, a to už není zanedbatelný poměr. To stejné platí v porovnání s celým rozsahem ve směr height. Proto pokud chce uživatel měřit délku profilu s co nevyšší přesností, musí měřit ve středové oblasti.

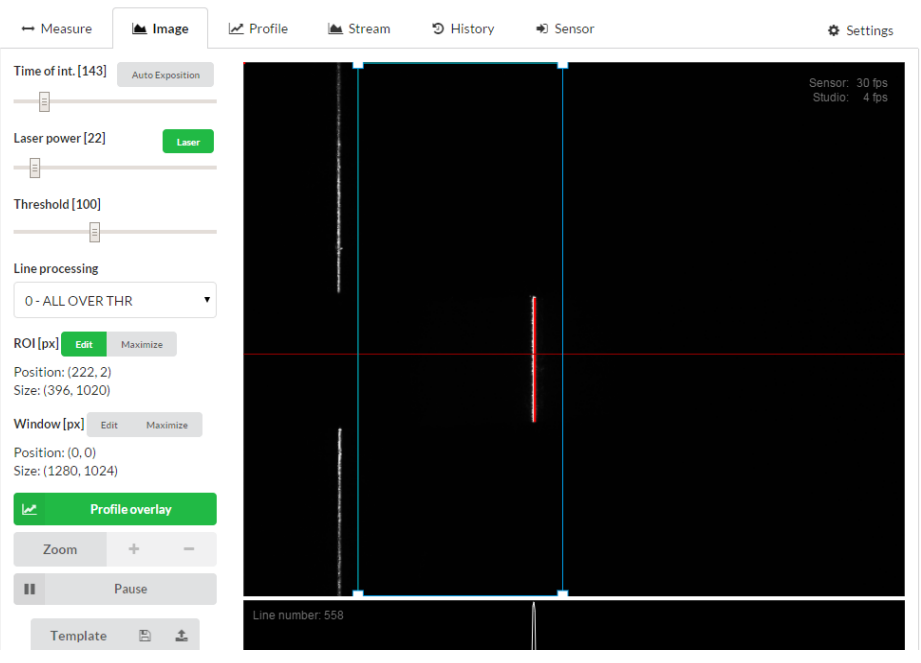

*Obr. 75 - Image - Měření délky profilu*

| $ightharpoonup$ Measure<br>Image      | Profile | ▲ Stream         |       | つ History        | → Sensor |       |                  |      |                  | <b><math>\$</math></b> Settings        |
|---------------------------------------|---------|------------------|-------|------------------|----------|-------|------------------|------|------------------|----------------------------------------|
| Mode 8 - Object height                | 30000   | 27000            | 24000 | 21000            | 18000    | 15000 | 12000            | 9000 | 6000 DISTANCE -  | Sensor: 30 fps                         |
| Measuring Area [µm]<br>Add area       |         |                  |       |                  |          |       |                  |      | Studio:          | $\frac{9 \text{ fps}}{\underline{40}}$ |
| Position: (0,0)<br>Size: (0,0)        |         |                  |       |                  |          |       |                  |      |                  | 6000                                   |
| Cursor 1                              |         |                  |       |                  |          |       |                  |      |                  | 9000                                   |
| Distance: -<br>Height: -              |         |                  |       |                  |          |       |                  |      |                  | 12000                                  |
| <b>Cursor 2</b>                       |         |                  |       |                  |          |       |                  |      |                  |                                        |
| Distance: -<br>Height: -              |         |                  |       |                  |          |       |                  |      |                  | 15000                                  |
| Δ                                     |         |                  |       |                  |          | ¥     |                  |      |                  | 18000                                  |
| Distance: -<br>Height: -              |         |                  |       |                  |          | х     |                  |      |                  | 21000                                  |
| Zoom<br>÷                             |         |                  |       |                  |          |       |                  |      |                  |                                        |
| Pause<br>$\mathbf{H}$                 |         |                  |       |                  |          |       |                  |      |                  | 24000                                  |
| $\boxplus$<br>$\triangle$<br>Template |         |                  |       |                  |          |       |                  |      |                  | 27000                                  |
| <b>图 CSV</b><br><b>图 PNG</b><br>l or  |         |                  |       |                  |          |       |                  |      |                  | 30000                                  |
|                                       |         | <b>O</b> Point 1 |       | <b>O</b> Point 2 |          |       | <b>O</b> Point 3 |      | <b>O</b> Point 4 |                                        |

*Obr. 74 - Profile - Měření délky profilu*

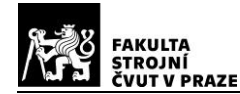

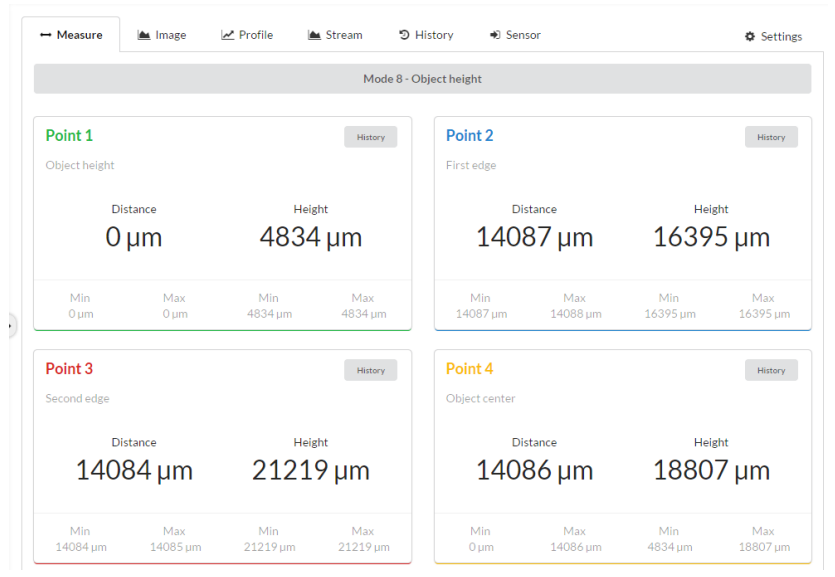

*Obr. 76 - Measure - Měření délky profilu*

|          | <b>SKEN SOUČÁSTI:</b> |       |                |             |                |                |        |                |               |                |             |                |                |     | <b>MIKRONEX</b> |
|----------|-----------------------|-------|----------------|-------------|----------------|----------------|--------|----------------|---------------|----------------|-------------|----------------|----------------|-----|-----------------|
| 15:48:55 | P1 0.000              | 4.826 | P2             | 13.564      | 9.303          | P3 13.568      | 14.119 | <b>P4</b>      | 13.566        | 11.711         |             |                |                |     |                 |
| 15:48:56 | P1 0.000              | 4.826 | P2             | 13.566      | 9.697          | P3 13.578      | 14.512 | P4             | 13.572 12.104 |                |             |                |                |     |                 |
| 15:48:58 | P1 0.000              | 4.826 | <b>P2</b>      | 13.574      | 10.090         | P3 13.572      | 14.906 |                | P4 13.573     | 12.498         |             |                |                |     |                 |
| 15:48:59 | P1 0.000              | 4.827 | P <sub>2</sub> | 13.576      | 10.483         | P3 13.572      | 15.299 |                | P4 13.574     | 12.891         |             |                |                |     |                 |
| 15:49:01 | P1 0.000              | 4.826 | <b>P2</b>      | 13,574      | 10.877         | P3 13.577      | 15,693 |                | P4 13.575     | 13.285         |             |                |                |     |                 |
| 15:49:02 | P1 0.000              | 4.827 | P2             | 13,578      | 11.270         | P3 13.577      | 16,086 |                | P4 13.577     | 13.678         |             |                |                |     |                 |
| 15:49:04 | P1 0.000              | 4.848 | <b>P2</b>      | 13.579      | 11.664         | P3 13.586      | 16,501 |                | P4 13.582     | 14.082         |             |                |                |     |                 |
| 15:49:05 | P1 0.000              | 4.826 | <b>P2</b>      | 13,576      | 12.058         | P3 13.581      | 16.874 |                | P4 13.578     | 14.466         |             |                |                |     |                 |
| 15:49:07 | P1 0.000              | 4.806 | P2             | 13,579      | 12.472         | P3 13.578      | 17.268 |                | P4 13,578     | 14,870         |             |                |                |     |                 |
| 15:49:08 | P1 0.000              | 4.828 | <b>P2</b>      | 13,584      | 12.844         | P3 13.579      | 17,661 |                | P4 13.581     | 15.252         |             |                |                |     |                 |
| 15:49:10 | P1 0.000              | 4.827 | P <sub>2</sub> | 13,585      | 13.238         | P3 13.578      | 18.055 |                | P4 13.581     | 15.646         |             |                |                |     |                 |
| 15:49:11 | P1 0.000              | 4.848 |                | P2 13,603   | 13.611         | P3 13.576      | 18,448 |                | P4 13,589     | 16.029         |             |                |                |     |                 |
| 15:49:13 | P1 0.000              | 4.827 | P <sub>2</sub> | 13,585      | 14.025         | P3 13.577      | 18,842 |                | P4 13,581     | 16.433         |             |                |                |     |                 |
| 15:49:14 | P1 0.000              | 4.827 |                | P2 13.581   | 14.419         | P3 13.579      | 19.236 |                | P4 13,580     | 16.827         |             |                |                |     |                 |
| 15:49:15 | P1 0.000              | 4.807 | P <sub>2</sub> | 13.582      | 14.833         | P3 13.581      | 19.629 |                | P4 13.581     | 17.231         |             |                |                |     |                 |
| 15:49:17 | P1 0.000              | 4.827 |                | P2 13.581   | 15.206         | P3 13.582      | 20.023 |                | P4 13.581     | 17.614         |             |                |                |     |                 |
| 15:49:18 | P1 0.000              | 4.848 | P <sub>2</sub> | 13.580      | 15.600         | P3 13.581      | 20.437 |                | P4 13.580     | 18.018         |             |                |                |     |                 |
| 15:49:20 | P1 0.000              | 4.826 | P2             | 13.585      | 15.994         | P3 13.576      | 20.810 |                | P4 13,580     | 18.402         |             |                |                |     |                 |
| 15:49:21 | P1 0.000              | 4.828 | P <sub>2</sub> | 13.586      | 16.387         | P3 13.585      | 21.204 |                | P4 13.585     | 18.795         |             |                |                |     |                 |
| 15:49:23 | P1 0.000              | 4.806 | <b>P2</b>      | 13.586      | 16.802         | P3 13.589      | 21.598 |                | P4 13.587     | 19.200         |             |                |                |     |                 |
| 15:49:24 | P1 0.000              | 4.828 | P <sub>2</sub> | 13.584      | 17.174         | P3 13.585      | 21.992 |                | P4 13.584     | 19.583         |             |                |                |     |                 |
| 15:49:26 | P1 0.000              | 4.826 | P2             | 13.704      | 17.569         | P3 13.583      | 22.385 |                | P4 13.643     | 19.977         |             |                |                |     |                 |
| 15:49:27 | P1 0.000              | 4.825 | <b>P2</b>      | 13,707      | 17.964         | P3 13.584      | 22.779 |                | P4 13.645     | 20.371         |             |                |                |     |                 |
| 15:49:28 | P1 0.000              | 4.875 | P2             | 13.956      | 18.328         | P3 13.587      | 23.193 |                | P4 13.771     | 20.760         |             |                |                |     |                 |
| 15:49:30 | P1 0.000              | 4.874 | <b>P2</b>      | 13.953      | 18.723         | P3 13.582      | 23,587 |                | P4 13.767     | 21.155         |             |                |                |     |                 |
| 15:49:31 | P1 0.000              | 4.851 | P2             | 13.962      | 19.119         | P3 13.584      | 23.960 |                | P4 13.773     | 21.539         |             |                |                |     |                 |
| 15:49:33 | P1 0.000              | 4.840 | <b>P2</b>      | 13,837      | 19.524         | P3 13,586      | 24.354 | <b>P4</b>      | 13.711        | 21.939         |             |                |                |     |                 |
| 15:49:35 | P1 0.000              | 4.824 | P2             | 13,717      | 19.933         | P3 13.589      | 24.747 |                | P4 13.653     | 22.340         |             |                |                |     |                 |
| 15:49:36 | P1 0.000              | 4.806 | <b>P2</b>      | 13,595      | 20.345         | P3 13.587      | 25.141 |                | P4 13.591     | 22.743         |             |                |                |     |                 |
|          |                       |       |                |             |                |                |        |                |               |                |             |                |                |     |                 |
| Poloha:  | $X =$                 |       | $Y =$          |             |                | Rychl:         | $R=0$  |                |               | xxx:           | $r =$       | xxxx:          |                |     |                 |
| Konec    |                       |       |                | <b>ZOOM</b> |                | ZOOM           | Data   |                |               | <b>Start</b>   | <b>Stop</b> | <b>Reset</b>   | Generuj        |     |                 |
|          |                       |       |                | plus        |                | mínus          |        |                |               |                |             |                |                |     |                 |
|          | Esc                   | F2    |                |             | F <sub>3</sub> | F <sub>4</sub> |        | F <sub>5</sub> |               | F <sub>6</sub> | F           | F <sub>8</sub> | F <sub>9</sub> | F10 | Enter           |

*Obr. 77 - Zaznamenané souřadnice bodů softwarem SKENER-Pok*

#### **3.3.2. Měření délky mezery mezi objekty**

Měření délky mezery bylo provedeno za pomoci tří břitových destiček, které byly upnuty do svěráku. Dvě z těchto destiček mají shodné rozměry a třetí je menší. Ta sloužila pro vytvoření mezery mezi oněmi shodnými destičkami.

Pracovní postup byl podobný jako u měření tloušťky destičky. Došlo k jejich vyrovnání, odmaštění a nalezení optimálního místa na destičkách pro měření tak, aby byl co nejmenší šum při měření vlivem stěn. Nastavení parametrů skeneru zůstalo stejné jako pro měření šířky jedné destičky z důvodu možného porovnání výsledků měření a také z důvodu, že použité destičky byly stejné v obou měřeních, takže jejich odrazivost byla shodná.

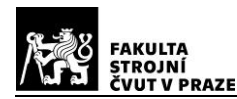

Pro nastavení počáteční hladiny distance, tedy nastavení nuly na svislé ose brusky, byl opět použit bod 4 v módu 6, který stejně jako v módu 8 je středovým bodem, ale tentokrát ve středu snímané mezery. Počáteční souřadnice tohoto bodu byly zvoleny stejně jako u měření tloušťky destičky, a to distance = 0,05 mm a height = 15,003 mm. Následně se destičkami odjelo mimo zorné pole kamery v záporném směru height tak, aby senzor nevyhodnocoval žádná data, a to i v koncové hladině distance, kde je zorné pole kamery ve směru height širší. V tomto místě byla zvolena nula pro osu brusky rovnoběžnou s profilem laserového paprsku.

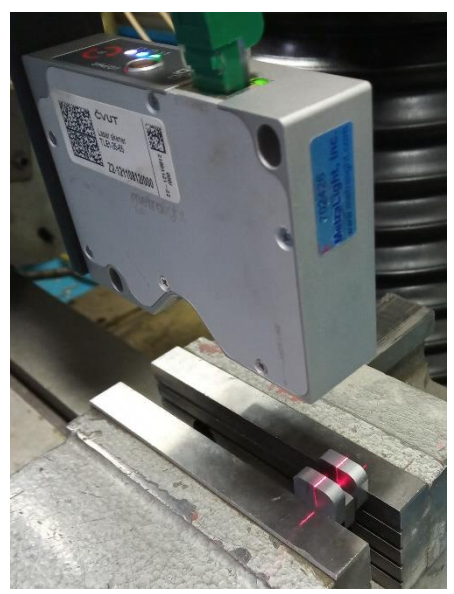

*Obr. 78 - Měření mezery mezi břitovými destičkami*

Pro krokování brusky byl použit stejný G kód s krokem 0,4 mm jako u měření šířky destičky. Generované souřadnice bodů skenerem v módu 6 byly opět zaznamenávány softwarem SKENER-Pok, dokud tyto hodnoty nebyly nulové, což znamenalo, že se měřená mezera dostala mimo zorné pole snímače. Po naměření zkoumané mezery v celém rozsahu height s krokem 0,4 mm v dané hladině distance se vrátila bruska do výchozí polohy ve směru height, skener se pohnul o krok 0,5 mm ve směru distance a měření mezery se na další hladině distance opakovalo. Tento postup se opakoval do doby, než se mezera dostala mimo zorné pole kamery ve směru distance. Tím se vytvořila síť přes celé měřící pole snímače. Bylo naměřeno 22 594 hodnot, které byly dál zpracovány. Všechny tyto hodnoty jsou v elektronické příloze.

Vytvořená mezera měla šířku rovnou tloušťce malé břitové destičky, která byla měřena pasametrem s výsledkem 4,760 ± 0,001 mm.

<span id="page-84-0"></span>*Tab. 26 - Nastavení skeneru pro měření šířky mezery*

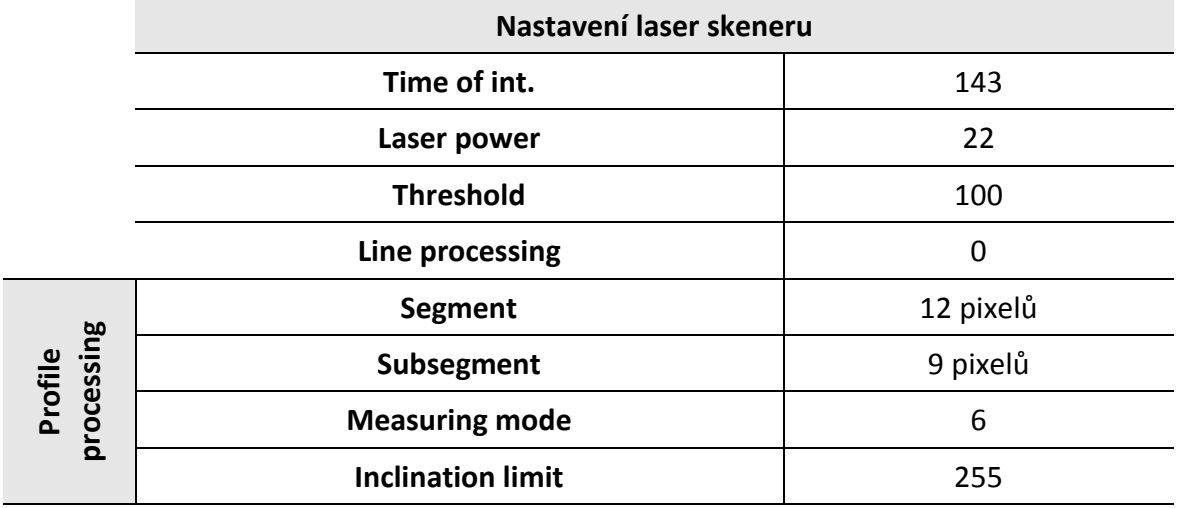

Při pozorování dat během měření byly odhaleny hrubé chyby způsobené vlivem stěn mezery. Tyto hodnoty nebyly při vyhodnocování zahrnuty do výpočtů. Jejich vliv byl částečně eliminován menším nastavením oblasti ROI, což nešlo úplně dokonale nastavit z důvodu časové náročnosti. I přes toto je zajímavé pozorovat výsledky, kde se tyto chyby objevily, a to jen uprostřed zorného pole kamery. Pravděpodobně je to způsobeno příliš vysokým prahem citlivosti (Threshold) ve spojení s laserovým paprskem, který je emitován z jednoho bodu a rozptyluje se v trojúhelník, a když je tento paprsek zrovna uprostřed zorného pole, osvítí obě stěny rovnoměrně. Ačkoliv tyto hodnoty nebyly dále zpracovány, na výsledky měření to nemělo příliš veliký vliv. Naměřených hodnot ke zpracování byl i tak dostatek. V exelové tabulce v elektronické příloze jsou tyto hodnoty označeny žlutě.

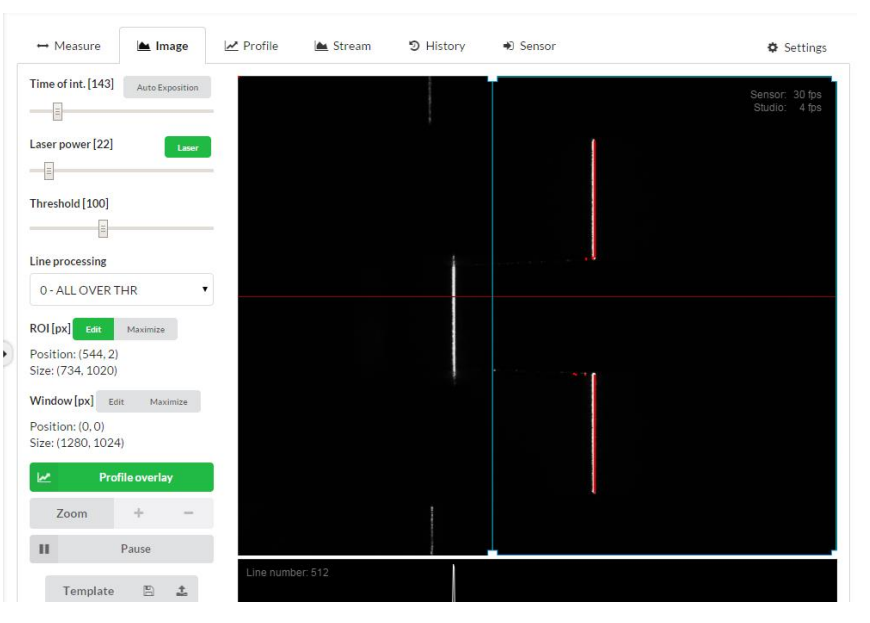

*Obr. 79 - Image - Vliv stěn*

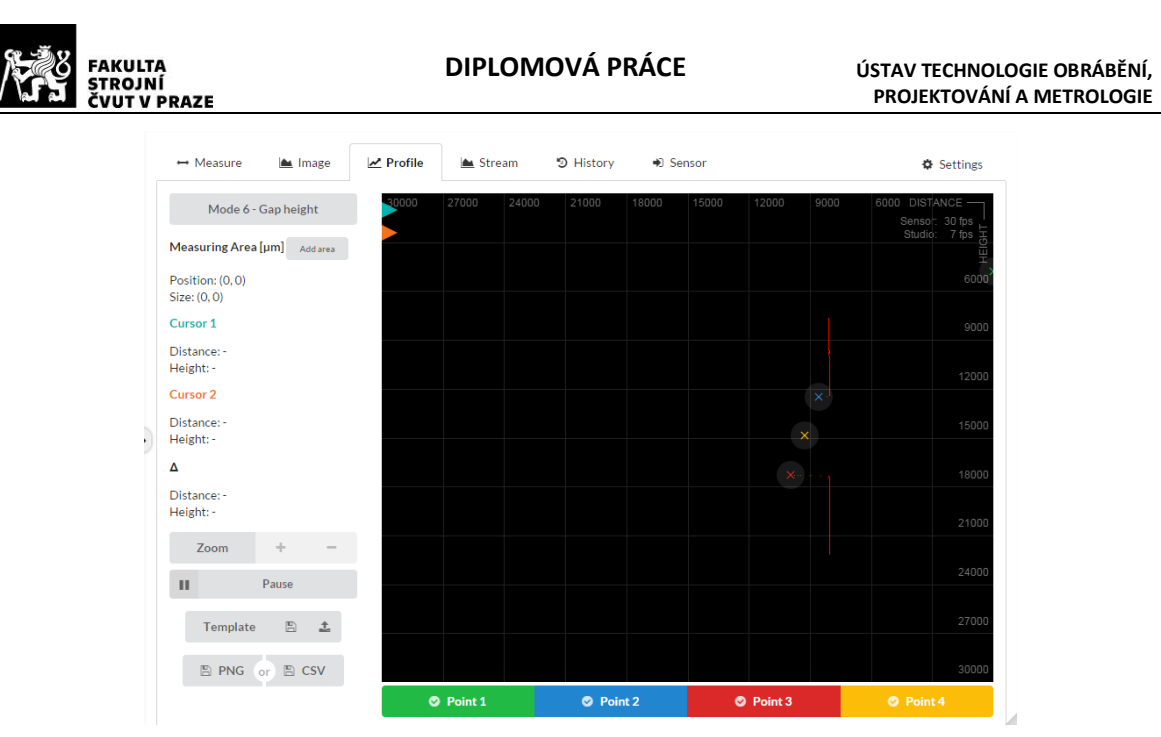

*Obr. 80 - Profile - Vliv stěn*

## **3.3.2.1. Vyhodnocení dat ve směru distance**

Stejně jako v módu 8 je i v módu 6 bod 4 středovým bodem měřené mezery a jeho souřadnice distance je průměrná hodnota distance celé měřené šířky mezery. Postup vyhodnocování vlivu distance na měření probíhal stejně jako u měření tloušťky destičky. V každé hladině distance se udělal aritmetický průměr z naměřených souřadnic distance pro bod 4. Spočítal se rozdíl mezi těmito aritmetickými průměry a hodnotami polohy brusky ve svislé ose pro jednotlivé hladiny distance. Nulová hodnota na brusce není nulová na počáteční hladině distance z důvodu nastavení počátečního bodu. Toto na zpracování dat nemá vliv, jen se s tím musí počítat, protože to posune výsledný graf, a musíme toto posunutí pak odečíst od spočítané nejistoty měření. Ze spočítaných rozdílů byl vytvořen graf:

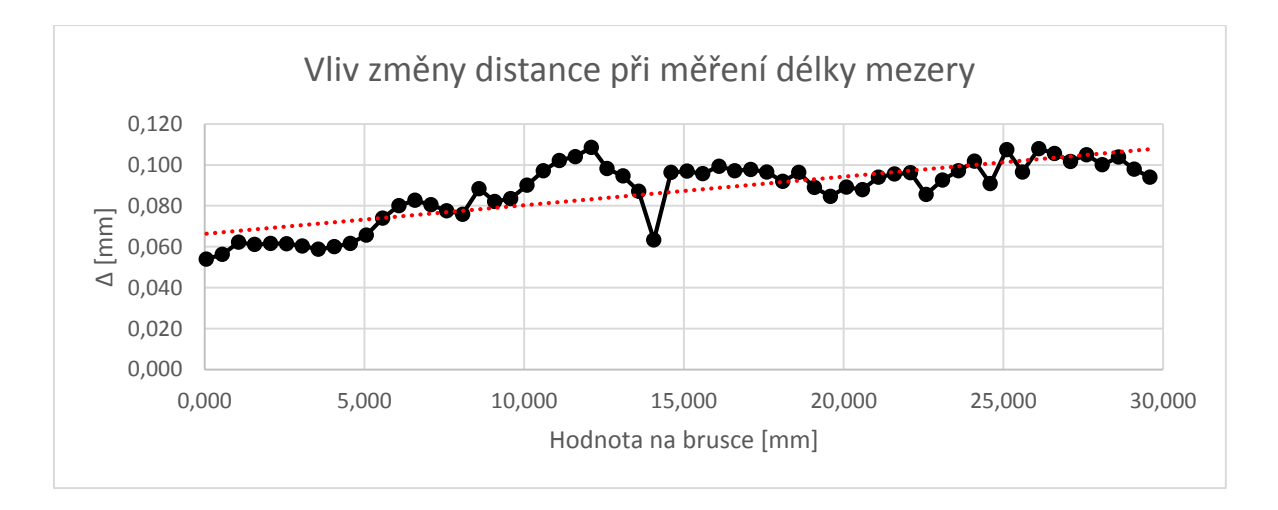

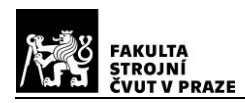

Stejně jako u předešlého měření distance je i zde vidět rostoucí trend rozdílů mezi naměřenými průměrnými hodnotami a hodnotami udávané bruskou. Trend má lineární závislost danou přímkou:  $v = 0.0014x + 0.0663$  mm

Z naměřených dat byla vyhodnocena nejistot měření v celém rozsahu distance při zjišťování šířky mezery mezi břitovými destičkami s ostrými hranami za určitého nastavení parametrů skeneru. Chyba měření byla určena z rozdílů mezi naměřenými průměrnými hodnotami distance u bodu 4 v měřícím módu 6 v jednotlivých hladinách distance zorného pole kamery a hodnotami polohy brusky ve svislé ose. Pro její výpočet byla použita směrodatná odchylka 2 sigma pro odstranění hrubých chyb v měření. Po odečtení vlivu posunutí počátečního bodu měření vychází chyba měření:

#### **X<sup>R</sup> = X<sup>N</sup> - (0,016 ± 0,0161) mm**

kde X<sub>R</sub> je reálná naměřená vzdálenost a X<sub>N</sub> je naměřená vzdálenost skenerem. S takovouto přesností a za těchto podmínek můžeme měřit vzdálenosti ve směru distance v celém rozsahu.

Stejně jako u měření šířky břitové destičky i zde je rostoucí trend ve zpracovaných hodnotách, který bude pravděpodobně zapříčiněn klesající rozlišovací schopností snímače ve směru distance (dál od zkoumaného objektu) a vlivem matematické korekce softwaru v senzoru při měření v módu 6, kde dochází k filtraci bodů.

#### **3.3.2.2. Vyhodnocení dat ve směru height**

Pro vyhodnocení dat ve směru height byly použity naměřené hodnoty šířek mezer mezi břitovými destičkami. Vzdálenost mezi hranami mezery generuje bod 1 v módu 6. Z těchto šířek byly spočítány aritmetické průměry po jednotlivých hladinách height, které jsou od sebe vzdáleny 0,4 mm, a byly porovnány se skutečnou tloušťkou nejmenší destičky. Pro určení polohy šířek mezer v zorném poli byl opět zvolen středový bod profilu bod 4 v módu 6, který pomocí průměrné hodnoty souřadnice height v dané hladině height udával polohu měřené velikosti mezery. Stejně jako u předešlého zkoumání vlivu změny souřadnice height i zde se projevil lichoběžníkový tvar snímaného pole. Aritmetické průměry spočítány v krajích rozsahu jsou z menšího počtu hodnot než spočtené průměry ve středu rozsahu. Tento vliv může vnášet chybu do spočtených hodnot, a to především

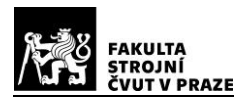

pro průměry spočtené na samotných koncích rozsahu ve směru height, které jsou spočteny jen z pěti hodnot na jednom kraji a ze čtyř hodnot na druhém kraji. Průměry spočtené jen o jeden krok blíže se středu zorného pole již jsou počítány z devíti hodnot a o další krok z devatenácti hodnot. Takový počet hodnot už statistickou hodnotu má. Prostřední hodnoty jsou z 59 hodnot.

Spočítané rozdíly mezi naměřenými aritmetickými průměry mezer z jednotlivých hladin height a skutečnou mezerou vytvořenou šířkou destičky byly vneseny do grafu.

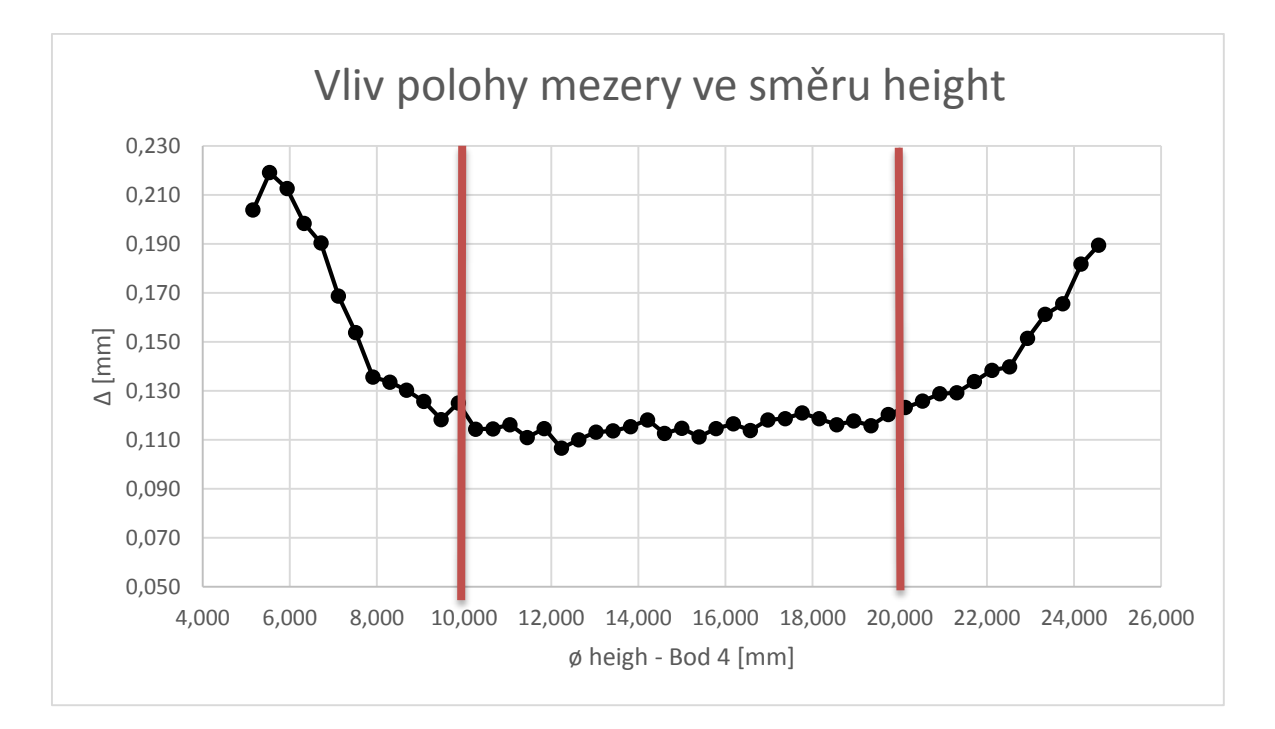

Z grafu je vidět, že všechny naměřené mezery byly větší, než skutečná mezera byla. I zde je na vině segmentace a především subsegmentace, která ovlivňuje konec zkoumaného profilu. V tomto případě způsobuje opačný efekt než v případě měření šířky destičky a měřenou mezeru prodlužuje.

Obloukovitý tvar křivky je i v tomto případe způsoben nedokonalostí optiky na krajích zorného pole a vlivem paralaxy laserového paprsku, který při nasvícení předmětu na kraji zorného pole osvítí bližší konec profilu pod jiným úhlem než na vzdálenějším kraji. Jelikož se v tomto měření použila jako zkoumaný objekt mezera, je tento oblouk otočen na druhou stranu vlivem prodlužování mezery při jejím snímaní na krajích zorného pole. Proto pro výpočet nejistoty měření se vyčlenily krajní oblasti, které jsou přibližně široké 5 mm z každé strany měřeného rozsahu, a středovou oblast, kde podle grafu mají zpracované

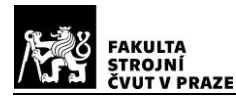

hodnoty relativně lineární průběh. Pro úplnost byla chyba měření spočítána v celém rozsahu měření.

Spočtené chyby měření jsou pro konkrétní nastavení parametrů skeneru v určitém rozsahu ve směru height a na ostrohranných břitových destičkách. Při změně některých z těchto podmínek může být nejistota měření odlišná.

<span id="page-88-0"></span>*Tab. 27 - Nejistoty měření ve směru height při měření šířky mezery*

| Krajní oblast   | $X_R = X_N - (0.155 \pm 0.0309)$ mm |
|-----------------|-------------------------------------|
| Středová oblast | $X_R = X_N - (0.115 \pm 0.0032)$ mm |
| Celý rozsah     | $X_R = X_N - (0.135 \pm 0.0295)$ mm |

Kde  $X_{R}$ , je reálná hodnota délky měřeného profilu a  $X_{N}$  je naměřené délka profilu skenerem.

Vyhodnocené nejistoty měření ukazují, že, pokud se chceme dostat při měření mezery na její skutečnou šířku, musíme od naměřeným hodnot odečíst přibližně 0,14 mm. S touto absolutní chybou musíme v aplikacích tohoto skeneru počítat a k výsledkům měření ji připočíst. Samozřejmě se tato chyba bude měnit s různými podmínkami nastavení skeneru nebo měřeným předmětem. Proto musí zákazník před začleněním senzoru do provozu přístroj kalibrovat na konkrétní úloze. Při porovnání odchylek měření mezi krajovými oblastmi a středovou oblastí je jasně vidět, že přesnost je v krajích až desetkrát horší než ve středu. Stejný poměr je i mezi středovou oblastí a celým rozsahem zorného pole, který je ovlivněn krajovými oblastmi. To už je pro měření velmi znatelný rozdíl, a proto je nejvýhodnější měřit uprostřed zorného pole skeneru, pokud chceme mít přesné výsledky měření.

## **Zhodnocení výsledků**

Ze všech získaných výsledků můžeme určit nejlepší způsob, jak měřit pomocí senzoru TLE1 od společnosti Metralight. Nejvýhodnější je měření na površích s nízkou odrazivostí, jako je třeba uhlíková ocel, protože u tohoto materiálu nedochází k rozptylu paprsku, ani k jeho přílišnému odrazu, který by vytvářel falešné body. Nejistota měření je na takovém povrchu X<sub>R</sub> = X<sub>N</sub> - (0,013 ± 0,0070) mm ve směru distance. Pokud chceme využít tento přístroj k měření právě ve směru distance, musíme kalibrovat přístroj na konkrétním předmětu za konkrétních podmínek nastavení skeneru. Pokud měříme předmět s ostrými hranami s kvalitním povrchem, můžeme se dostat na nejistotu měření ve směru distance

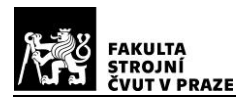

v měřícím módu 8 pro měření délky profilu na  $X_R = X_N - (0.031 \pm 0.0238)$  mm a v módu 6 pro mezeru na  $X_R = X_N - (0.016 \pm 0.0161)$  mm v celém snímaném rozsahu přístroje. Avšak pokud chceme dosáhnout co možná nejpřesnějších výsledků, budeme předmět měřit nejblíže k senzoru, protože v této části zorného pole má skener nejlepší rozlišovací přesnost. Pokud jen chceme měřit vzdálenost skeneru od předmětu, použijeme mód 0, který je pro tuto funkci uzpůsobený.

Pro přesné měření délky profilu a šířky mezery je podstatné měřit uprostřed zorného pole kamery, kde může být přesnost měření u předmětů s kvalitním povrchem a ostrými hranami X<sub>R</sub> = X<sub>N</sub> - (-0,211 ± 0,0041) mm pro měření délky profilu a X<sub>R</sub> = X<sub>N</sub> - (0,115 ± 0,0032) mm pro měření šířky mezery. Odchylky měření jsou v obou případech velmi dobré a s absolutními chybami se musí počítat jako s korekcí pro naměřené hodnoty. Dále je důležité dobře nastavit oblast ROI, aby se do měření nevnášely chyby způsobené odraženým paprskem od stěn.

Na chyby měření má také vliv okolní prostředí při snímání. Je důležité, aby na měřený objekt nedopadalo přímé sluneční ani jiné silné světelné záření. Dále se mohou výsledky lišit přístroj od přístroje, ale předpokládá se, že tento vliv bude minimální.

## **4. Návrh měření na konkrétní úloze**

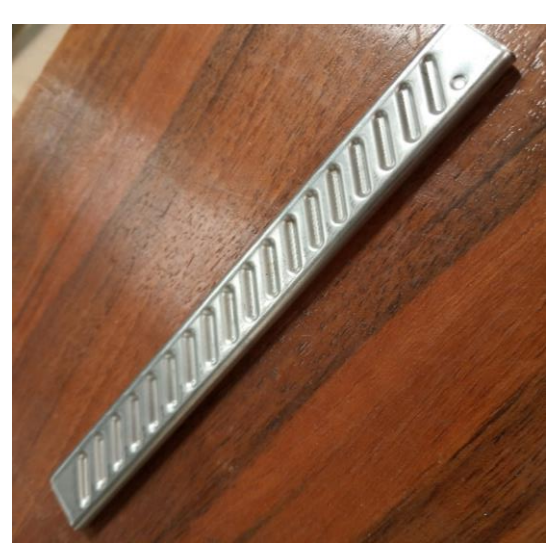

*Obr. 81 - Trubička*

Výrobce produkuje speciální nerezové trubičky se specifickým tvarem. Profil této trubičky má tvar zploštělého oválu. Prolisy na trubičce jsou pod úhlem 35° s pravidelným rozestupem, ale s jejich rozdílnou hloubkou, která se pozvolna lineárně mění.

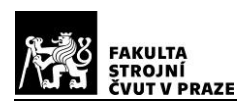

Zákazník si přeje pro kontrolu namátkově změřit hloubku jednotlivých prolisů tak, aby měření probíhalo automatizovaně. K tomuto účelu by se mohl hodit liniový laserový senzor TLE1.

Takové zadání by šlo řešit tak, že by senzor byl upnut na konzolu pod úhlem 35° tak, aby byl paprsek rovnoběžný s tvarem prolisu. Konzola by se pohybovala jen v jedné ose pomocí přesného kuličkového šroubu nebo lineárního motoru. Tudíž skener by se pohyboval také jen v jedné ose po jednotlivých krocích tak, aby se pohyb zastavil vždy na prostředku dna prolisu. Trubička by se položila na přípravek, který by zaručil rovnoběžnost s osou pohybu skeneru. Zároveň by se trubička vyrovnala. Jelikož má nerezová ocel lesklý povrch, a tedy vysokou odrazivost, musí se nastavit parametry skeneru na co nejnižší hodnoty, aby nedocházelo k odleskům a minimalizoval se tak rozptyl, ale zároveň dostatečné pro vytvoření dostatku bodů ke zpracování. Pro filtraci bodů může být zvolen kterýkoliv měřící mód kromě módu 0, jelikož ten je bez filtrace.

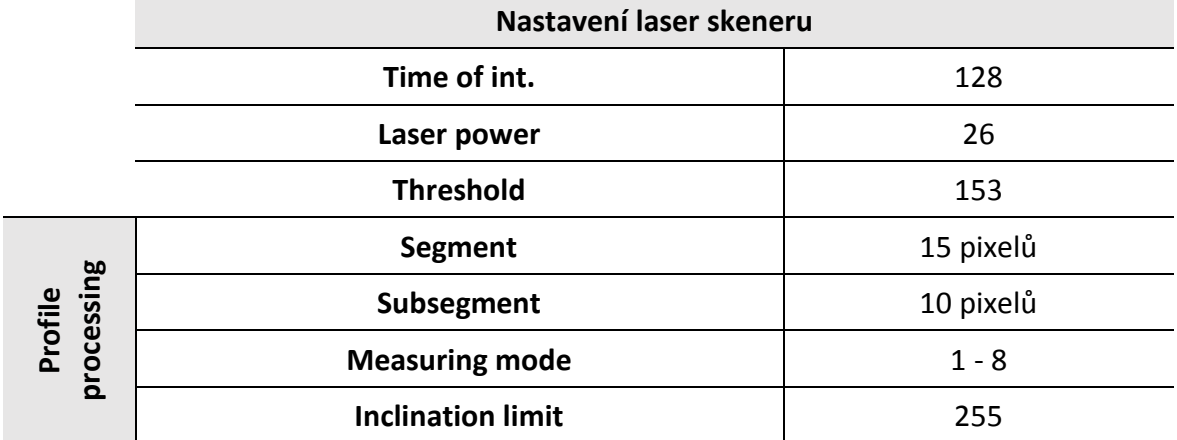

<span id="page-90-0"></span>*Tab. 28 - Nastavení skeneru*

Před samotným měřením ve výrobě by muselo dojít ke kalibraci, kde by se zjistila nejistota měření a její absolutní chyba se musela odečítat nebo přičítat z naměřeným hodnotám. Měření by probíhalo uprostřed měřícího pole nejen z důvodu přesnosti ve směru height, která ale není v tomto případě tak podstatná, ale především z důvodu přesvícení jednotlivých částí profilu, snazšího vhledu kamery do prolisu a zároveň dostatečné rozlišovací schopnosti snímače.

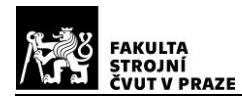

Následně by se vytvořil software, který by prokládal mrakem zpracovaných bodů vytvořených na dně prolisu přímku a zároveň by vytvářel tečnou přímku k bodům vytvořených na vršku trubičky. Dopočítala by se vzdálenost mezi těmito přímkami v těžišti mrak bodů ze dna prolisu, porovnala se s výkresovou hodnotou a výsledky by se zapisovaly do protokolu. Software, který by pracoval na takovémto principu, vytváří pan ing. Štajnochr, ale zatím je ve fázi vývoje. TL Studio takovou funkci nemá.

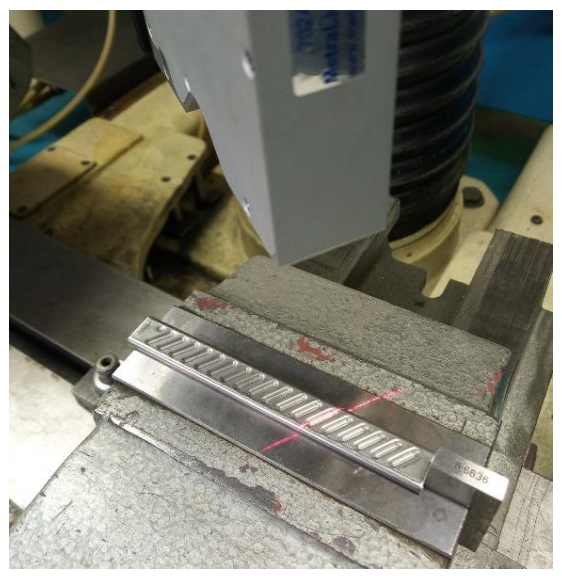

*Obr. 83 - Měření hloubky prolisu*

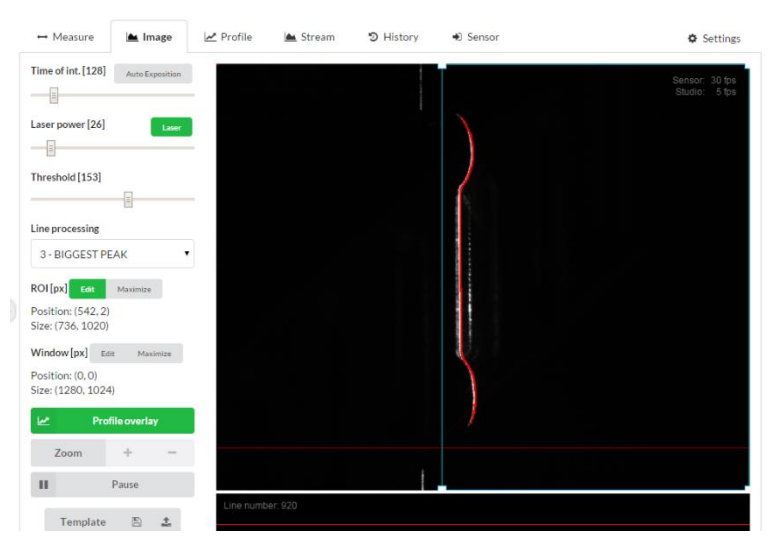

*Obr. 82 - Snímání trubičky dna prolisu*

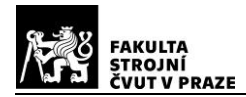

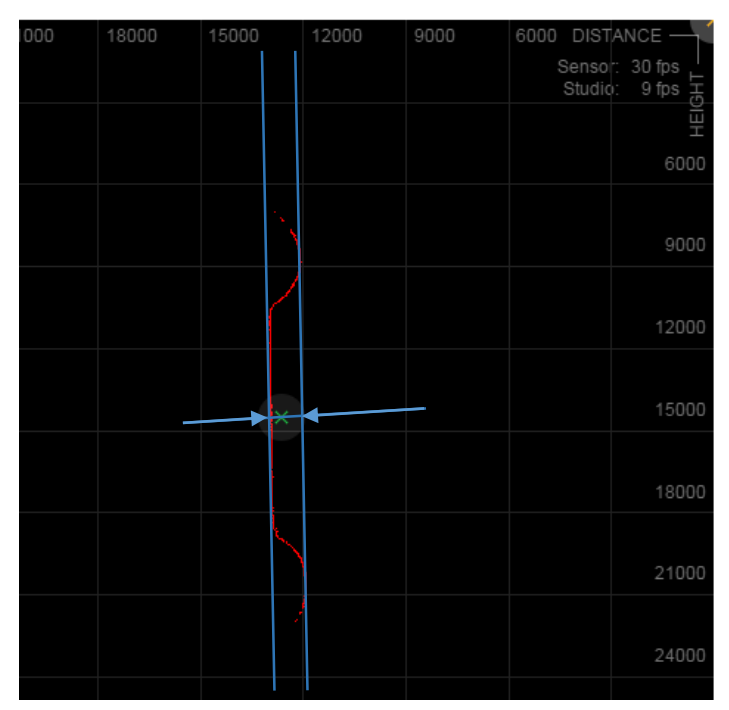

*Obr. 84 - Způsob měření hloubky prolisu*

## **5. Závěr**

Tato práce se v úvodu zaobírá obecně skenováním, které slouží k digitalizaci textů, filmů nebo předmětů. Konkrétně se zaměřuje na laserové skenování. Základem celé technologie je laserový paprsek, o kterém je zde dopodrobna napsáno, jak pracuje. Jeho výhoda tkví v koherentnosti, směrovosti a monochromatičnosti světelného záření. Laserové skenování se dále dělí do dvou nejdůležitějších odvětví, a to na 3D a 2D skenování. Pro 3D skenování se například využívají metody výpočtu doby dráhy letu laserového paprsku nebo použití dvou paprsků tvořících kříž. V druhém případě se pomocí dvou kamer snímá povrch skenovaného objektu a z něho odražené laserové paprsky. Pro tuto metodu je důležitý jednoduchý matematický princip triangulace, kterým dopočítává software polohy nasnímaných bodů a vytváří z nich takzvaný mrak bodů, ze kterého se skládá matematický 3D model.

Na stejném principu funguje i 2D skenování, kde nevzniká 3D model, ale pouze profil vytvořený odraženým paprskem od objektu. Nasnímaný profil se zpracuje softwarem na mrak bodů, který se dále vyhodnocuje pro měření délky profilu, šířek mezer, velikosti děr nebo k měření hloubek. Jsou zde vybráni různí výrobci těchto skenovacích senzorů

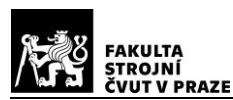

a popsány jejich zařízení se zaměřením především na přístroj TLE1 v modifikaci TLE1-35-65 od firmy Metralight, který byl předmětem hlubší analýzy.

Na tomto skeneru proběhla řada měření, která byla za účelem seznámení se s vlastnostmi zařízení. Posléze bylo navrženo přesné zařízení pro určení vlivu různých materiálů a jejich povrchů a na určení přesnosti měření v celém měřícím rozsahu senzoru. Z analýzy odrazivosti se zjistilo, že nejlepší povrchy jsou s nízkou odrazivostí a nízkým rozptylem paprsku, jako je například surová uhlíková ocel. Nevyhovující vlastnosti má například lesklá mosaz nebo broušený hliník. Dále byly určeny nejistoty měření v celém měřícím rozsahu senzoru TLE1 na ostré břitové destičce, na které se měřila délka profilu. Upnutím třech břitových destiček se vytvořila mezera a opět bylo provedeno měření nejistot v měřícím rozsahu skeneru. Výsledky ukázaly, že při změně vzdálenosti senzoru od předmětu (osa distance) se rozdíl mezi skutečnou vzdáleností a vzdáleností uvedenou skenerem lineárně mění. Vyhodnocená lineární funkce je závislá na nastavení skeneru, použitém zkoumaném objektu a podmínkách při měření. To stejné platí pro chybu měření ve zkoumaném směru měření. Při zjišťování vlivu polohy v měřícím rozsahu přístroje na délku profilu nebo délku mezery bylo zjištěno, že nejlepší výsledky měření jsou uprostřed rozsahu ve směru výšky paprsku (osa height), tedy ve směru podélném s profilem paprsku. Krajní oblasti v šířce 5 mm mají třikrát horší měřící přesnost při měření délky profilu a až desetkrát horší při měření šířky mezery. Toto platí pro měření s konkrétním senzorem a jeho nastavených parametrů, za dobrých okolních podmínek a pří měření na konkrétních břitových destičkách.

Z toho vyplývá, že pokud chceme skener použít v průmyslové aplikaci, je vždy zapotřebí nejdříve provést kalibraci na konkrétním výrobku a stanovit nejistoty měření.

Získané poznatky byly nakonec aplikovány na návrhu konkrétní úlohy, kdy zákazník chce změřit hloubku prolisů u jím vyráběné trubičky, které se pozvolna mění, a požadoval automatizaci tohoto měření.

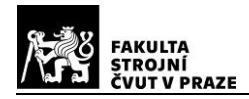

## **Seznam obrázků**

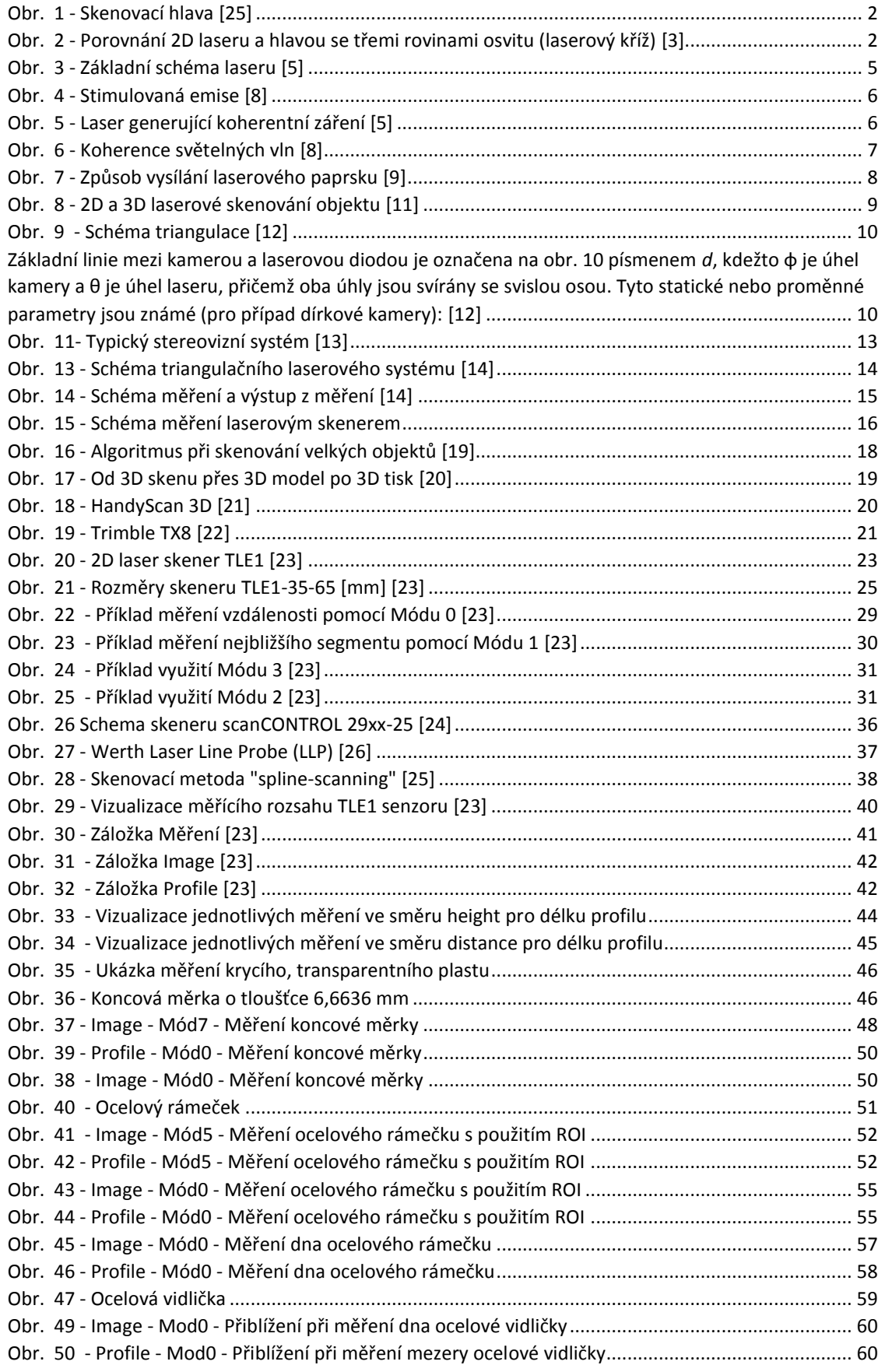

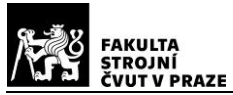

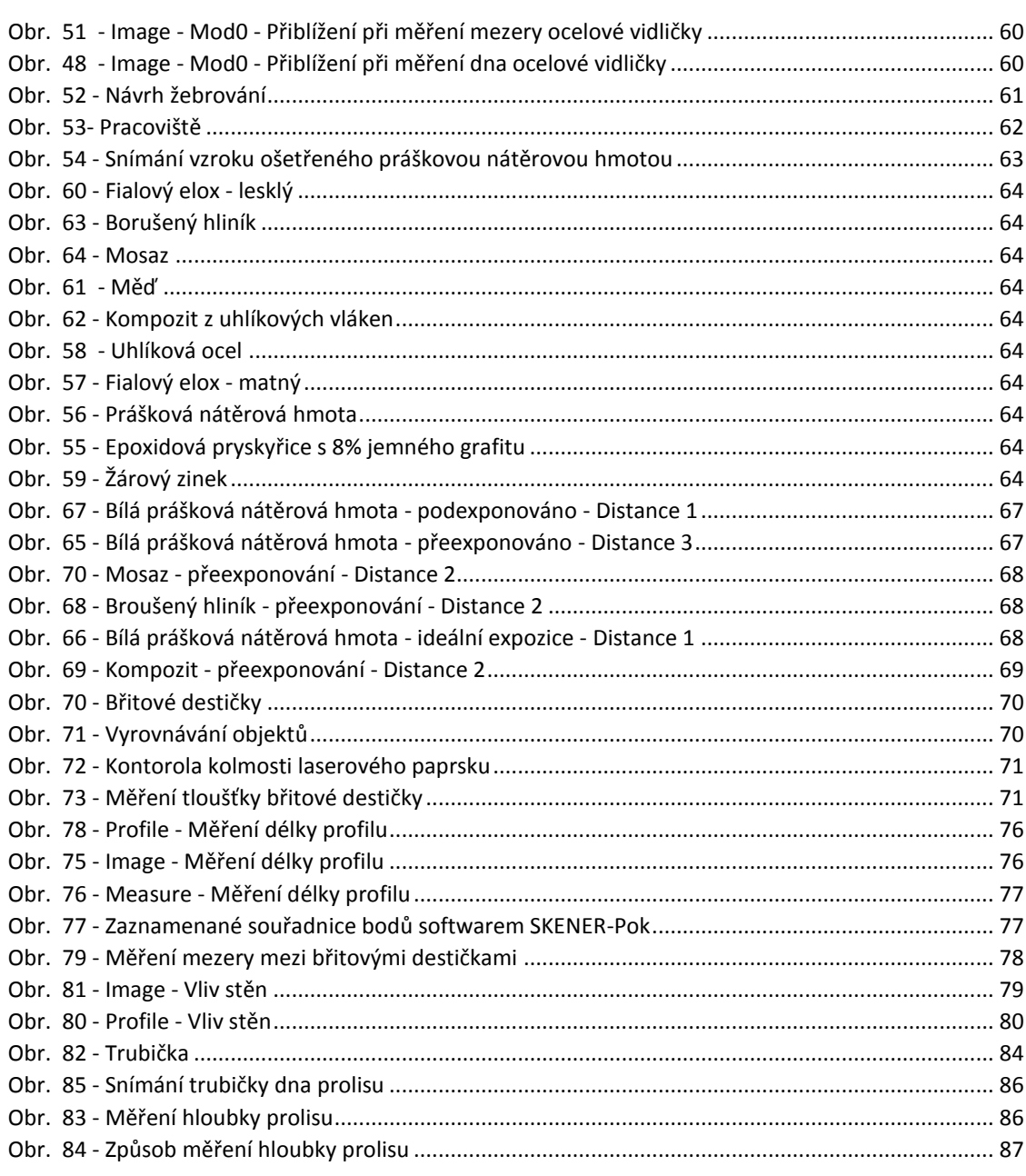

## **Seznam tabulek**

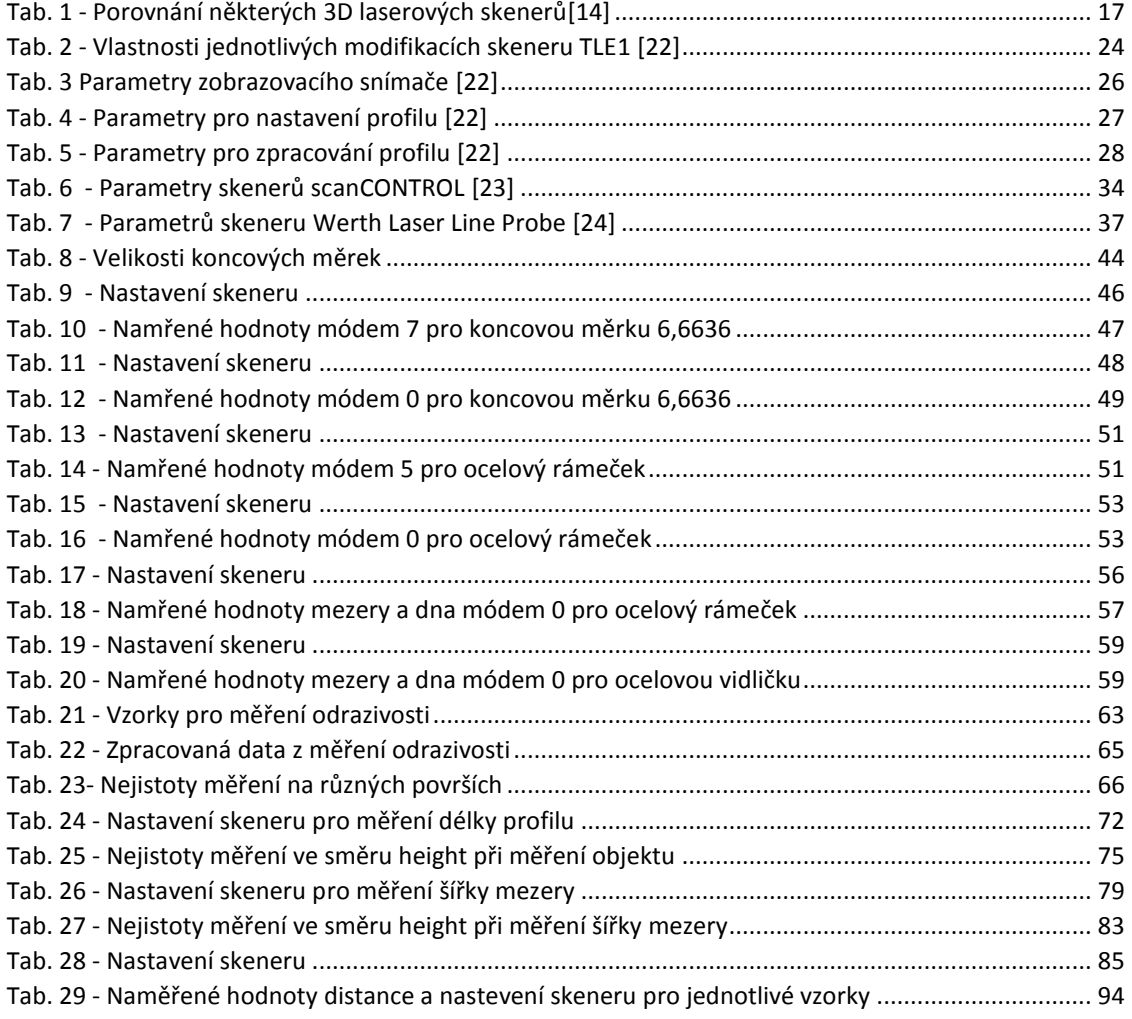

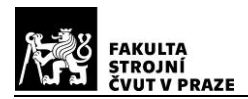

## **Seznam použité literatury**

- [1] KNOTEK, Pavel. *Velká kniha o skenování*. Brno: Unis, 1999. ISBN 978-80-86097- 37-4.
- [2] PECINOVSKÝ, Josef. *Skenery a skenování: jak vybíráme skener, jak skenery fungují, jak ukládáme obrázky, jak svá díla upravujeme, jak třídíme obrázky*. Praha: Grada, 2003. ISBN 978-80-247-0544-6.
- [3] *SLÁMA, Lukáš. Měření laserovým 3D skenerem* [online]. [vid. 2019-06-28]. Dostupné z: https://stc.fs.cvut.cz/history/2011/sbornik/papers/pdf/1100079-1.pdf
- [4] VRBOVÁ, Miroslava, Petr GAVRILOV a Helena JELÍNKOVÁ. *Úvod do laserové techniky*. Praha: České vysoké učení technické, 1994. ISBN 978-80-01-01108-9.
- [5] LAPŠANSKÁ, Hana. Laserové technologie v praxi [online]. [vid. 2010-12-13]. ., Dostupné z: http://fyzika.upol.cz/cs/system/files/download/vujtek/granty/laser.pdf.
- [6] STRUMBAN, Emil J. *Lasery a optoelektronika*. 1. vyd. Praha: Panorama, 1989.
- [7] VYUŽITÍ LASERŮ V PRŮMYSLU, Stanislav NĚMEČEK a MATEX PM (FIRMA), ed. *Využití laseru v průmyslu: MATEX PM : [Plzeň 29.-30.3.2011*. Brno: Tribun EU, 2011. ISBN 978-80-7399-379-5.
- [8] *Properties of Lasers - WorldOfLasers.com* [online]. [vid. 2019-07-03]. Dostupné z: http://www.worldoflasers.com/laserproperties.htm
- [9] *Rozdělení a klasifikace laserů* [online]. [vid. 2019-07-03]. Dostupné z: http://people.fjfi.cvut.cz/sulcjan1/ult/08\_trideni\_laseru.pdf
- [10] *URBÁNEK, Aleš. Kontrola součástí pomocí metod reverzního inženýrství* [online]. [vid. 2019-06-30]. Dostupné z: https://dspace.vutbr.cz/bitstream/handle/11012/1813/2008\_BP\_Ales\_Urbanek\_776 21.pdf?sequence=1&isAllowed=y
- [11] KÁLOVÁ, Ilona. *Optické metody měření 3D objektů* [online]. [vid. 2019-07-11]. Dostupné z: http://www.elektrorevue.cz/clanky/05023/index.html
- [12] *Laser scanning and Triangulation* [online]. [vid. 2019-07-12]. Dostupné z: http://georgepavlides.info/research/LaserScanningAndTriangulation.php
- [13] ŘÍHA, Jan. Laserové skenování [online]. [vid. 2013]. 2013, Dostupné z: http://spszem.cz/storage/files/67/3D-skenovani-2013.pdf.
- [14] JECIC, Stjepan. THE ASSESSMENT OF STRUCTURED LIGHT AND LASER SCANNING METHODS IN 3D SHAPE MEASUREMENTS [online]. [vid. 2003-9- 20]. 2003, Dostupné z: https://bib.irb.hr/datoteka/170686.p126.pdf.
- [15] *3D Skenování | 3DSCAN* [online]. [vid. 2019-06-30]. Dostupné z: https://www.3dskenovani.cz/
- [16] TANG, Pingbo, Daniel HUBER, Burcu AKINCI, Robert LIPMAN a Alan LYTLE. Automatic reconstruction of as-built building information models from laser-scanned point clouds: A review of related techniques. *Automation in Construction* [online]. 2010, **19**(7), 829–843. ISSN 0926-5805. Dostupné z: doi:10.1016/j.autcon.2010.06.007
- [17] *Bezkontaktní digitalizace předmětů pomocí 3D scanneru Minolta Vivid VI-700* [online]. [vid. 2019-07-02]. Dostupné z: http://www.elektrorevue.cz/clanky/03013/kap\_2.htm
- [18] ARAYICI, Yusuf. An approach for real world data modelling with the 3D terrestrial laser scanner for built environment. *Automation in Construction* [online]. 2007, **16**(6), 816–829. ISSN 0926-5805. Dostupné z: doi:10.1016/j.autcon.2007.02.008
- [19] *3D skenery - skenování reálných objektů do virtuálních 3D modelů | SolidVision* [online]. [vid. 2019-07-02]. Dostupné z: https://www.solidvision.cz/3d-skenery/
- [20] TRIMBLE TX8 LASEROVÝ SKENER. 2013, [online]. [vid. 2019-07-02]. Dostupné z: https://geotronics.cz/wp-content/uploads/2016/06/DS\_TX8.pdf.
- [21] PODEŠVA, Petr. Návrh a ověření metodiky kalibrace 2D triangulačních skenerů [online]. 2017 [vid. 2019-07-15]. Dostupné z: http://dspace.vsb.cz/handle/10084/127392
- [22] TLE1. *Metralight* [online]. [vid. 2019-07-15]. Dostupné z: https://www.metralight.com/our-products/reflective-laser-sensors/tle1/?lang=cs
- [23] *Laserové skenery - výběr modelů | Micro-Epsilon* [online]. [vid. 2019-07-18]. Dostupné z: https://www.micro-epsilon.cz/2D\_3D/laser-scanner/model-selection/
- [24] KADLČÍK, Rostislav. MM [online]. [vid. 2007-06-20]. 2007, (6), 070640, Dostupné z: https://www.mmspektrum.com/clanek/senzor-pro-presnou-a-komplexni-inspekcici-reverzni-inzenyrstvi.html.
- [25] Laser Line Probe. *Werth, Inc* [online]. [vid. 2019-07-20]. Dostupné z: http://werthinc.com/products/laser-line-probe/

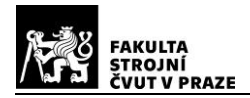

# **Přílohy**

# **1. Naměřené hodnoty distance a nastevení skeneru pro jednotlivé vzorky z měření odrazivosti**

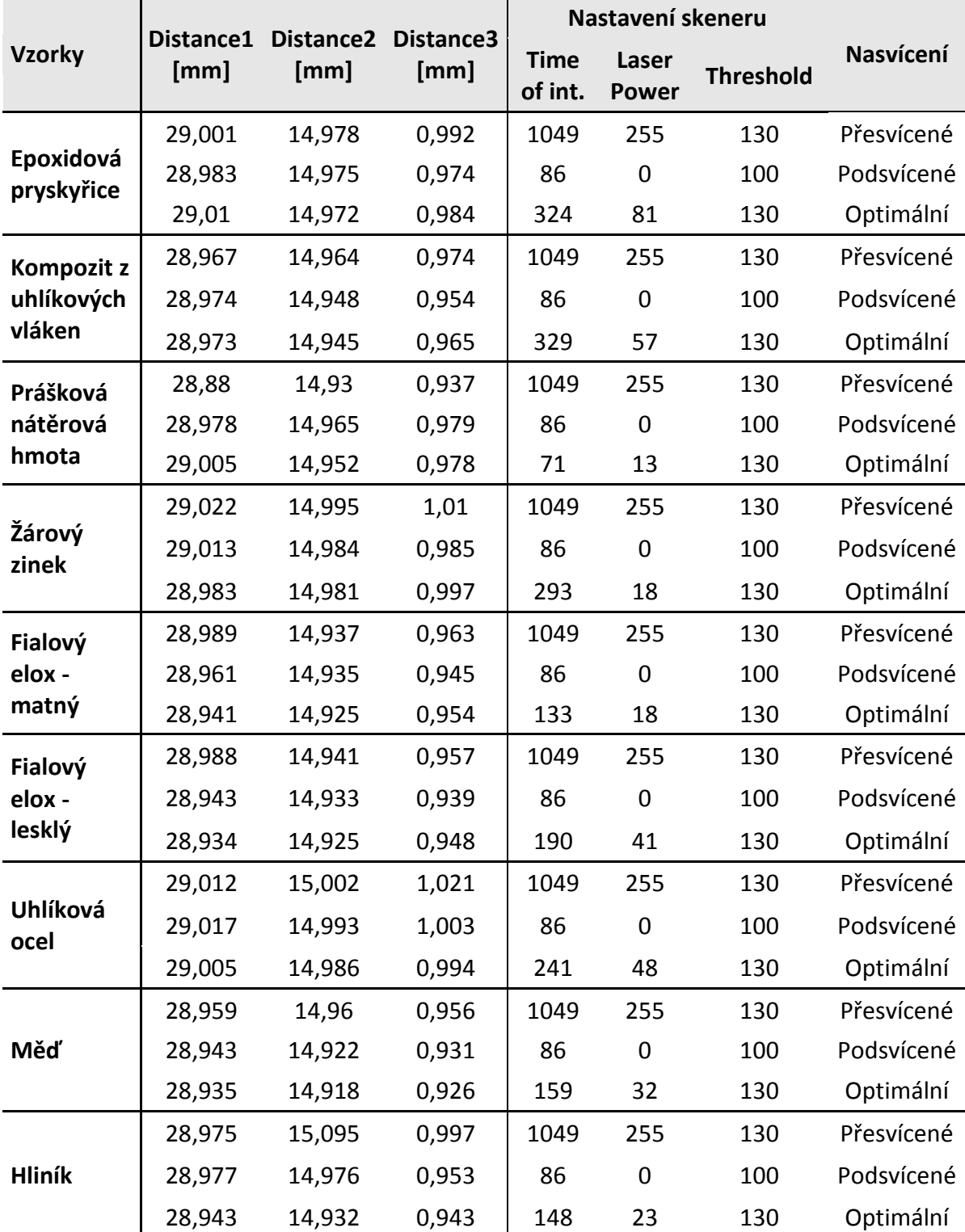

<span id="page-99-0"></span>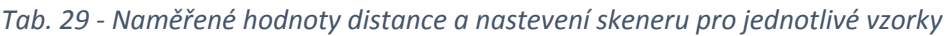

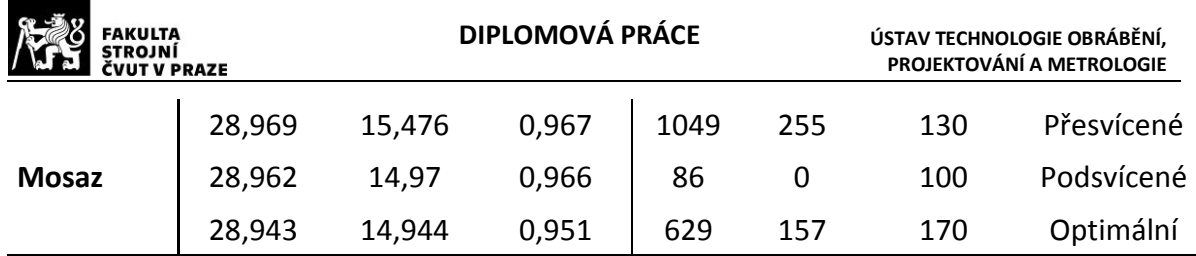

## **2. Elektronické přílohy**

Na kompaktním disku, který je součástí i tištěné diplomové práce, jsou k prohlédnutí tabulky v softwaru Microsoft Excel s naměřenými a zpracovanými hodnotami z měření odrazivosti, délky profilu a šířky mezery. Tyto tabulky jsou uloženy po názvy:

- 1. Vliv\_Distance.xlsx
- 2. Delka profilu-Height.xlsx
- 3. Sirka\_mezery-Height.xlsx
- 4. Odrazivost.xlsx